# **ИНДИКАТОР** ТЕХНОЛОГИЧЕСКИЙ **МИКРОПРОЦЕССОРНЫЙ**

# **ИТМ-22, ИТМ-20**

РУКОВОДСТВО ПО ЭКСПЛУАТАЦИИ

ПРМК.421457.403 РЭ

*Данное руководство по эксплуатации является официальной документацией предприятия МИКРОЛ.* 

*Продукция предприятия МИКРОЛ предназначена для эксплуатации квалифицированным персоналом, применяющим соответствующие приемы и только в целях, описанных в настоящем руководстве.* 

*Коллектив предприятия МИКРОЛ выражает большую признательность тем специалистам, которые прилагают большие усилия для поддержки отечественного производства на надлежащем уровне, за то, что они еще сберегли свою силу духа, умение, способности и талант.* 

# **СОДЕРЖАНИЕ**

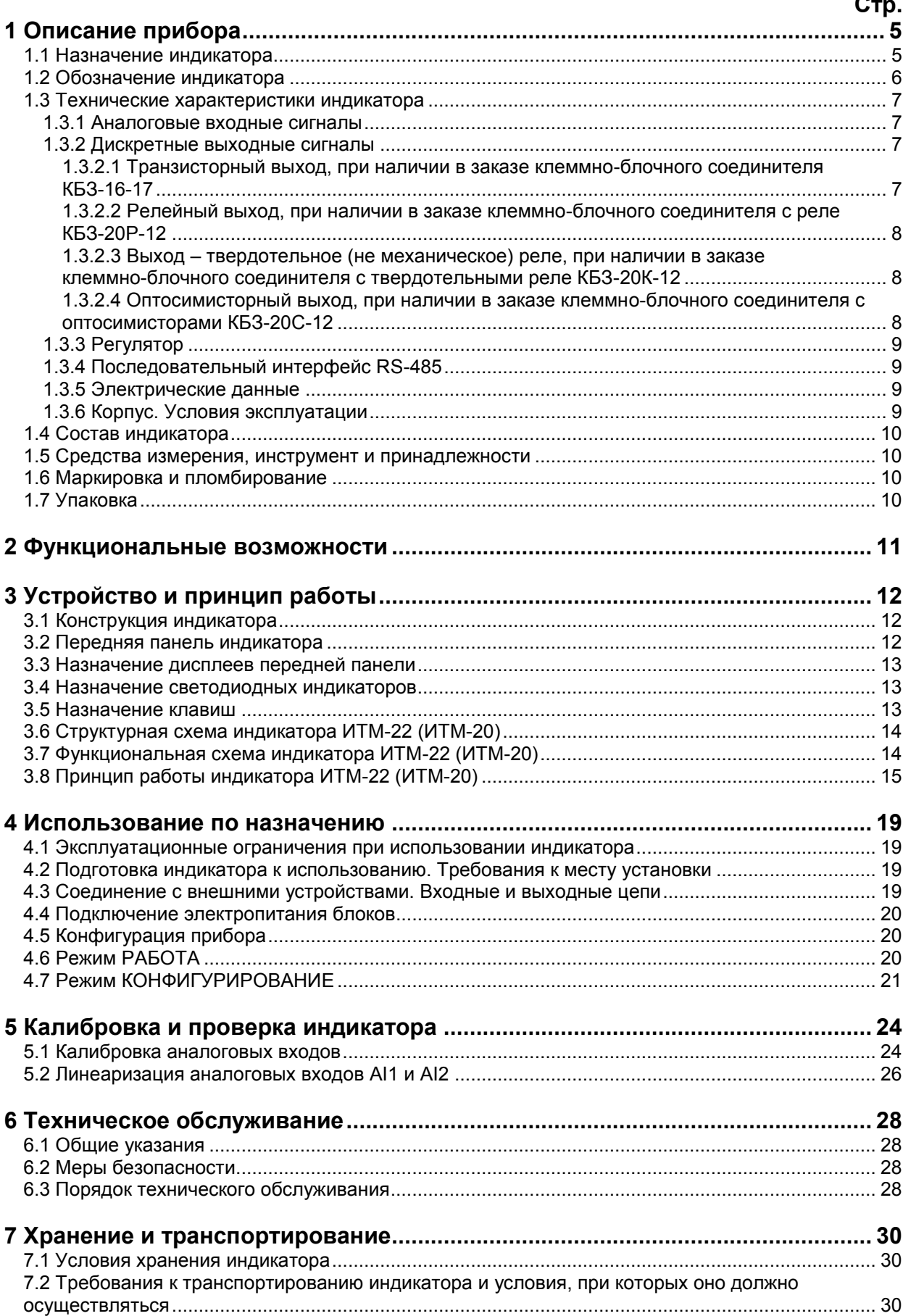

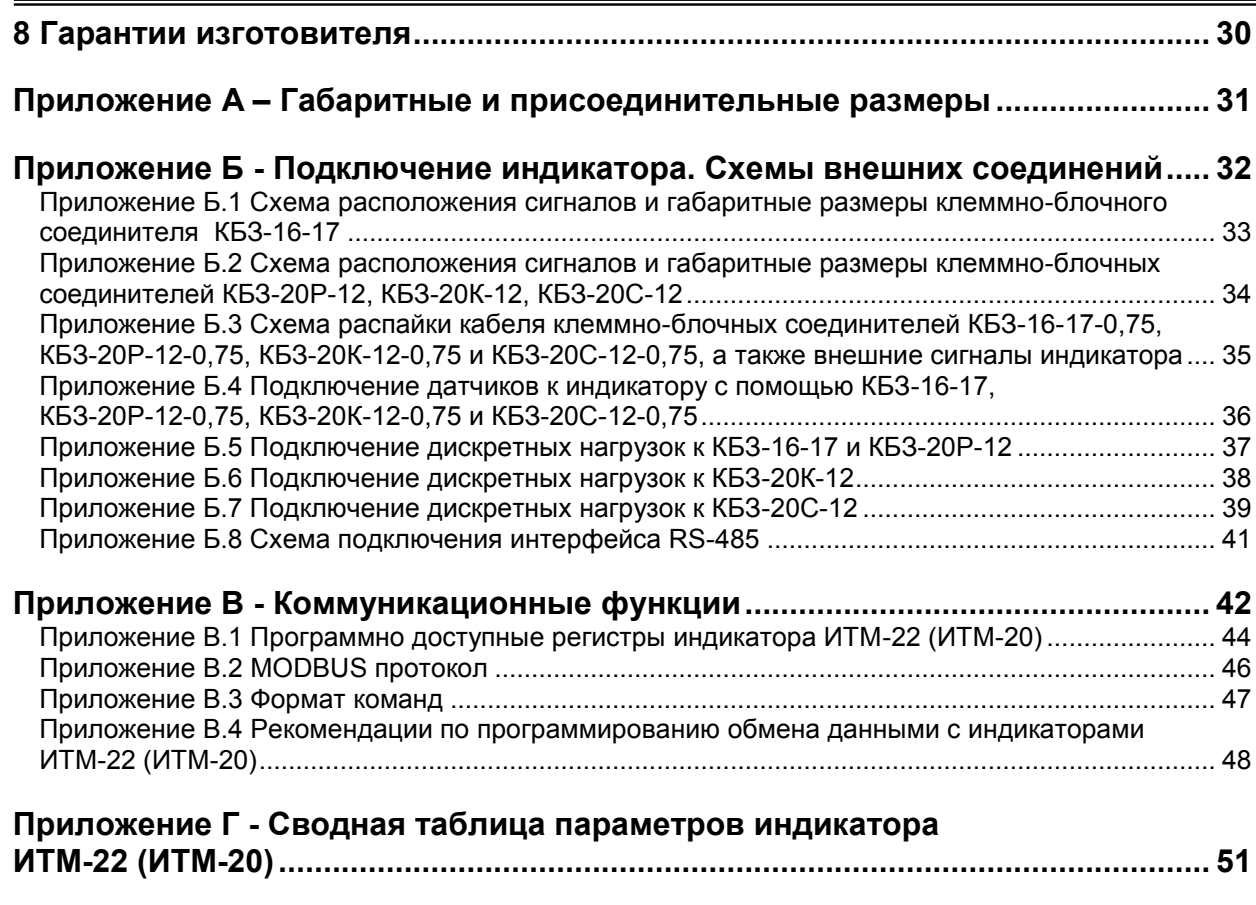

Настоящее руководство по эксплуатации предназначено для ознакомления потребителей с назначением, моделями, принципом действия, устройством, монтажом, эксплуатацией и обслуживанием индикатора микропроцессорного ИТМ-22 и ИТМ-20 (в дальнейшем индикатор ИТМ-22 (ИТМ-20)).

#### Основные отличия моделей индикаторов ИТМ-22 и ИТМ-20:

Индикаторы технологические микропроцессорные двухканальные ИТМ-22 и ИТМ-20 отличаются между собой только исполнением передней панели, а именно - наличием в модели ИТМ-22 аналоговых (шкальных) индикаторов и их отсутствием в модели ИТМ-20.

По функциональному назначению индикаторы ИТМ-22, ИТМ-20 представляют собой идентичные приборы.

### ВНИМАНИЕ!

Перед использованием индикатора, пожалуйста, ознакомьтесь с настоящим руководством по эксплуатации индикатора ИТМ-22 (ИТМ-20).

Пренебрежение мерами предосторожности и правилами эксплуатации может стать причиной травмирования персонала или повреждения оборудования!

В связи с постоянной работой по совершенствованию изделия. повышающей надежность его И улучшающей характеристики, в конструкцию могут быть внесены незначительные изменения, не отраженные в настоящем издании.

### Соглашения, принятые в данном руководстве

В наименованиях параметров, на рисунках, при цифровых значениях и в тексте использованы сокращения и аббревиатуры (см. таблицу I), означающие следующее:

| Аббревиатура<br>(символ)                                                                                          | Полное наименование                  | Значение                                                                         |  |  |
|----------------------------------------------------------------------------------------------------|--------------------------------------|----------------------------------------------------------------------------------|--|--|
| $PV$ или $X$                                                                                                    | Process Variable                     | Измеряемая величина (контролируемый и<br>регулируемый параметр)                  |  |  |
| T, t<br>Time                                                                                                    |                                      | Время, интервал времени                                                          |  |  |
| AI                                                                                                    | Analogue Input                       | Аналоговый ввод                                                                  |  |  |
| <b>DO</b><br>Discrete Output<br><b>Electrically Erasable</b><br><b>EEPROM</b><br>Programmable Read-Only<br>Memory |                                      | Дискретный вывод                                                                 |  |  |
|                                                                                                    |                                      | Электрически стираемое перепрограммируемое<br>постоянное запоминающее устройство |  |  |
| <b>NVRAM</b>                                                                                                    | Non Volatile Random Access<br>Memory | Энергонезависимое запоминающее устройство с<br>произвольным доступом             |  |  |

Таблица I - Сокращения и аббревиатуры

## 1 Описание прибора

### 1.1 Назначение индикатора

<span id="page-4-1"></span><span id="page-4-0"></span>Индикаторы ИТМ-22 (ИТМ-20) представляют собой новый класс современных универсальных двухканальных цифровых индикаторов с дискретными выходами. В своей структуре индикаторы содержат два независимых канала измерения.

Индикатор ИТМ-22 (ИТМ-20) позволяет обеспечить высокую точность измерения технологического параметра. Отличительной особенностью индикатора ИТМ-22 (ИТМ-20) является наличие трехуровневой гальванической изоляции между входами, выходами и цепью питания.

Индикаторы предназначены как для автономного, так и для комплексного использования в АСУТП в энергетике, металлургии, химической, пищевой и других отраслях промышленности и народном хозяйстве.

#### Индикатор ИТМ-22 (ИТМ-20) предназначен:

• для измерения двух контролируемых входных физических параметров (температура, давление, расход, уровень и т. п.), обработки, преобразования и отображения их текущих значений на встроенных четырехразрядных цифровых и аналоговых, линейных - только в ИТМ-22 индикаторах,

● индикатор формирует выходные дискретные сигналы управления внешними исполнительными механизмами, обеспечивая дискретное регулирование входных параметров по 2-х или 3-х позиционному закону в соответствии с заданной пользователем логикой работы и параметрами регулирования,

● индикатор предназначен для индикации технологических параметров получаемых по интерфейсу от внешних устройств,

● индикатор формирует сигналы технологической сигнализации. На передней панели имеются индикаторы для сигнализации технологически опасных зон, сигналы превышения (занижения) регулируемых или измеряемых параметров.

● индикатор ИТМ-22 (ИТМ-20) может использоваться в системах сигнализаций, блокировок и защит технологического оборудования.

#### **1.2 Обозначение индикатора**

<span id="page-5-0"></span>Индикатор обозначается следующим образом:

#### *Код модели индикатора для заказа: ИТМ-22 – AA-BB-DD-U*  $K$ од модели индикатора для заказа:

**АА** и **ВВ**, соответственно код входа 1-го и 2-го каналов:

**01** – постоянный ток от 0 мА до 5 мА,

**02** – постоянный ток от 0 мА до 20 мА,

**03** – постоянный ток от 4 мА до 20 мА,

**04** – напряжение постоянного тока от 0 В до 10 В.

**DD** - тип и длина клеммно-блочного соединителя входных и выходных сигналов:

**Т 0** - КБЗ отсутствует,

- **Т 0,75** транзисторными выходами КБЗ-16-17-0,75,
- **Р 0,75** с релейными выходами КБЗ-20Р-12-0,75,<br>С 0.75 с симисторными выходами КБЗ-20С-12-0.75.
- 
- **С 0,75** с симисторными выходами КБЗ-20С-12-0,75, К 0,75 - с твердотельными реле
	- *Буква соответствует типу выходного сигнала и типу соединителя: Цифра 0,75 соответствует стандартной длине соединителя в метрах.*

*КБЗ заказывается отдельно и в стоимость индикатора не входит.* 

**U** - напряжение питания:

**220** - 220В переменного тока, **24** - 24В постоянного тока.

*Пример исполнения клеммно-блочного соединителя:* 

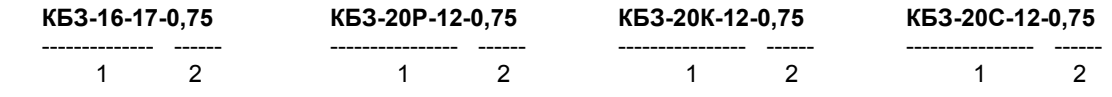

где: 1 - КБЗ-16-17, КБЗ-20Р-12, КБЗ-20К-12, КБЗ-20С-12 – модель и исполнение клеммно-блочного соединителя, 2 – длина клеммно-блочного соединителя в метрах (по-умолчанию 0,75м).

**Внимание!** При заказе индикатора необходимо указывать его полное название, в котором присутствуют типы аналоговых входов, наличие, тип и длина клеммно-блочного соединителя и напряжение питания.

#### *Например, заказано индикатор: "ИТМ-22-3-2-К075 -220"*

При этом изготовлению и поставке потребителю подлежит:

1) индикатор технологический микропроцессорный двухканальный ИТМ-22,

2) работающий с датчиками, которые формируют унифицированные сигналы 4-20мА и подключаются к входу канала 1 (код 3хх),

3) работающий с датчиками, которые формируют унифицированные сигналы 0-20мА и подключаются к входу канала 2 (код х2х),

4) КБЗ-20К-12 с длиной соединителя 0.75 м,(код ххК 0.75),

5). Напряжение питания 220В.

## 1.3 Технические характеристики индикатора

<span id="page-6-0"></span>Основные технические характеристики индикатора ИТМ-22 (ИТМ-20) отвечают указанным в п. 1.3.1 -

<span id="page-6-1"></span> $1.3.6.$ 

### 1.3.1 Аналоговые входные сигналы

Al1 - входной измеряемый, контролируемый и регулируемый параметр канала 1 Al2 - входной измеряемый, контролируемый и регулируемый параметр канала 2

Таблица 1.3.1 - Технические характеристики аналоговых входных сигналов

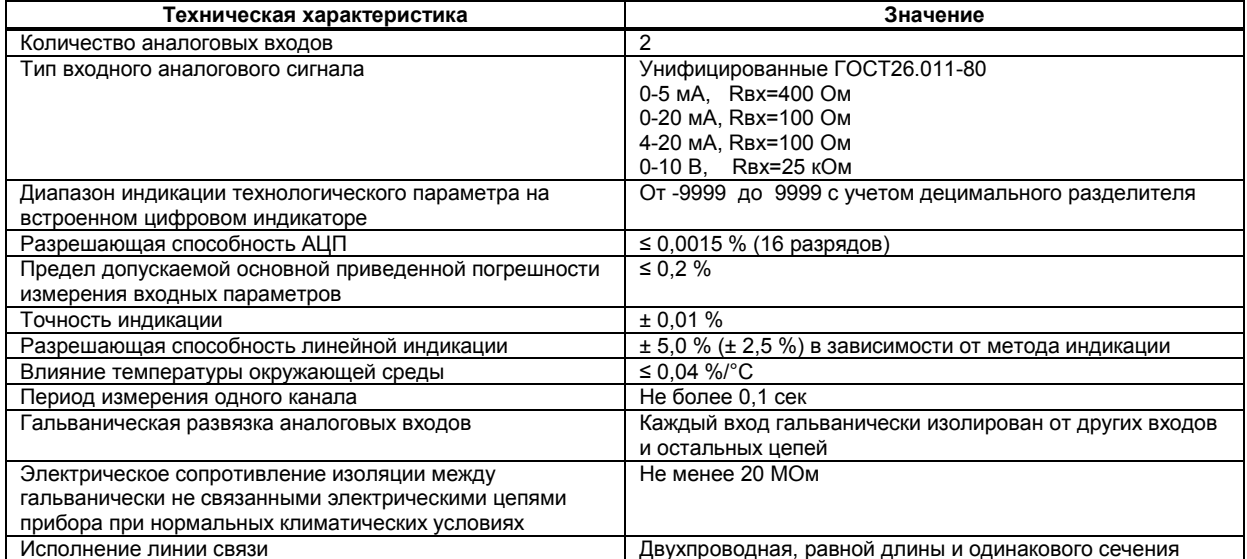

Каждый канал индикатора ИТМ-22 (ИТМ-20) может быть сконфигурирован на подключение любого датчика, формирующего унифицированные сигналы постоянного тока.

## <span id="page-6-2"></span>1.3.2 Дискретные выходные сигналы

## 1.3.2.1 Транзисторный выход, при наличии в заказе клеммно-блочного соединителя КБЗ-16-17

<span id="page-6-3"></span>Таблица 1.3.2.1 - Технические характеристики дискретных выходных сигналов. Транзисторный выход

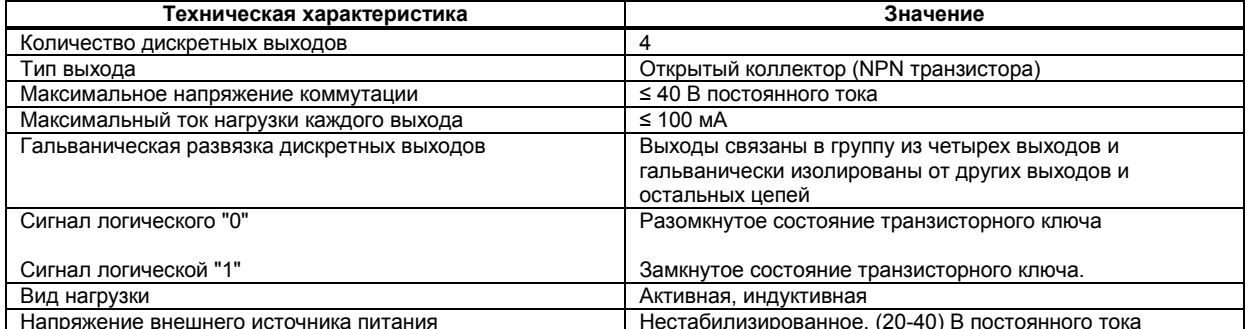

## **1.3.2.2 Релейный выход, при наличии в заказе клеммно-блочного соединителя с реле КБЗ-20Р-12**

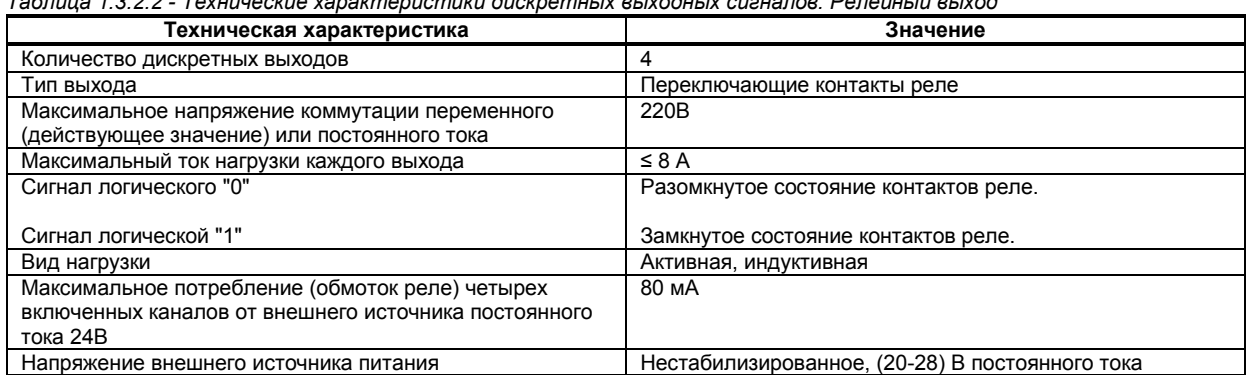

<span id="page-7-0"></span>*Таблица 1.3.2.2 - Технические характеристики дискретных выходных сигналов. Релейный выход* 

## **1.3.2.3 Выход – твердотельное (не механическое) реле, при наличии в заказе клеммно-блочного соединителя с твердотельными реле КБЗ-20К-12**

<span id="page-7-1"></span>*Таблица 1.3.2.3 - Технические характеристики дискретных выходных сигналов. Выход – твердотельное реле* 

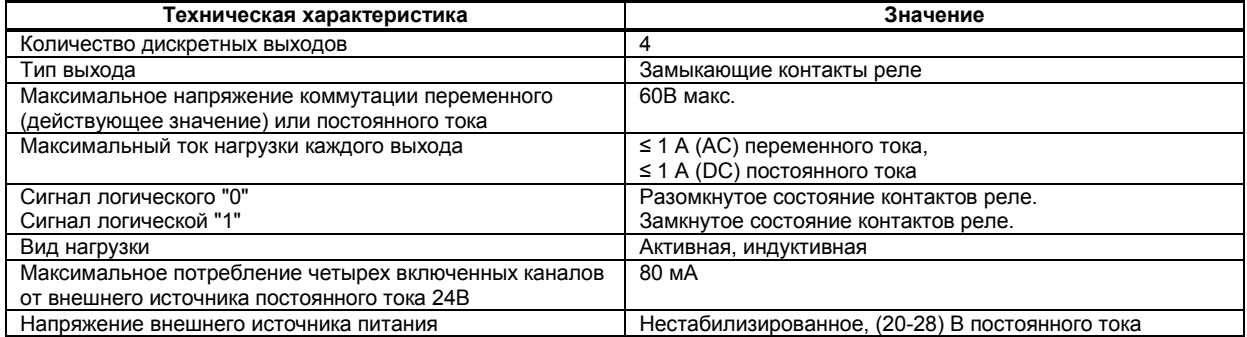

## **1.3.2.4 Оптосимисторный выход, при наличии в заказе клеммноблочного соединителя с оптосимисторами КБЗ-20С-12**

<span id="page-7-2"></span>*Таблица 1.3.2.4 - Технические характеристики дискретных выходных сигналов. Оптосимисторный выход* 

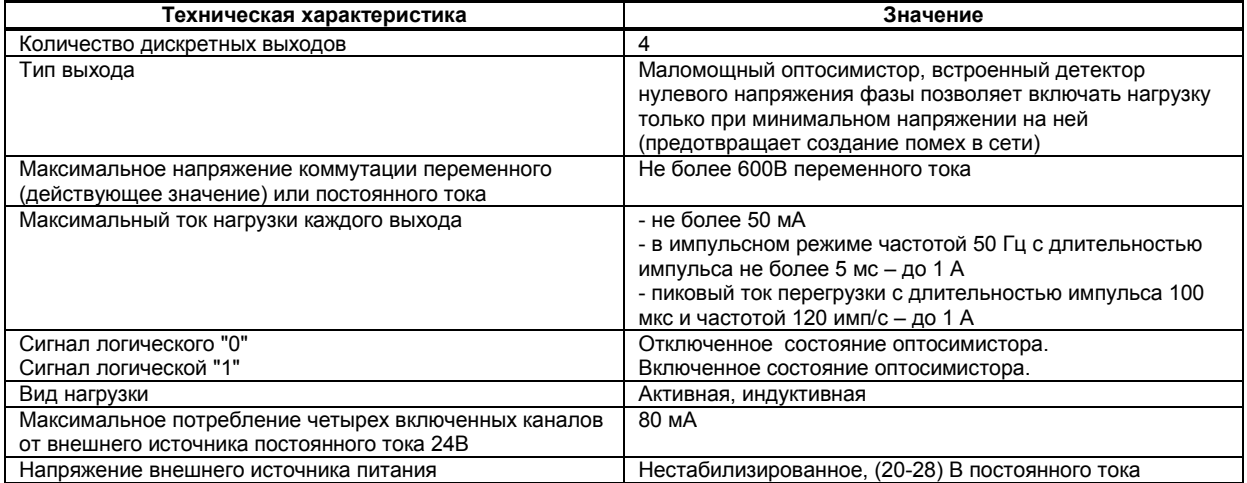

## **1.3.3 Регулятор**

<span id="page-8-0"></span>*Таблица 1.3.3 - Технические характеристики регулятора* 

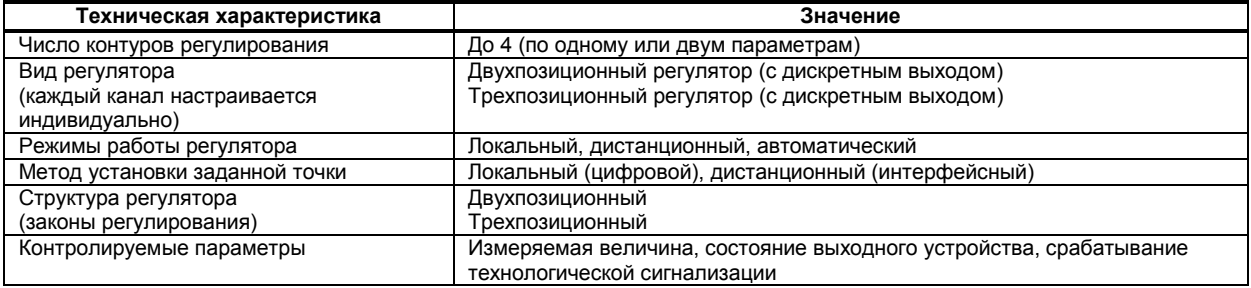

## **1.3.4 Последовательный интерфейс RS-485**

<span id="page-8-1"></span>*Таблица 1.3.4 - Технические характеристики последовательного интерфейса RS-485*

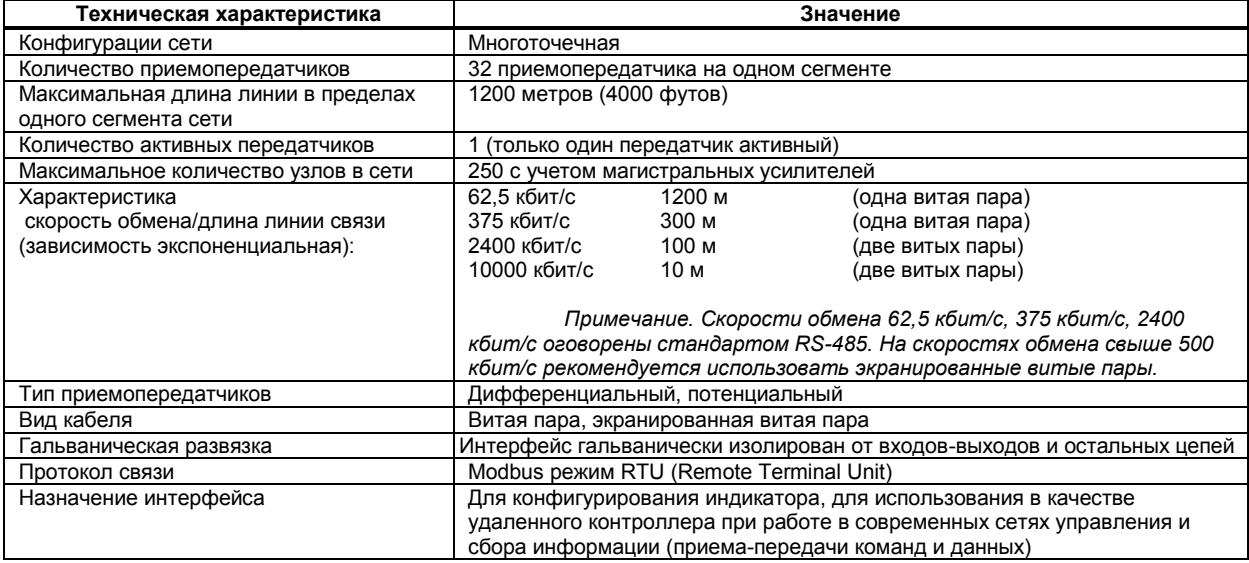

## **1.3.5 Электрические данные**

<span id="page-8-2"></span>*Таблица 1.3.5 - Технические характеристики электропитания* 

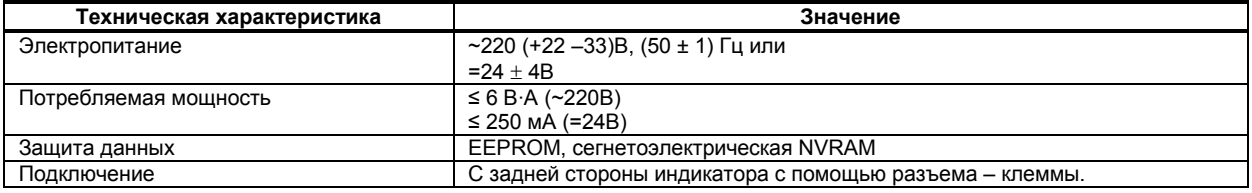

## **1.3.6 Корпус. Условия эксплуатации**

<span id="page-8-3"></span>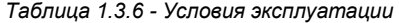

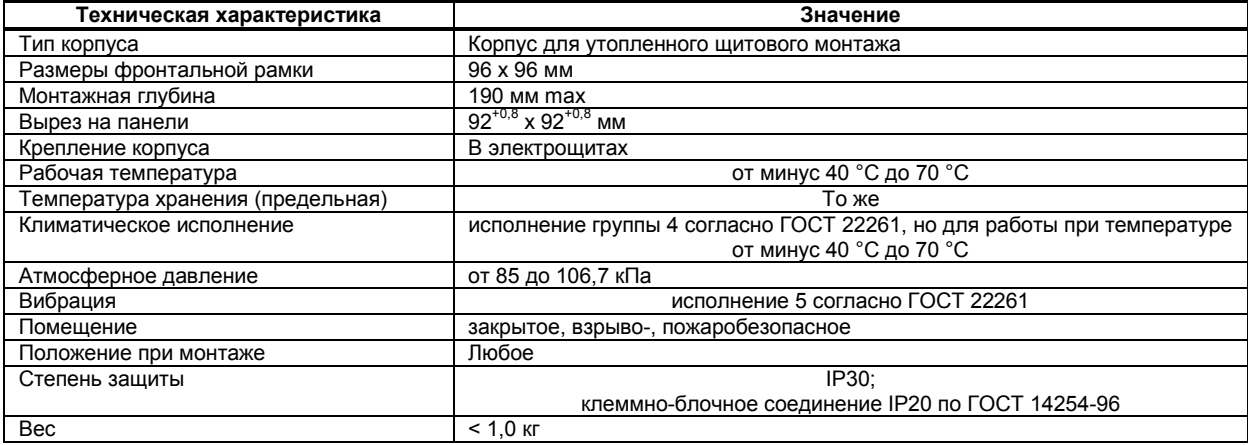

### **1.4 Состав индикатора**

<span id="page-9-0"></span>Комплект поставки индикатора ИТМ-22 (ИТМ-20) приведен в таблице 1.4.

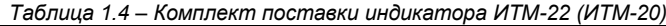

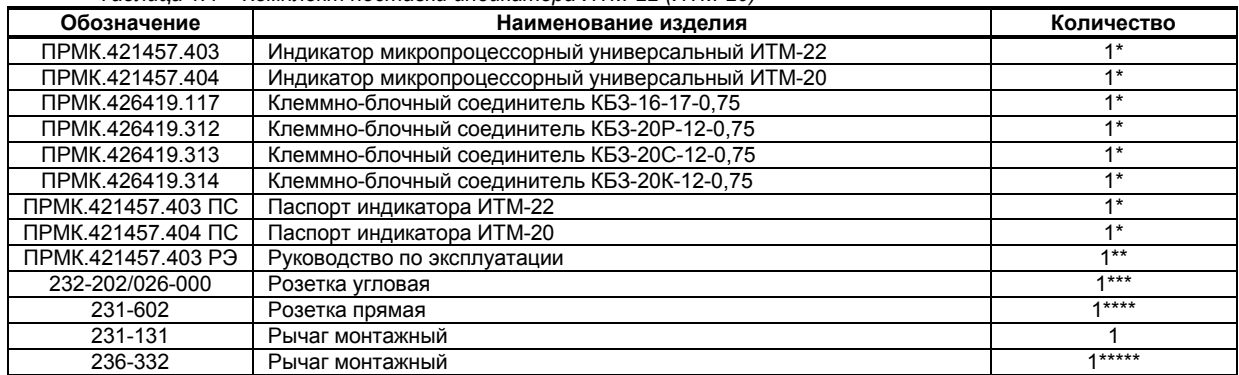

\* согласно заказа

\*\* 1 экз. на любое количество изделий данного типа при поставке в один адрес

\*\*\* при условии заказа прибора с напряжением питания 220 В постоянного тока

\*\*\*\* при условии заказа прибора с напряжением питания 24 В постоянного тока

\*\*\*\*\* при условии заказа КБЗ

## **1.5 Средства измерения, инструмент и принадлежности**

<span id="page-9-1"></span>Перечень принадлежностей, которые необходимы для контроля, регулирования, выполнения работ по техническому обслуживанию индикатора, приведены в таблице 1.5 (согласно ДСТУ ГОСТ 2.610).

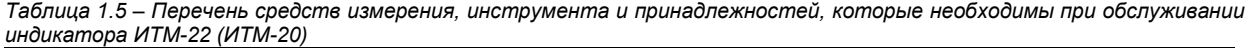

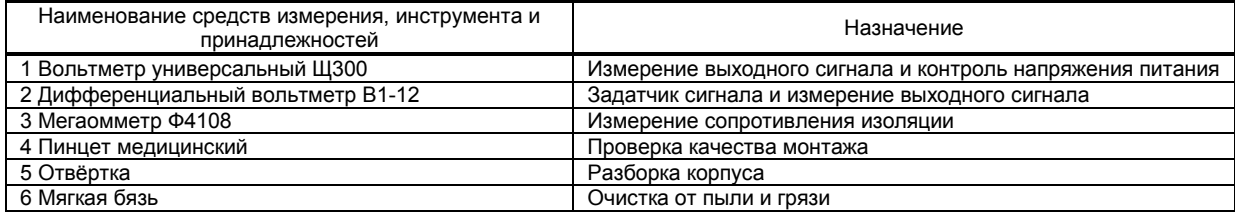

### **1.6 Маркировка и пломбирование**

<span id="page-9-2"></span>1.6.1 Маркировка индикатора выполнена согласно ГОСТ 26828 на табличке с размерами согласно ГОСТ 12971, которая крепится на тыльной стороне корпуса изделия.

На табличке нанесены такие обозначения:

а) товарный знак предприятия-изготовителя;

б) наименование изделия;

в) условное обозначение;

г) обозначение исполнения;

д) порядковый номер изделия по системе нумерации предприятия-изготовителя;

е) год и квартал изготовления;

<span id="page-9-3"></span>1.6.3 Пломбирование изделия предприятием-изготовителем при выпуске из производства не предусмотрено.

## **1.7 Упаковка**

1.7.1 Упаковка индикатора соответствует требованиям ГОСТ 23170.

Индикатор в соответствии с комплектом поставки упаковано согласно чертежам предприятия-изготовителя.

1.7.3 Индикатор в транспортной таре транспортируется мелкими отправлениями железнодорожным транспортом (крытыми вагонами) или другим видом транспорта.<br>1.7.4 индикатор подвержено консервации согласно ГОСТ 9.014 двя

Индикатор подвержено консервации согласно ГОСТ 9.014 для группы III-I, категории и условий хранения и транспортировки - 4 (вариант временной внутренней упаковки ВУ-5, вариант защиты ВЗ-10).

1.7.5 В качестве потребительской тары применяются картонные коробки из гофрированного картона согласно ГОСТ 7376 и мешки из полиэтиленовой пленки толщиной не менее 0,15 мм согласно ГОСТ 10354.

1.7.6 При упаковке применены амортизационные материалы согласно ГОСТ 5244.

## **2 Функциональные возможности**

<span id="page-10-0"></span>*Структура индикатора ИТМ-22 (ИТМ-20) посредством конфигурации может быть изменена таким образом, что могут быть решены следующие задачи регулирования:* 

- Двухпозиционного регулятора,
- Трехпозиционного регулятора,
- Индикатора двух физических величин.

Внутренняя программная память индикатора ИТМ-22 (ИТМ-20) содержит большое количество стандартных функций необходимых для управления технологическими процессами и решения большинства инженерных прикладных задач, например, таких как:

● сравнение результата преобразования с уставками минимум и максимум, и сигнализацию отклонений,

- программная калибровка каналов по внешнему образцовому источнику аналогового сигнала,
- цифровая фильтрация (для ослабления влияния промышленных помех),
- кусочно-линейная интерполяция входного сигнала по 16-ти точкам,
- масштабирование шкал измеряемых параметров.
- *произвольная конфигурация* логических связей измерительных каналов и выходных устройств,
- конфигурирование логики работы выходных дискретных устройств.
- и многое др.

Индикаторы ИТМ-22 (ИТМ-20) конфигурируются через переднюю панель индикатора или через гальванически разделенный интерфейс RS-485 (протокол ModBus), что также позволяет использовать прибор в качестве удаленного контроллера при работе в современных сетях управления и сбора информации.

Параметры конфигурации индикатора ИТМ-22 (ИТМ-20) сохраняются в энергонезависимой памяти и индикатор способен возобновить выполнение задач управления после прерывания напряжения питания. Батарея резервного питания не используется.

Индикаторы ИТМ-22 (ИТМ-20) могут изготавливаться по индивидуальному техническому заданию для выполнения конкретной технологической задачи.

# **3 Устройство и принцип работы**

## <span id="page-11-1"></span><span id="page-11-0"></span>**3.1 Конструкция индикатора**

Индикатор ИТМ-22 и ИТМ-20 сконструирован по блочному принципу и включает:

- пластмассовый корпус,
- фронтальный блок передней панели с элементами обслуживания (клавиатурой) и индикации,

● блок задней части с сетевой клеммной колодкой и разъемом для подключения клеммно-блочных соединителей, предназначенных для подключения внешних входных и выходных цепей.

## **3.2 Передняя панель индикатора**

<span id="page-11-2"></span>Для лучшего наблюдения и управления технологическим процессом индикатор ИТМ-22 (ИТМ-20) оборудован активной четырехразрядной цифровой и аналоговой (шкальной), в ИТМ-20, индикацией для отображения измеряемой величины - дисплей **КАНАЛ 1**, дисплей **КАНАЛ 2**, необходимым количеством клавиш обслуживания и сигнализационных светодиодных индикаторов для различных статусных режимов и сигналов. Внешний вид передних панелей индикаторов ИТМ-22 и ИТМ-20 приведен на рисунке 3.1 и рисунке 3.2.

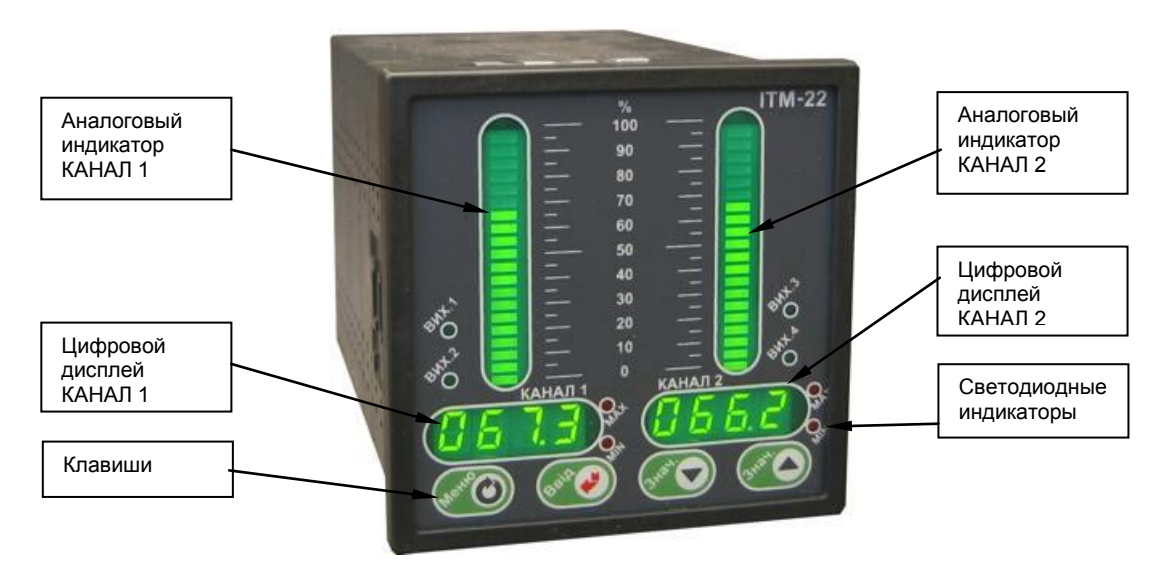

*Рисунок 3.1 - Внешний вид передней панели индикатора ИТМ-22*

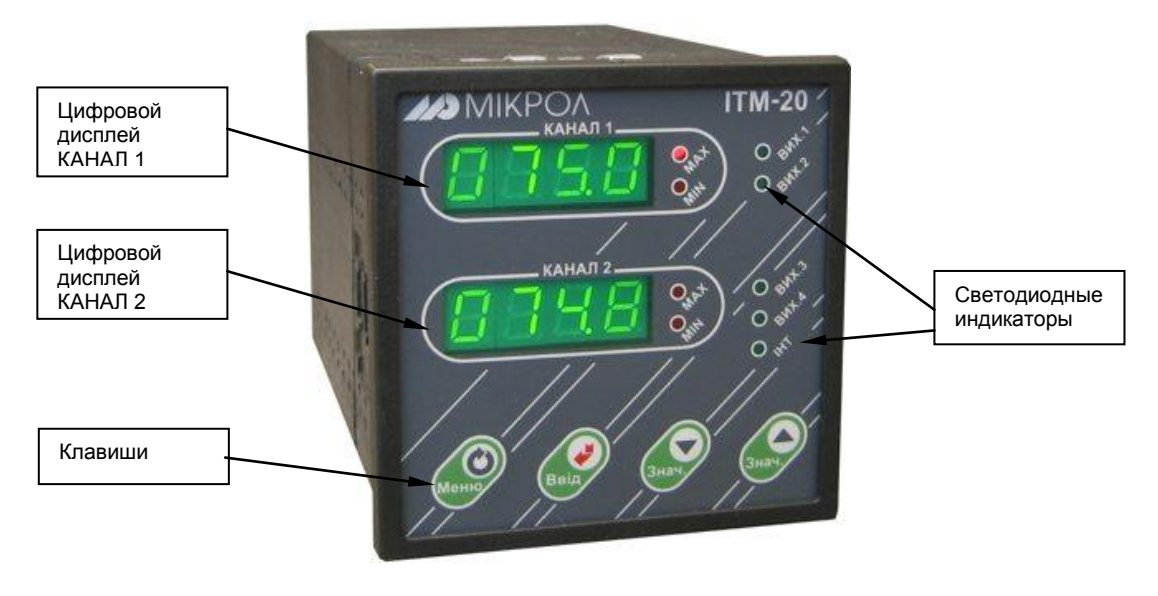

*Рисунок 3.2 - Внешний вид передней панели индикатора ИТМ-20*

### **3.3 Назначение дисплеев передней панели**

<span id="page-12-0"></span>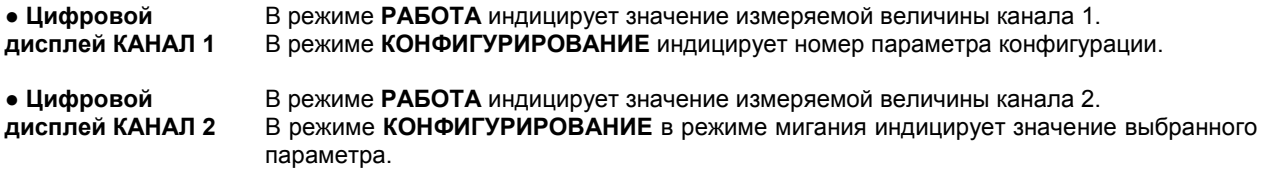

## **Назначение аналоговых индикаторов, только для модели ИТМ-22**

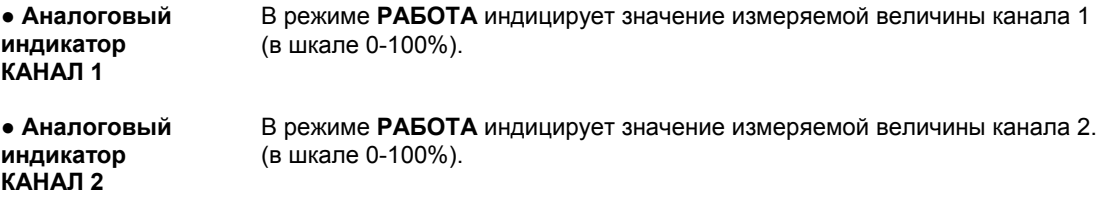

## **3.4 Назначение светодиодных индикаторов**

<span id="page-12-1"></span>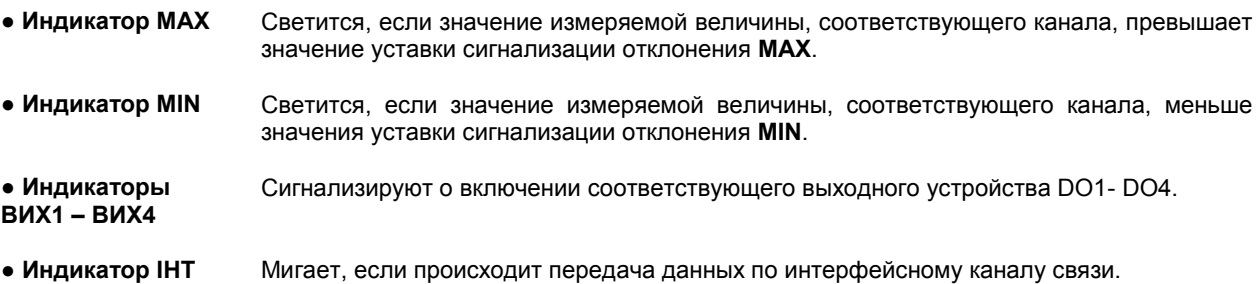

### **3.5 Назначение клавиш**

- <span id="page-12-2"></span>**● Клавиша [▲]** Клавиша "больше". При каждом нажатии этой клавиши осуществляется увеличение значения изменяемого параметра. При удерживании этой клавиши в нажатом положении увеличение значений происходит непрерывно.
- **● Клавиша [▼]** Клавиша "меньше". При каждом нажатии этой клавиши осуществляется уменьшение значения изменяемого параметра. При удерживании этой клавиши в нажатом положении уменьшение значений происходит непрерывно.
- **● Клавиша []** Клавиша предназначена для подтверждения выполняемых действий или операций, для фиксации вводимых значений. Например, подтверждение входа в режим конфигурации, продвижение по уровням конфигурации и т.п.
- **● Клавиша [ ]** Клавиша предназначена для вызова меню конфигурации, а также продвижения по меню конфигурации.

<span id="page-13-0"></span>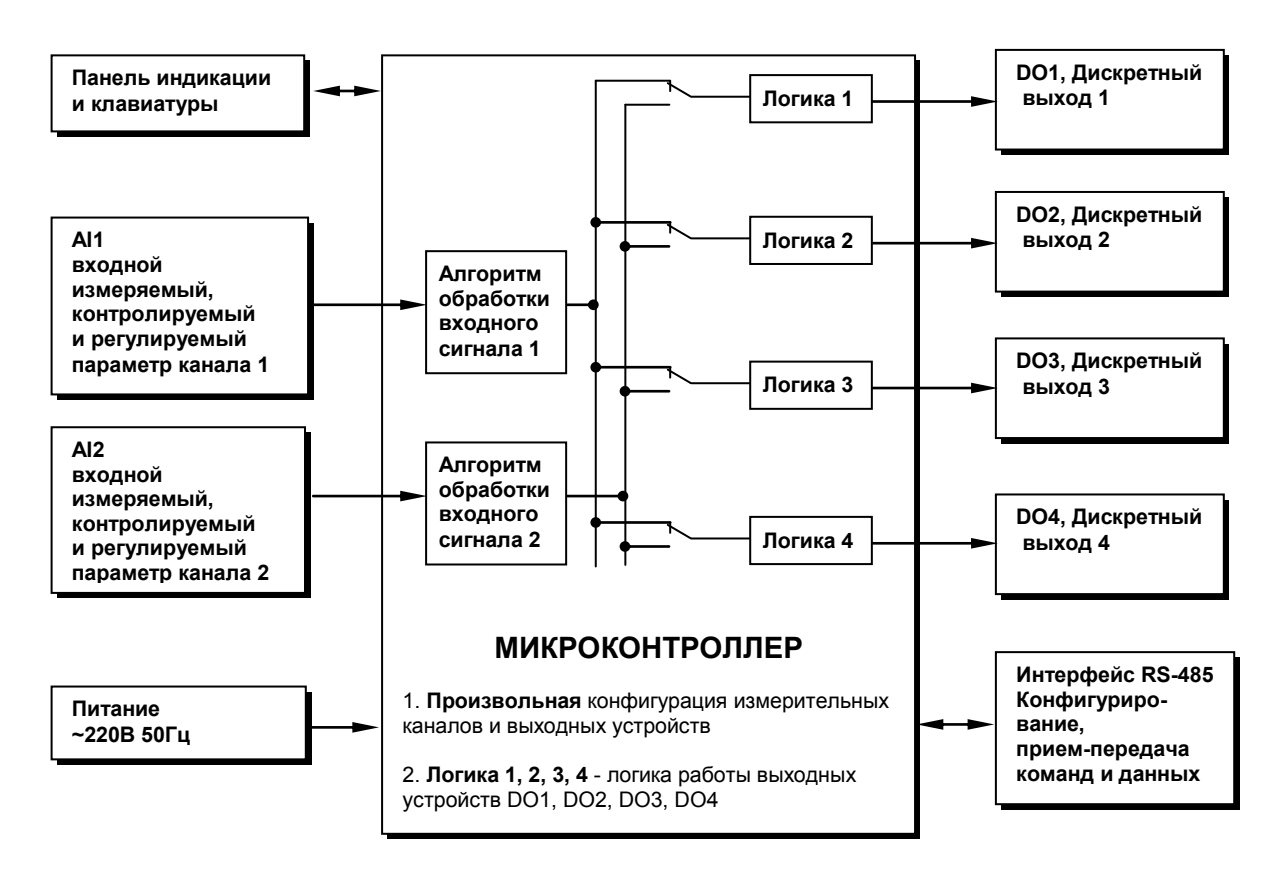

## **3.6 Структурная схема индикатора ИТМ-22 (ИТМ-20)**

*Рисунок 3.3 - Структурная схема индикатора ИТМ-22 (ИТМ-20)*

<span id="page-13-1"></span>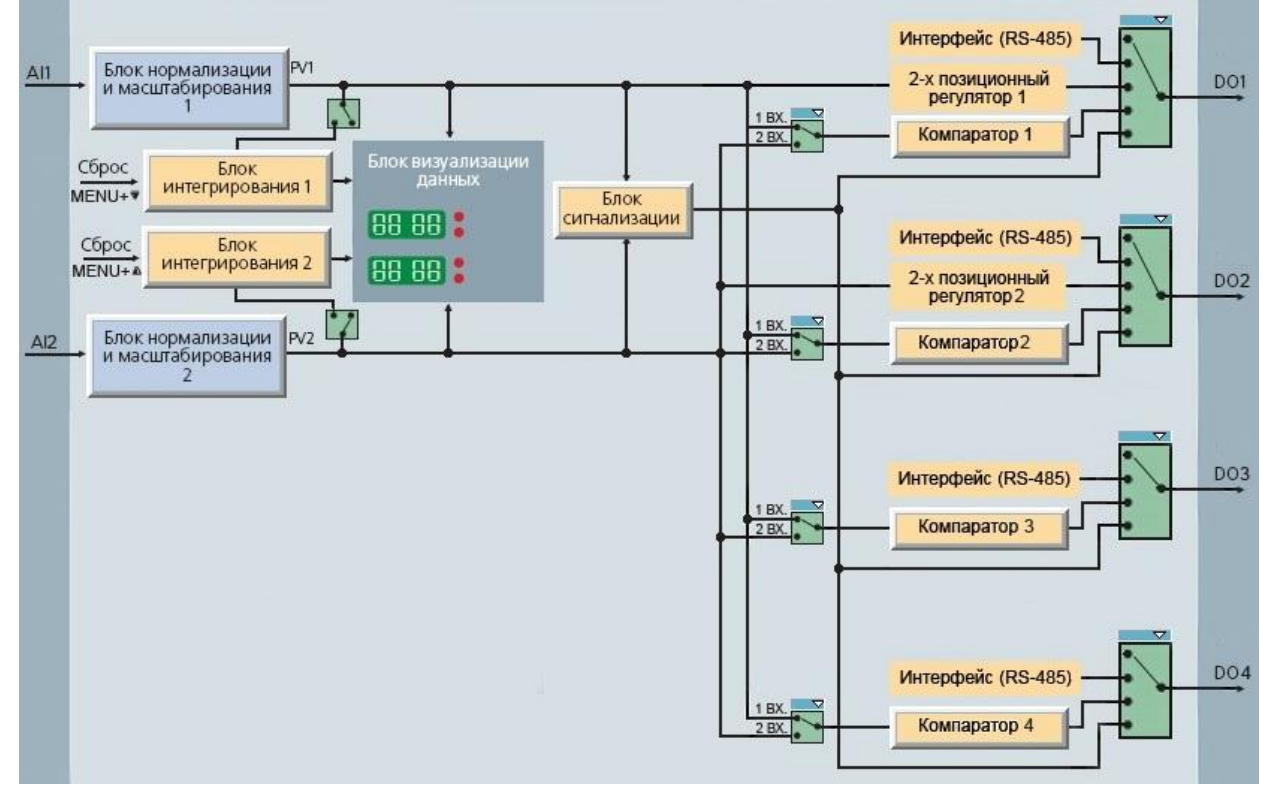

## **3.7 Функциональная схема индикатора ИТМ-22 (ИТМ-20)**

*Рисунок 3.4 - Функциональная схема индикатора ИТМ-22(20)*

### **3.8 Принцип работы индикатора ИТМ-22 (ИТМ-20)**

<span id="page-14-0"></span>Индикатор ИТМ-22 (ИТМ-20), структурная схема которого приведена на рисунке 5.2, представляет собой устройство измерения значения двух входных параметров, обработки, преобразования и индикации *двух* входных сигналов и выдачи управляющих воздействий по двум независимым каналам.

Индикатор ИТМ-22 (ИТМ-20) работает под управлением современного, высокоинтегрированного микроконтроллера RISC архитектуры, изготовленного по высокоскоростной КМОП технологии с низким энергопотреблением. В постоянном запоминающем устройстве располагается большое количество функций для решения задач контроля и регулирования. Посредством конфигурирования пользователь может самостоятельно настраивать индикатор на решение определенных задач.

Индикатор ИТМ-22 (ИТМ-20) оснащен аналого-цифровым преобразователем, узлами цифродискретного вывода, сторожевыми схемами для контроля циклов работы программы, энергонезависимой памятью EEPROM, NVRAM для сохранения пользовательских параметров конфигурации и данных.

Внутренняя программа индикатора ИТМ-22 (ИТМ-20) функционирует с постоянным временным циклом. В начале каждого цикла внутренней рабочей программы считываются значения аналоговых входов, производится считывание и обработка клавиатуры (подавление дребезга и обнаружение достоверности), прием команд и данных из последовательного интерфейса. При помощи этих входных сигналов осуществляются, в соответствии с запрограммированными функциями и пользовательскими параметрами конфигурации, все расчеты. После этого осуществляется вывод информации на дискретные выходы, на индикационные элементы, а так же фиксация вычисленных величин для режима передачи последовательного интерфейса.

## **3.8.1 Принцип работы блока обработки аналогового входа**

В индикаторе ИТМ-22 (ИТМ-20) аппаратно можно подключить два аналоговых входных сигнала, которые принимаются соответственно первым AIN1 и вторым AIN2 функциональными блоками нормализации и масштабирования. За эти блоки отвечают соответственно уровни конфигурации **1** и **2**.

Аналоговый сигнал имеет процедуру обработки. Данная процедура используется для представления аналогового сигнала в необходимой пользователю форме (нормированный сигнал в технических единицах). На рисунке 3.4 показана схема обработки аналогового входа.

На рисунке принятые следующие обозначения:

- 1. Фильтр импульсных помех. Используется для подавления импульсных помех. Определяется параметром **1.14**(**2.14**) «Максимальная длительность импульсной помехи». Если в каком либо цикле измерения технологического параметра обнаружено его изменение, то предполагается возможность действия помехи и выходной сигнал сформируется (с учетом усреднения измерительных значений) по истечении установленного времени длительности помехи. То есть, если длительность изменения сигнала больше заданного Тпомехи, то это изменение расценивается как естественное и принимается в дальнейшую обработку с задержкой времени Тпомехи. Работа данного фильтра вносит дополнительное транспортное запаздывание в систему регулирования, которое равно величине параметра «Максимальная длительность импульсной помехи». Поэтому всегда нужно стремиться минимизировать данный параметр.
- 2. Модуль нормализации сигнала. Этот модуль нормализует входящий аналоговый сигнал. Важной функцией данного модуля есть контроль достоверности данных. В случае выхода аналогового сигнала на 10% за диапазон, который устанавливается при калибровке индикатора, модуль посылает сигнал индикатору о недостоверности данных в канале.
- 3. Параметры калибровки. Определяют точность канала и меняются при замене датчика или переходе на другой тип датчика. Подробнее о калибровках аналоговых входов смотрите в разделе 5 данного руководства.
- 4. Экспоненциальный фильтр. Фильтр используется для подавления помех, а также для подавления «дребезга» индикации (частых изменений показания индикатора из-за колебаний входного параметра). Определяется параметром **1.06**(**2.06**) «Постоянная времени цифрового фильтра».
- 5. Модуль масштабирования сигнала. Этот модуль линиаризирует и масштабирует входящий сигнал согласно заданной пользователем номинальной статической характеристики датчика, который подключен к данному входу. Именно в этом модуле выбирается тип подключенного к каналу датчика. Пользователь имеет возможность линеаризовать сигнал по собственной кривой линеаризации.
- 6. Таблица координат линеаризации сигнала. Данная таблица определяет координаты пользовательской линеаризации, параметры которой задаются на уровне конфигурации **8 (10)** и **9 (11)**.

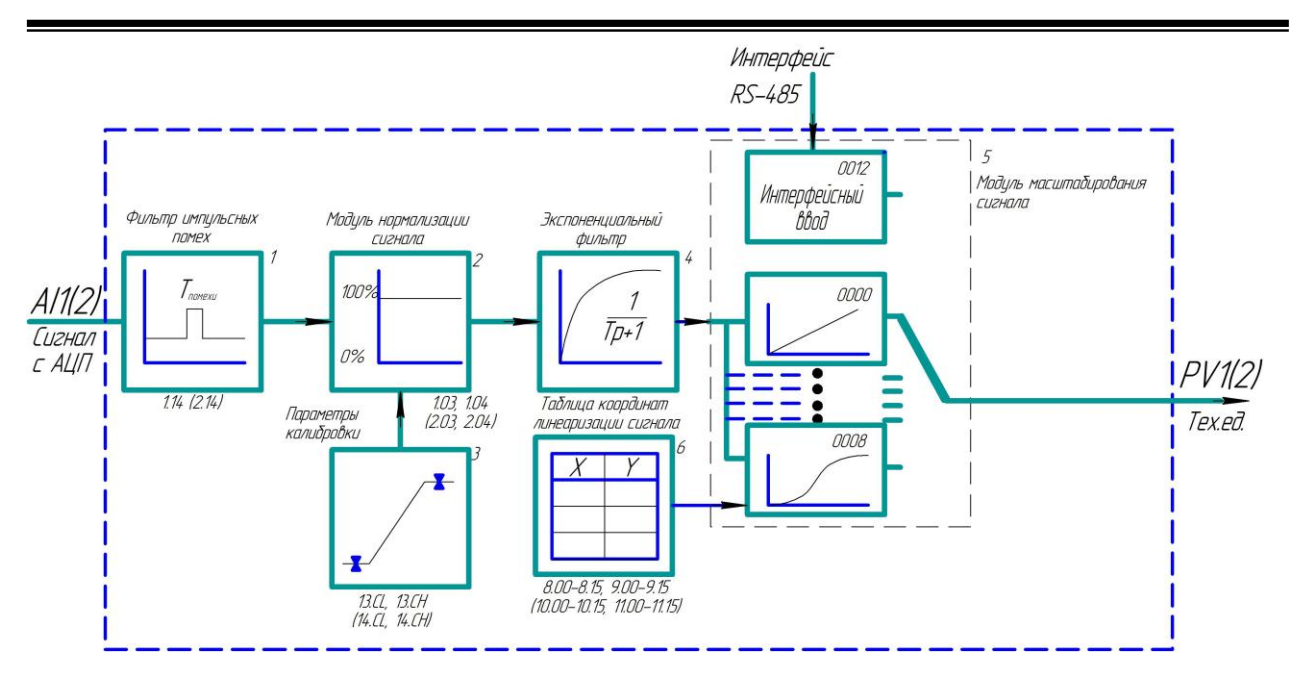

*Рисунок 3.5 – Блок-схема обработки аналогового входа*

#### **Примечание**

При интерфейсном вводе, измеряемого параметра настройки модуля нормализации и фильтров не имеют смысла, так как сигнал по интерфейсу передается сразу в модуль масштабирования сигнала.

## **3.8.2 Отображение интегральных значений**

Индикатор ИТМ-22 (ИТМ-20) в своей структуре имеет 2 независимых блока интегрирования (по одному на канал измерения).

За работу интеграторов отвечают соответствующие параметры настройки индикатора:

- 1. Разрешение функции интегрирования по входу параметр [1.15] для измерительного канала входа AI1 и параметр [2.15] – для входа AI2.
- 2. Режим сброса интегральных значений параметр [1.16] для измерительного канала входа AI1 и параметр [2.16] – для входа AI2.
- 3. Режим индикации интегратора параметр [12.04].

Выбор режима индикации интегратора определяется параметром [12.04]:

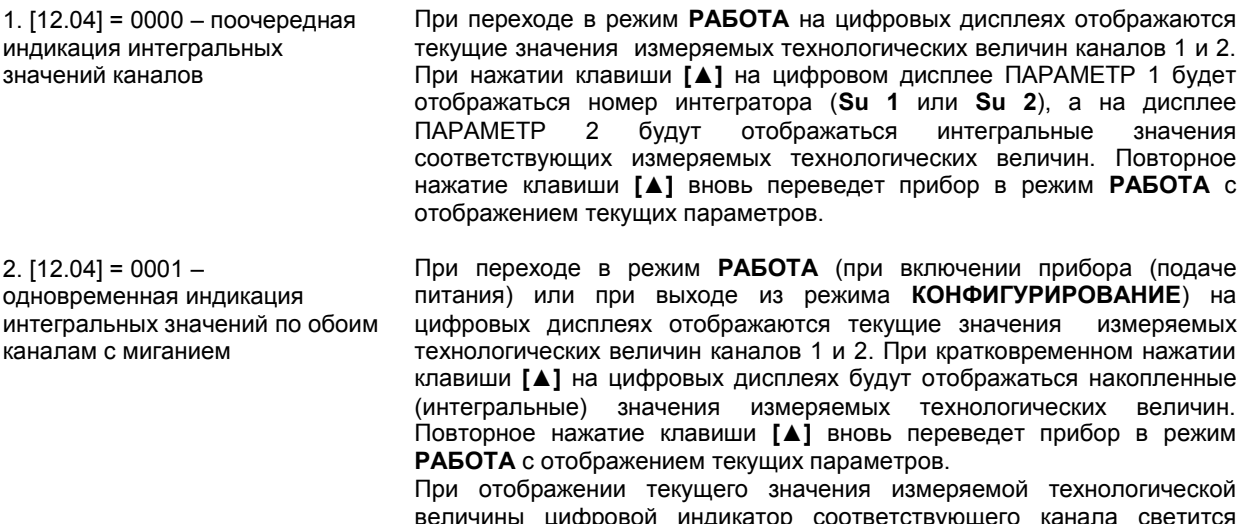

Сброс интегральных значений по каналам может быть выполнен одним из способов:

- по переполнению,
- $-$  по переполнению или одновременному нажатию клавиш **[▼]** и **[Ô**],
- по одновременному нажатию клавиш **[▼]** и **[ ]**.

Режим сброса накопленных значений определяется соответствующими параметрами настройки прибора ([1.14] для измерительного канала входа AI1 и [2.14] – канала AI2).

#### **Примечания**

- 1. Если разрешение функции интегрирования по одному из аналоговых входов прибора не установлено, накопленное значение по этому входу, независимо от значения параметра настройки [12.04] отображаться не будет.
- 2. Если разрешение функции интегрирования не установлено ни по одному из аналоговых входов прибора, на цифровых дисплеях КАНАЛ 1 и КАНАЛ 2 в режиме **РАБОТА** будут отображаться только текущие значения измеряемых технологических величин каналов 1 и 2 и переключение по нажатию клавиши **[▲]** будет заблокировано.

## **3.8.3 Принцип работы блока сигнализации**

Контроль выхода за границы уставок сигнализации производится для измеряемых величин PV1 и PV2. Для каждого из этих параметров уставки минимума, максимума и гистерезис задаются на уровнях конфигурации этих параметров. Также эти уставки можно задавать через интерфейс в соответствующих регистрах с помощью программного обеспечения МИК-Конфигуратор, регистры сигнализации указаны в таблице В.1.

Сигнализация может быть с квитированием и без. Если параметр отображения сигнализации в меню индикатора выбран **1.11(2.11)=0001** (с квитированием), то при превышении измеряемой величиной уставок сигнализации индикатор сигнализации начинает мигать. Когда оператор заметил выход параметра за уставки сигнализации, он может квитировать сигнал с передней панели клавишей **[ ]**.

## **3.8.4 Принцип работы логического устройства**

Логическое устройство имеет следующие функции:

- двухпозиционный регулятор (только дискретные выходы DO1 и DO2);
- компаратор (устройство сравнения);
- сигнализатор.

 Сигналы DO1-DO4 являются свободно-программируемыми. Т.е. дискретный выход может в соответствии с выбранной логикой работы и уставками управляться одним из выбранных аналоговых сигналов (см. параметры [3.00], [4.00], [5.00], [6.00]).

Работа выходного устройства по логике **двухпозиционного управления** (только для выходных устройств DO1, DO2).

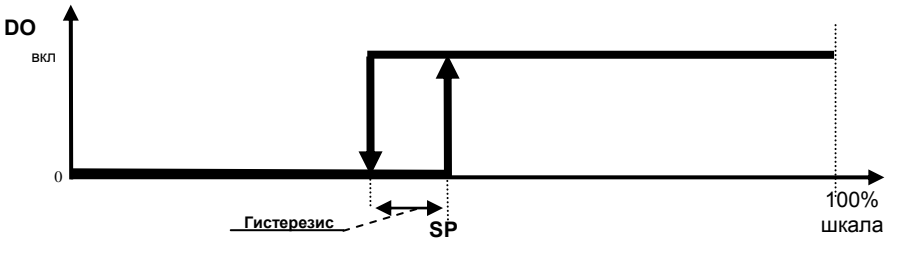

*Рисунок 3.6 – Пример работы выходного устройства по логике 2-х позиционного управления* 

**Примечание.** Задание SP меняется с передней панели одноразовым нажатием кнопки **[ ]** "меню" (если оба выходных устройства работают по этой логике, то задание для второго меняется повторным нажатием клавиши "меню"). Если выбрана другая логика работы, то изменение задания заблокировано.

Принцип работы логического устройства в режиме **компаратора** показан на рисунке 3.7. В пунктах меню **3.00-6.00** выбирается источник аналогового сигнала для управления дискретным выходом. На рисунке 3.7 для управления первым дискретным выходом DO1 выбран выход первого функционального блока, а для второго дискретного выхода – выход второго функционального блока.

В пункте меню **3.01-6.01** выбирается логика работы логического устройства. На рисунке 3.7 показано, как работает компаратор - *в зоне MIN-MAX* и *больше MAX.* Для первого случая формируется на выходе логическая единица, когда входной сигнал находится между уставками MIN и MAX. Значение этих уставок задается в пунктах меню **3.02..04 - 6.02..04**. Во втором случае формируется единица на выходе тогда, когда входной сигнал превышает уставку MAX.

Срабатывание запоминается на соответствующем индикаторе (MIN или MAX) передней панели даже после входа значения параметра в норму. Сигнализация может быть квитирована (сброшена) с помощью клавиши **[ ]**.

Выходной сигнал логического устройства может быть статическим или импульсным (динамическим) с заданной длиной импульса. При статическом выходном сигнале логическое устройство формирует логическую единицу на протяжении времени, когда параметр входит в зону заданную логику работы. А при импульсном выходном сигнале длина выходного импульса задается в пункте меню **3.05-6.05**. На рисунке 3.7 импульсный сигнал изображен серой заливкой со временем длительности импульса Т.

Выход логического устройства (0/1) подается на дискретный выход, который формирует состояние реле ВЫКЛ/ВКЛ. Также значение выхода логического устройства записываются в регистры 9-12 (см. табл. В.1).

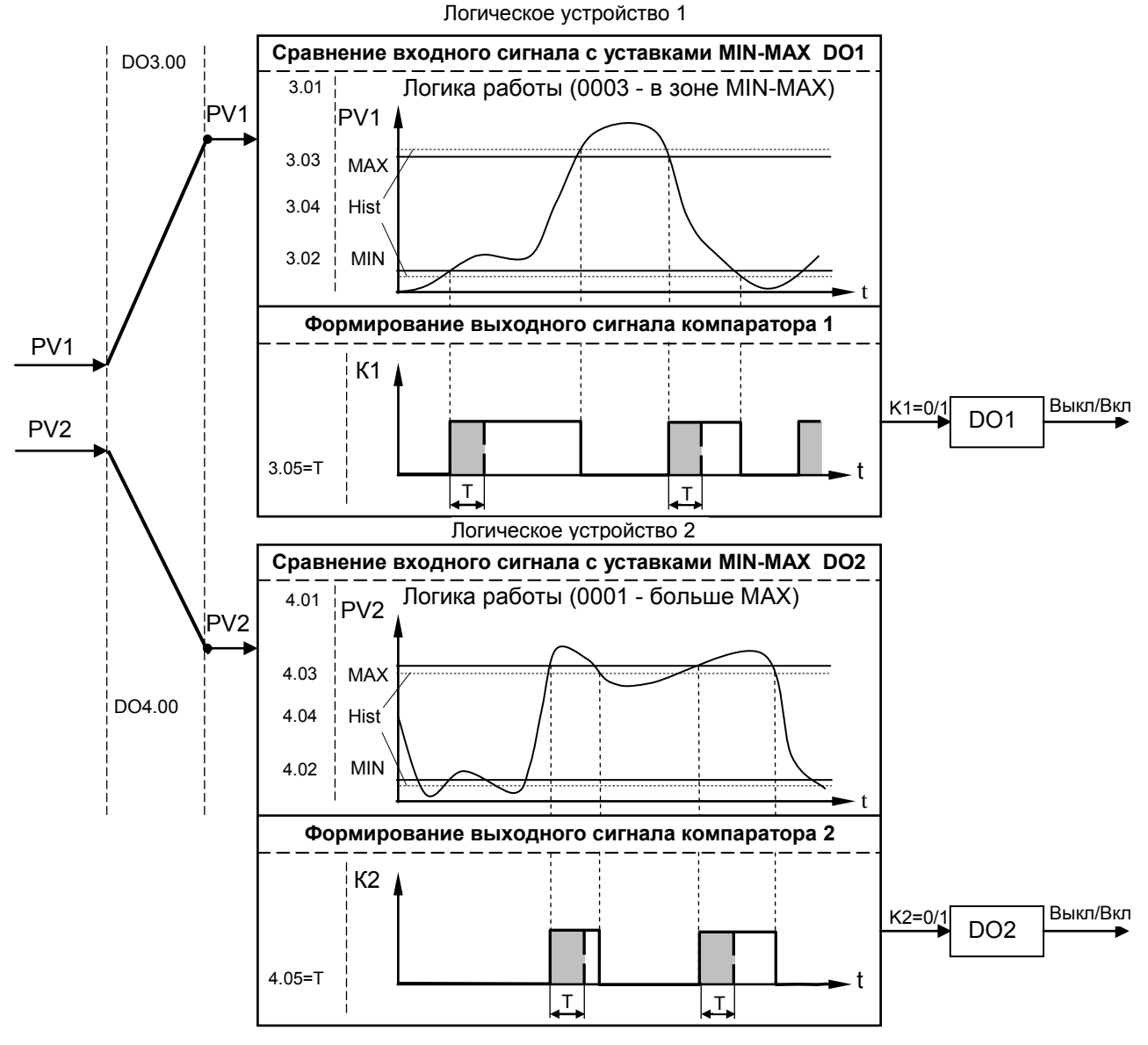

*Рисунок 3.7 – Функциональная схема принципа работы компаратора* 

## **4 Использование по назначению**

#### <span id="page-18-1"></span><span id="page-18-0"></span>**4.1 Эксплуатационные ограничения при использовании индикатора**

4.1.1 Место установки индикатора ИТМ-22 (ИТМ-20) должно отвечать следующим условиям:

- обеспечивать удобные условия для обслуживания и демонтажа;

- температура и относительная влажность окружающего воздуха должна соответствовать требованиям климатического исполнения изделия;

- окружающая среда не должна содержать токопроводящих примесей, а также примесей, которые вызывают коррозию деталей изделия;

- напряженность магнитных полей, вызванных внешними источниками переменного тока частотой 50 Гц или вызванных внешними источниками постоянного тока, не должна превышать 400 A/м;

- параметры вибрации должны соответствовать исполнению 5 согласно ГОСТ 22261.

4.1.2 При эксплуатации индикатора необходимо исключить:

- попадание токопроводящей пыли или жидкости внутрь изделия;

- наличие посторонних предметов вблизи изделия, ухудшающих его естественное охлаждение.

<span id="page-18-2"></span>4.1.3 Во время эксплуатации необходимо следить за тем, чтобы подсоединенные к изделию провода не переламывались в местах контакта с клеммами и не имели повреждений изоляции.

## **4.2 Подготовка индикатора к использованию. Требования к месту установки**

4.2.1 Освободите индикатор от упаковки.

4.2.2 Перед началом монтажа прибора необходимо выполнить внешний осмотр. При этом обратить особенное внимание на чистоту поверхности, маркировки и отсутствие механических повреждений.

4.2.3 Индикатор ИТМ-22 (ИТМ-20) рассчитан на монтаж на вертикальной панели электрощитов.

4.2.4 Индикатор должен устанавливаться в закрытом взрывобезопасном и пожаробезопасном помещении. Используйте прибор при температуре и влажности, отвечающих требованиям и условиям эксплуатации указанным в главе 1.3 настоящей инструкции.

4.2.5 Не загромождайте пространство вокруг устройства для нормального теплообмена. Отведите достаточно места для естественной вентиляции устройства. Не закрывайте вентиляционные отверстия на корпусе устройства. Если прибор подвергается нагреванию, для его охлаждения до температуры ниже 70°С используйте вентилятор.

4.2.6 Габаритные и присоединительные размеры индикатора ИТМ-22 (ИТМ-20) приведены в приложении А.

## **4.3 Соединение с внешними устройствами. Входные и выходные цепи**

<span id="page-18-3"></span>4.3.1 *ВНИМАНИЕ!!!* При подключении индикатора ИТМ-22 (ИТМ-20) соблюдать указания мер безопасности раздела 6.2 настоящей инструкции.

4.3.2 Кабельные связи, соединяющие индикатор ИТМ-22 (ИТМ-20), подключаются через клеммные колодки соответствующих клеммно-блочных соединителей в соответствии с требованиями действующих "Правил устройства электроустановок".

4.3.3 Подключение входов-выходов к индикатору ИТМ-22 (ИТМ-20) производят в соответствии со схемами внешних соединений, приведенных в приложении Б.

4.3.4 При подключении линий связи к входным и выходным клеммам принимайте меры по уменьшению влияния наведенных шумов: *используйте* входные и (или) выходные шумоподавляющие фильтры для индикатора (в т.ч. сетевые), шумоподавляющие фильтры для периферийных устройств, используйте внутренние цифровые фильтры аналоговых входов индикатора ИТМ-22 (ИТМ-20).

4.3.5 Не допускается объединять в одном кабеле (жгуте) цепи, по которым передаются аналоговые, интерфейсные сигналы и сильноточные сигнальные или сильноточные силовые цепи. Для уменьшения наведенного шума отделите линии высокого напряжения или линии, проводящие значительные токи, от других линий, а также избегайте параллельного или общего подключения с линиями питания при подключении к выводам.

4.3.6 Необходимость экранирования кабелей, по которым передается информация, зависит от длины кабельных связей и от уровня помех в зоне прокладки кабеля. Рекомендуется использовать изолирующие трубки, каналы, лотки или экранированные линии.

4.3.7 Применение экранированной витой пары в промышленных условиях является предпочтительным, поскольку обеспечивает получение высокого соотношения сигнал/шум и защиту от синфазной помехи.

4.3.8 Подключайте стабилизаторы или шумоподавляющие фильтры к периферийным устройствам, генерирующим электромагнитные и импульсные помехи (в частности, моторам, трансформаторам, соленоидам, магнитным катушкам и другим устройствам, имеющим излучающие компоненты).

## **4.4 Подключение электропитания блоков**

<span id="page-19-0"></span>4.4.1 *ВНИМАНИЕ!!!* При подключении электропитания индикаторов соблюдать указания мер безопасности раздела 6.2 настоящего руководства.

4.4.2 Для обеспечения стабильной работы оборудования колебания напряжения и частоты питающей электросети должны находиться в пределах технических требований, указанных в разделе 1.3, а для каждого составляющего компонента системы – в соответствии с их руководствами по эксплуатации. При необходимости, для непрерывных технологических процессов, должна быть предусмотрена защита от отключения (или выхода из строя) системы подачи электропитания – установкой источников бесперебойного питания.

4.4.3 Для индикаторов с исполнением для питания от сети переменного тока 220В. Провода электропитания сети переменного тока 220 В подключаются разъемным соединителем, расположенным на задней панели индикатора.

4.4.4 Устанавливая шумоподавляющий фильтр (сигнальный или сетевой), обязательно уточните его параметры (используемое напряжение и пропускаемые токи). Располагайте фильтр как можно ближе к индикатору.

## **4.5 Конфигурация прибора**

<span id="page-19-1"></span>4.5.1 Индикаторы ИТМ-22 (ИТМ-20) конфигурируются при помощи передней панели прибора или через гальванически разделенный интерфейс RS-485 (протокол ModBus), что позволяет также использовать прибор в качестве удаленного индикатора при работе в современных сетях управления и сбора информации.

4.5.2 Параметры конфигурации индикатора ИТМ-22 (ИТМ-20) сохраняются в энергонезависимой памяти.

4.5.3 Программа конфигурации индикатора ИТМ-22 (ИТМ-20) должна быть составлена заранее и оформлена в виде таблицы (см. приложение Г), что избавит пользователя от ошибок при вводе параметров конфигурации.

4.5.4 Назначение элементов передней панели, назначение светодиодных индикаторов и клавиш представлено в соответствующих разделах главы 3. Порядок конфигурации изложен ниже в разделе 4.7.

## **4.6 Режим РАБОТА**

<span id="page-19-2"></span>Прибор переходит в этот режим всякий раз, когда включается питание. Из этого режима можно перейти в режим **КОНФИГУРИРОВАНИЕ**. Диаграмма режимов работы и настройки индикатора ИТМ-22 (ИТМ-20) приведена на рисунке 4.1.

*В процессе работы* можно осуществлять мониторинг, т.е. визуально отслеживать измеряемую величину 1-го и 2-го каналов (текущие и накопленные значения). Кроме того, можно отслеживать на светодиодных индикаторах сигналы технологической сигнализации при превышении верхнего или нижнего пределов отклонения. Так же с помощью светодиодных индикаторов можно наблюдать за состоянием дискретных выходов.

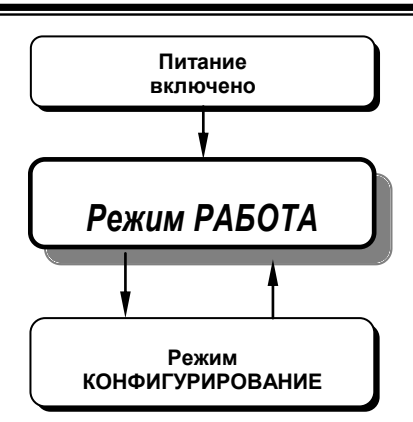

*Рисунок 4.1 - Диаграмма режимов работы и настройки индикатора ИТМ-22 (ИТМ-20)* 

## **4.7 Режим КОНФИГУРИРОВАНИЕ**

<span id="page-20-0"></span>● Вызов режима конфигурации и настроек осуществляется из режима РАБОТА длительным, более 3-х секунд, нажатием клавиши **[ ].**

После этого на дисплей КАНАЛ 1 выводится меню ввода пароля: «**PASS**».

С помощью клавиш программирования [▲],[▼] на дисплее КАНАЛ 2 ввести пароль: «**0002**» и кратковременно нажать клавишу **[].**

#### **ВНИМАНИЕ!**

Если пароль введен не верно – индикатор перейдет в *режим РАБОТА*.

Если пароль введен верно - то индикатор перейдет в *режим КОНФИГУРАЦИИ*.

● С помощью этого режима вводят параметры и константы индикатора, параметры сигнализации отклонений, параметры фильтра, параметры задания типа входа, типа управления, параметры сетевого обмена, параметры калибровки, параметры выходов и системные параметры.

● Параметры разделены по группам, каждая из которых называется "уровень". Каждое заданное значение (элемент настройки) в этих уровнях называется "параметром". Параметры, используемые в индикаторе ИТМ-22 (ИТМ-20), сгруппированы в семнадцать уровней (15 задействованных и 2 резервных) и представлены на диаграмме (рисунок 4.2). Индикация значения параметров конфигурации и их номеров указаны на рисунке 4.3.

## **4.7.1 Диаграмма уровней режима КОНФИГУРИРОВАНИЕ**

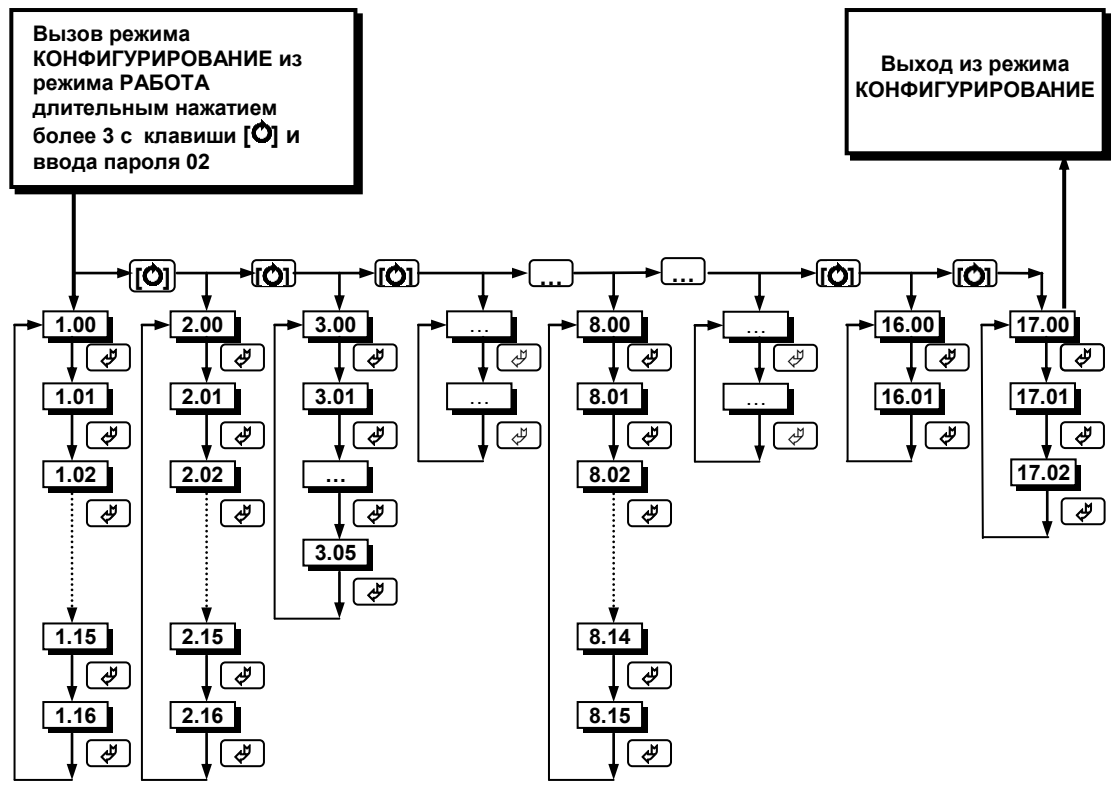

*Рисунок 4.2 - Диаграмма уровней конфигурации и настроек* 

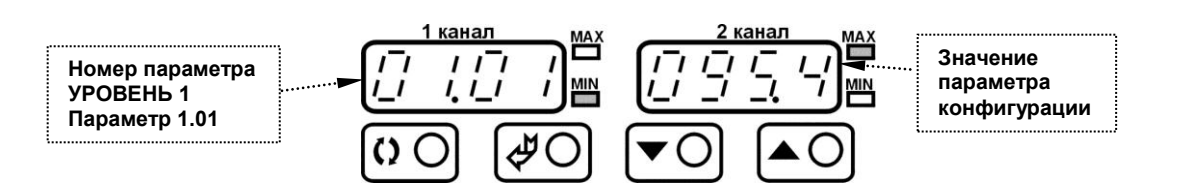

*Рисунок 4.3 - Индикация значения параметров конфигурации и их номеров*

## **4.7.2 Назначение уровней конфигурации**

Назначение уровней конфигурации индикатора ИТМ-22 (ИТМ-20) приведено в таблице 4.1.

*Таблица 4.1 - Назначение уровней конфигурации* 

| Номер<br><b>УРОВНЯ</b> | Назначение УРОВНЯ                                                               |  |  |  |
|------------------------|---------------------------------------------------------------------------------|--|--|--|
|                        | Настройка параметров измерительного канала входа AI1                            |  |  |  |
| $\mathbf{2}$           | Настройка параметров измерительного канала входа AI2                            |  |  |  |
| 3                      | Конфигурация логических связей измерительных каналов и выходного устройства DO1 |  |  |  |
| 4                      | Конфигурация логических связей измерительных каналов и выходного устройства DO2 |  |  |  |
| 5                      | Конфигурация логических связей измерительных каналов и выходного устройства DO3 |  |  |  |
| 6                      | Конфигурация логических связей измерительных каналов и выходного устройства DO4 |  |  |  |
|                        | Резерв                                                                          |  |  |  |
| 8                      | Абсциссы опорных точек линеаризации входа Al1                                   |  |  |  |
| 9                      | Ординаты опорных точек линеаризации входа AI1                                   |  |  |  |
| 10                     | Абсциссы опорных точек линеаризации входа Al2                                   |  |  |  |
| 11                     | Ординаты опорных точек линеаризации входа AI2                                   |  |  |  |
| 12                     | Параметры сетевого обмена                                                       |  |  |  |
| 13                     | Калибровка входа AI1                                                            |  |  |  |
| 14                     | Калибровка входа AI2                                                            |  |  |  |
| 15                     | Резерв                                                                          |  |  |  |
| 16                     | Запись в энергонезависимую память                                               |  |  |  |
| 17                     | Загрузка заводских настроек                                                     |  |  |  |

## **4.7.3 Выбор параметров**

● Для выбора параметров на каждом уровне необходимо нажать клавишу **[]**. При каждом нажатии клавиши **[]** происходит переход к следующему параметру.

• Если нажать клавишу [<mark>4] на последнем параметре, дисплей вернется к первому параметру</mark> текущего уровня.

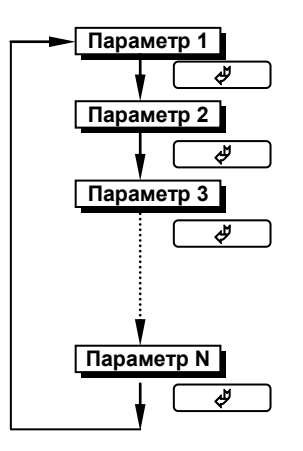

*Рисунок 4.4 - Диаграмма выбора параметров на каждом уровне* 

## **4.7.4 Фиксирование настроек**

● Чтобы изменить настройки параметров или установки, пользуйтесь клавишами **[▲]** или **[▼]**, а затем нажмите клавишу **[]**. В результате настройка будет зафиксирована.

● Необходимо помнить, что фиксация изменений происходит только после нажатия клавиши **[]**.

● Если на уровне конфигурации и настроек был вызван параметр для модификации, и не нажималась ни одна из клавиш в течение около 2-х минут, прибор перейдет в режим **РАБОТА**. Даже если параметр был модифицирован и не нажималась клавиша **[]**, то в течение около 2-х минут, индикатор перейдет в режим **РАБОТА** и изменение *не будет зафиксировано.* 

● При переходе на другой уровень с помощью клавиши **[ ]** параметр и настройка, измененные до перехода без нажатия клавиши **[]**, *не фиксируются*.

● Перед отключением питания следует сначала зафиксировать настройки или установки параметров (нажатием клавиши **[]**). Настройки и установки параметров иногда невозможно изменить простым нажатием клавиш **[▲]** или **[▼]**.

● *Необходимо помнить*, что после проведения модификации необходимо произвести запись параметров (коэффициентов) в энергонезависимую память (см. раздел 4.7.5.2), в противном случае введенная информация не будет сохранена при отключении питания индикатора.

## **4.7.5 Разрешение конфигурирования индикатора по сети ModBus. Запись параметров в энергонезависимую память. Загрузка параметров из энергонезависимой памяти**

Конфигурирование индикатора производится как с передней панели индикатора, так и по протоколу ModBus (RTU). Через интерфейс конфигурирование производится с помощью программного приложения МИК-конфигуратор (распространяется бесплатно) или через SCADA систему.

Для того чтобы избежать не санкционированного изменения параметров конфигурации через интерфейс существует *уровень защиты* доступа к регистрам конфигурации. Запретить или разрешить доступ к этим регистрам можно с верхнего уровня, а также в меню конфигурации индикатора.

#### **4.7.5.1 Разрешения конфигурирования по сети ModBus**

Разрешения конфигурирования по сети ModBus разрешается на верхнем уровне записью в регистр значения «1». Если в этом регистре находится «0», то конфигурирование на верхнем уровне запрещено.

С передней панели индикатора разрешение программирования осуществляется на уровне конфигурации 17 при выборе параметра 17.00=0001.

Необходимо помнить, что после загрузки конфигурации по сети, необходимо сделать запись параметров в энергозависимой памяти.

#### **4.7.5.2 Запись параметров в энергонезависимую память**

Запись параметров в энергонезависимую память *производится* следующим образом:

- 1) произвести модификацию всех необходимых параметров.
- 2) установить значение параметра 16.01 = 0001.

3) нажать клавишу **[]**.

4) после указанных операций будет произведена запись всех модифицированных параметров в энергонезависимую память. После проведения записи параметров индикатор перейдет в режим РАБОТА. После записи параметр 16.01 автоматически устанавливается в 0000.

#### **4.7.5.3 Загрузка параметров из энергозависимой памяти**

Для загрузки параметров настроек пользователя необходимо:

1) установить значения параметра 17.01=0001,

2) нажать клавишу **[]**,

3) после указанных операций будут загружены все пользовательские настройки. После загрузки параметр 17.01 автоматически устанавливается в 0000.

## **4.7.6 Загрузка заводских настроек индикатора**

Для загрузки параметров настройки предприятия изготовителя (установка заводских значений по умолчанию) необходимо:

1) установить значение параметра 17.02=0001,

2) нажать клавишу **[]**,

3) после указанных операций будут загружены все заводские настройки. После загрузки параметр 17.02 автоматически устанавливается в 0000.

#### **Необходимо помнить:**

1) что после загрузки настроек пир необходимости необходимо произвести запись параметров в энергонезависимую память (см. раздел 4.7.5.2), в противном случае загруженная информация не будет сохранена при отключении питания индикатора;

2) после загрузки заводских настроек, настройки пользователя будут потеряны;

3) если запись в память не производилась, то после выключения питания, в памяти останутся старые настройки.

4) заводские настройки пользователь изменить не может.

## **5 Калибровка и проверка индикатора**

<span id="page-23-0"></span>Калибровка индикатора осуществляется:

- На заводе-изготовителе при выпуске индикатора
- Пользователем:
	- при смене типа датчика (переконфигурации индикатора),
	- при замене датчика,
	- при изменении длины линий связи.

#### **5.1 Калибровка аналоговых входов**

<span id="page-23-1"></span>**Калибровка индикатора (аналоговых входов)** производится после подготовки - установления соответствующих перемычек на клеммно-блочном соединителе (см. табл. 4.2, рис. 4.5 и прил. Б.4) и конфигурации параметров 1.03-1.07 (2.03-2.07).

В режиме конфигурации установите следующие параметры:

- тип аналогового входа (пункты меню **1.07, 2.07**),
- положение децимального разделителя (пункты меню **1.05, 2.05**),
- нижний предел размаха шкалы (пункты меню **1.03, 2.03**),
- верхний предел размаха шкалы (пункты меню **1.04, 2.04**).

*1)* Установите в меню конфигурации пункт **[12.05] = 0000** (ручная калибровка). Подключите к аналоговому входу AI1 индикатора ИТМ-22 (ИТМ-20) образцовый источник постоянного тока согласно схеме подключения, представленной в приложении Б.

#### *2) Режим контроля входного сигнала для калибровки начального значения шкалы измерения*

Выберите уровень калибровки первого аналогового входа **[13.IL].** Установите на образцовом источнике постоянного тока величину сигнала, равную 0 мА (или 4 мА), в зависимости от типа сигнала, соответствующую 0 % диапазона и проконтролируйте на дисплее КАНАЛ 2 сигнал АЦП, который будет соответствовать нижнему пределу ( $\mathsf{Al}_\mathsf{L}$  ). Если значение входного сигнала находится в диапазоне от -005.0% до +025.0%, то нажатием клавиши **[]** перейдите в режим калибровки нижнего предела шкалы **[13.CL].** Если значение аналогового входа выходит за указанный диапазон, то калибровка не может быть проведена. В этом случае следует проверить подключение входного сигнала, установки перемычек на плате регулятора, а также тип выбранного датчика в пункте **1.07** и еще раз проконтролировать входной сигнал.

#### *3) Режим калибровки начального значения шкалы измерения*

Установите параметр **[13.CL]** "Установка начального значения аналогового входа AI1 (канал 1)". Нажимая клавиши **[▲]** или **[▼]** установите на дисплее **КАНАЛ 2** значение в технических единицах, соответствующее 0%. Нажмите клавишу **[]**.

*4) Режим контроля сигнала для калибровки конечного значения шкалы измерения*

Выбор осуществляется клавишей **[]** с индикацией **[13.IН]** на дисплее КАНАЛ 1. Установите на образцовом источнике постоянного тока величину сигнала, равную 5 мА (или 20 мА) в зависимости от типа сигнала, соответствующую 100 % диапазона и проконтролируйте на дисплее КАНАЛ 2 сигнал АЦП, который будет соответствовать верхнему пределу (Al<sub>н</sub>). Если это значение находится в диапазоне от 090.0% до +110.0%, то нажатием клавиши **[]** перейдите в режим калибровки верхнего предела шкалы **[13.CН]**. Если значение аналогового входа выходит за указанный диапазон, то калибровка не может быть проведена. В этом случае следует проверить подключение входного сигнала, установки перемычек на плате регулятора, а также тип выбранного датчика в пункте **1.07** и еще раз проконтролировать входной сигнал.

#### *5) Режим калибровки конечного значения шкалы измерения*

Установите параметр **[13.CH]** "Установка конечного значения аналогового входа AI1 (канал 1)". Нажимая клавиши **[▲]** или **[▼]** установите на дисплее **КАНАЛ 2** значение в технических единицах, соответствующее 100%. Нажмите клавишу **[]**.

#### *6) Режим контроля параметров калибровки*

Выбор осуществляется клавишей **[]** с индикацией соответственно **[13. L]** – контроль нижнего предела сигнала АЦП, **[13. H]** – контроль верхнего предела сигнала АЦП. При этом контролируемые параметры калибровки должны находиться в диапазоне, указанном в таблице 5.1 для данного типа датчика.

*7)* Для более точной калибровки канала повторите операции 1 – 3 или 4 несколько раз.

*8)* Аналогично произведите калибровку аналогового входа AI2 (КАНАЛ 2). Параметры **[14.CL]** – **[14.CH]**.

9*)* Возможна также **автоматическая калибровка** аналоговых входов

В меню конфигурации установите **[12.05] = 0001** (автоматическая калибровка).

Установите параметр **[13.CL]** "Установка начального значения аналогового входа AI1 (КАНАЛ 1)". При нажатии клавиши **[▲]** включается автоматическая калибровка, что сопровождается миганием параметра **01** (при установке начального значения). При мигании **01** на дисплее **КАНАЛ 1** подайте на вход сигнал, который соответствует начальному значению шкалы, и нажмите клавишу **[].** Клавиша **[]** фиксирует новое значение.

Установите параметр **[13.CH]** "Установка конечного значения аналогового входа AI1 (канал 1)". При нажатии клавиши **[▲]** включается автоматическая калибровка, что сопровождается миганием параметра **03** (при установке конечного значения). При мигании **03** на дисплее **КАНАЛ 1** подайте на вход сигнал, который соответствует конечному значению шкалы, и нажмите клавишу **[].** Клавиша **[]** фиксирует новое значение.

*Необходимо помнить*, что после проведения калибровки необходимо произвести запись параметров в энергонезависимую память (в меню конфигурации установить **[16.01] = 0001**), в противном случае введенная информация не будет сохранена при отключении питания индикатора.

#### *ЗАМЕЧАНИЯ ПО ОПЕРАЦИЯМ КАЛИБРОВКИ*

В процессе ручной калибровки (параметр [12.05] = 0000) не требуется точного равенства сигналов 0% и 100% диапазона. Например, можно проводить калибровку для сигналов 2% и 98% диапазона. Важно лишь то, чтобы по цифровому индикатору установить значение, максимально близкое к установленному значению входного сигнала.

Для повышения точности измерения входных аналоговых сигналов допускается калибровку производить для всей цепи преобразования сигнала с учетом вторичных преобразователей сигналов.

Например, для входной цепи: *датчик – преобразователь – индикатор ИТМ-22 (ИТМ-20)* источник образцового сигнала подключается вместо датчика, а операция калибровки входного сигнала производится на индикаторе ИТМ-22 (ИТМ-20).

|  | . .            |                                                         |                  |                                                                                                    |                 |  |
|--|----------------|---------------------------------------------------------|------------------|----------------------------------------------------------------------------------------------------|-----------------|--|
|  | Код<br>входа   | Тип датчика                                             |                  | Значения входного сигнала АЦП (отображаются на уровне<br>калибровки аналогового входа [13. L] ([14. L]), [13. H] ([14. H])) |                 |  |
|  |                |                                                         |                  | Минимальное                                                                                                    | Максимальное    |  |
|  |                | аризованная<br>ичная,<br>쯍<br>运<br>Квадрат<br>ᄃ<br>Лине | от 0 мА до 5 мА  | $1.400 - 2.400$                                                                                                    | $14.50 - 21.00$ |  |
|  | 0000,<br>0001, |                                                         | от 0 мА до 20 мА | $1.400 - 2.400$                                                                                                    | $14.50 - 21.00$ |  |
|  | 0008           |                                                         | от 4 мА до 20 мА | $4.000 - 5.000$                                                                                                    | $14.50 - 21.00$ |  |
|  |                |                                                         | от 0 В до10 В    | $1.400 - 2.400$                                                                                                    | $14.50 - 21.00$ |  |

*Таблица 5.1 – Диапазоны минимальных и максимальных значений аналогового сигнала в коде АЦП* 

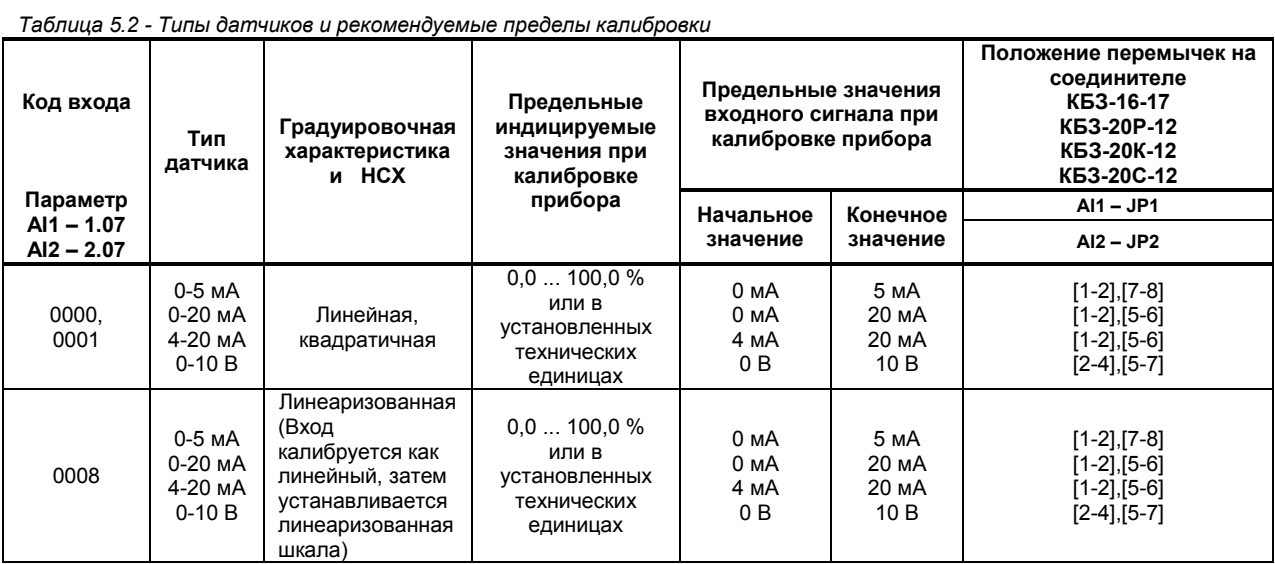

## **5.2 Линеаризация аналоговых входов AI1 и AI2**

<span id="page-25-0"></span>Функция линеаризации подчинена аналоговым входам AI1 и AI2. Линеаризация дает возможность правильного физического представления нелинейных измеряемых параметров.

*\* С помощью линеаризации можно производить, например, отображение емкостей в литрах, метрах кубических или килограммах продукта, в зависимости от измеренного входного сигнала уровня в емкости.* 

При индикации линеаризуемой величины входа AI1 и AI2, определяющими параметрами являются начальное и конечное значение шкалы (процентное отношение к диапазону измерения), положение децимального разделителя, а также эквидистантные опорные точки линеаризации. Кривая линеаризации имеет «преломления» в опорных точках.

#### **5.2.1 Параметры линеаризации входа AI1 и AI2**

Например, параметры линеаризации входа AI1 следующие (для входа AI2 аналогично):

#### *Уровень 1. Конфигурация аналогового входа AI1*

- [1.07] = 0008 Градуировочная характеристика аналогового входа AI1 линеаризованная
- [1.08] Количество участков линеаризации входа AI1
- Положение децимального разделителя при индикации входа AI1

#### *Уровень 8. Абсциссы опорных точек линеаризации входа AI1*

- [8.00] Абсцисса начального значения (в % от входного сигнала)
- [8.01] Абсцисса 01-го участка

……

……

[8.15] Абсцисса 15-го участка

#### *Уровень 9. Ординаты опорных точек линеаризации входа AI1*

- [9.00] Ордината начального значения (сигнал в технических единицах от -9999 до 9999)
- [9.01] Ордината 01-го участка
- [9.15] Ордината 15-го участка

#### **5.2.2 Определение опорных точек линеаризации**

#### *5.2.2.1 Определение количества опорных точек линеаризации*

Определить и задать необходимое количество опорных точек линеаризации в параметре [1.08]. Пределы изменения параметра [1.08] от 0000 до 0015.

Выбор необходимого количества опорных точек линеаризации производится из соображения обеспечения необходимой точности измерения.

#### *5.2.2.2 Определение значений опорных точек линеаризации*

Для каждого значения индицируемого входного сигнала Yi (в технических единицах от –9999 до 9999 с учетом децимального разделителя) вычислить соответствующую физическую величину из соответствующих функциональных (градуировочных) таблиц. Или графически из соответствующей кривой (при необходимости интерполировать) и задать значение для соответствующей опорной величины входного физического сигнала Xi (в %, от 00,00% до 99,99%).

#### **5.2.3 Примеры линеаризации сигналов**

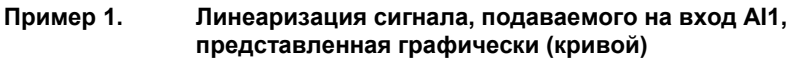

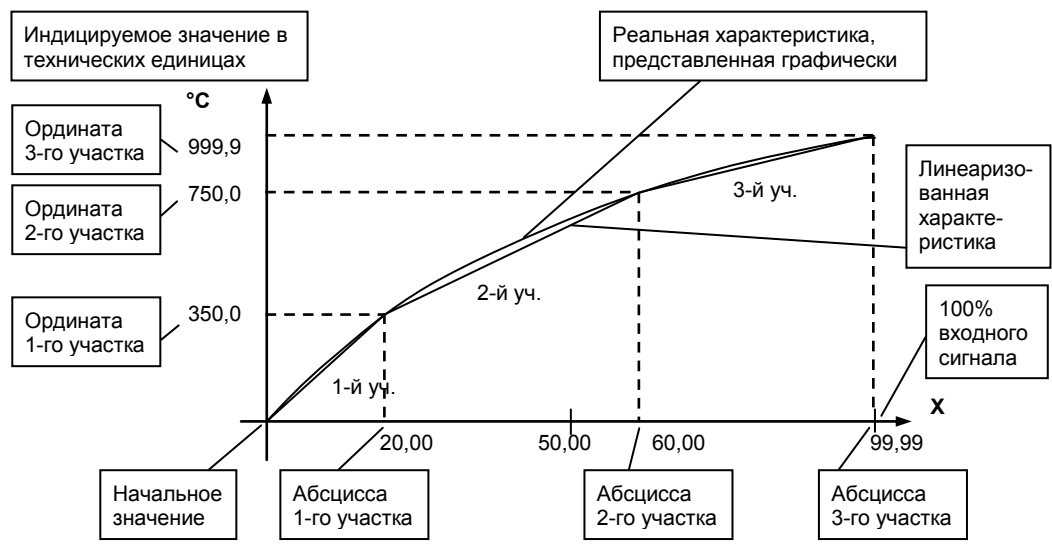

*Рисунок 5.1 – Линеаризация сигнала, подаваемого на вход AI1, представленная графически (кривой)* 

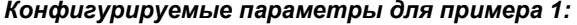

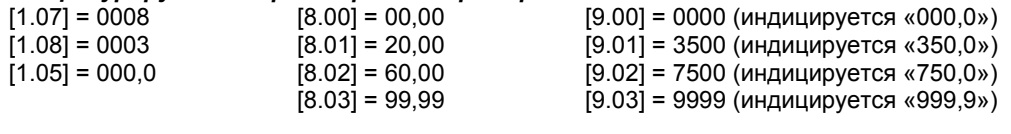

#### **Пример 2. Линеаризация сигнала, подаваемого на вход AI1, представленная градуировочной таблицей**

Линеаризация сигнала, снимаемого с термопары градуировки ТПП, и подаваемого на вход AI1, диапазон измеряемых температур 0 - 1400°С, диапазон входного сигнала 0 - 14,315 мВ (0 – 100%).

Для обеспечения необходимой точности измерения выбираем 15 участков линеаризации и рассчитанные значения в % входного сигнала для каждой опорной точки вводятся в соответствующий параметр уровней 8 и 9.

*Конфигурируемые параметры для примера 2:* 

[1.07] = 0008 Тип шкалы аналогового входа AI1 - линеаризованная<br>[1.08] = 0015 Количество участков линеаризации входа AI1

[1.08] = 0015 Количество участков линеаризации входа AI1

Положение децимального разделителя при индикации входа AI1

Параметры уровней 8 и 9 рассчитываются и вводятся согласно таблице 5.3.

*Таблица 5.3 - Расчет и ввод параметров линеаризации примера 2* 

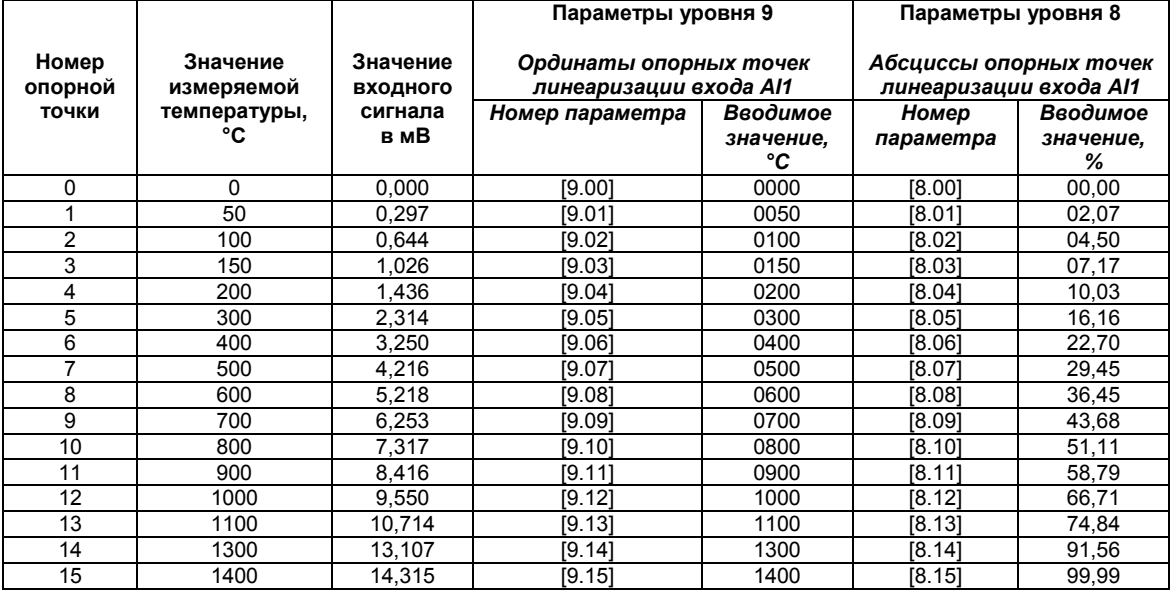

## **6 Техническое обслуживание**

#### <span id="page-27-0"></span>**6.1 Общие указания**

<span id="page-27-1"></span>6.1.1 Техническое обслуживание - комплекс работ, которые проводятся периодически в плановом порядке на работоспособном блоке с целью предотвращения отказам, продления его срока службы за счет выявления и устранения предотказного состояния для поддержания нормальных условий эксплуатации.

6.1.2 Техническое обслуживание заключается в проведении работ по контролю технического состояния и последующему устранению недостатков, выявленных в процессе контроля; профилактическому обслуживанию, выполняемому с установленной периодичностью, длительностью и в определенном порядке; устранению отказов, выполнение которых возможно силами персонала, выполняющего техническое обслуживание.

## **6.2 Меры безопасности**

<span id="page-27-2"></span>**6.2.1 Пренебрежение мерами предосторожности и правилами эксплуатации может стать причиной травмирования персонала или повреждения оборудования!** 

**6.2.2 Для обеспечения безопасного использования оборудования неукоснительно выполняйте указания данной главы!** 

6.2.3 К эксплуатации изделия допускаются лица, имеющие разрешение для работы на электроустановках напряжением до 1000 В и изучившие руководство по эксплуатации в полном объеме.

6.2.4 Эксплуатация прибора разрешается при наличии инструкции по технике безопасности, утвержденной предприятием-потребителем в установленном порядке и учитывающей специфику применения прибора на конкретном объекте. При эксплуатации необходимо соблюдать требования действующих правил ПТЭ и ПТБ для электроустановок напряжением до 1000 В.

6.2.5 Все монтажные и профилактические работы должны проводиться при отключенном электропитании.

6.2.6 Запрещается подключать и отключать соединители при включенном электропитании.

6.2.7 Тщательно производите подключение с соблюдением полярности выводов. Неправильное подключение или подключение разъемов при включенном питании может привести к повреждению электронных компонентов прибора.

6.2.8 Не подключайте неиспользуемые выводы.

6.2.9 При разборке прибора для устранения неисправностей прибор должен быть отключен от сети электропитания.

6.2.10 При извлечении прибора из корпуса не прикасайтесь к его электрическим компонентам и не подвергайте внутренние узлы и части ударам.

6.2.11 Располагайте прибор как можно далее от устройств, генерирующих высокочастотные излучение (например, ВЧ-печи, ВЧ-сварочные аппараты, машины, или приборы, использующие импульсные напряжения) во избежание сбоев в работе.

## <span id="page-27-3"></span>**6.3 Порядок технического обслуживания**

6.3.1 В зависимости от регулярности проведения техническое обслуживание должно быть:

а) периодическим, которое выполняется через календарные промежутки времени;

б) адаптивным, которое выполняется по необходимости, то есть, в зависимости от фактического состояния индикатора и наличия свободного обслуживающего персонала.

6.3.2 Устанавливаются такие виды технического обслуживания:

а) техническое обслуживание при хранении, которое заключается в переконсервации индикатора при достижении предельного срока консервации во время хранения в соответствии с требованиями эксплуатационной документации;

б) техническое обслуживание при транспортировке, которое заключается в подготовке прибора к транспортированию, демонтаже из технологического оборудования и упаковке перед транспортированием;

в) техническое обслуживание при эксплуатации, которое заключается в подготовке прибора перед вводом в эксплуатацию, в процессе ее эксплуатации и в периодической проверке работоспособности прибора.

6.3.3 Периодическое техническое обслуживание при эксплуатации прибора устанавливается потребителем с учетом интенсивности и условий эксплуатации, но не реже чем один раз в год. Для индикаторов ИТМ-22 (ИТМ-20) целесообразна ежеквартальная периодичность технического обслуживания при эксплуатации.

6.3.4 Периодическое обслуживание должно проводиться в следующем порядке:

а) провести работы, которые выполняются при техническом осмотре;

б) проверить сопротивление изоляции;

в) проверить работоспособность индикатора.

6.3.5 Технический осмотр прибора выполняется обслуживающим персоналом в следующем порядке: а) перед началом смены следует провести внешний осмотр прибора. Особое внимание следует обратить на чистоту поверхности, маркировку и отсутствие механических повреждений.

б) проверить надежность крепления прибора;

в) проверить техническое состояние проводов (кабелей) на целостность и защищенность от механических повреждений.

## **7 Хранение и транспортирование**

## <span id="page-29-1"></span><span id="page-29-0"></span>**7.1 Условия хранения индикатора**

7.1.1 Срок хранения в потребительской таре - не меньше 1 года.

7.1.2 Индикатор должен храниться в сухом и вентилируемом помещении при температуре окружающего воздуха от минус 40°С до плюс 70°С и относительной влажности от 30 до 80% (без конденсации влаги). Данные требования являются рекомендуемыми.

7.1.3 Воздух в помещении не должен содержать пыли и примеси агрессивных паров и газов, вызывающих коррозию (в частности: газов, содержащих сернистые соединения или аммиак).

7.1.4 В процессе хранении или эксплуатации не кладите тяжелые предметы на прибор и не подвергайте его никакому механическому воздействию, так как устройство может деформироваться и повредиться.

## <span id="page-29-2"></span>**7.2 Требования к транспортированию индикатора и условия, при которых оно должно осуществляться**

7.2.1 Транспортирование прибора в упаковке предприятия-изготовителя осуществляется всеми видами транспорта в крытых транспортных средствах. Транспортирование самолетами должна выполняться только в отапливаемых герметизированных отсеках.

7.2.2 Прибор должен транспортироваться в климатических условиях, которые соответствуют условиям хранения 5 согласно ГОСТ 15150, но при давлении не ниже 35,6 кПа и температуре не ниже минус 40 °С или в условиях 3 при морских перевозках.

7.2.3 Во время погрузо-разгрузочных работ и транспортировании запакованный прибор не должен подвергаться резким ударам и влиянию атмосферных осадков. Способ размещения на транспортном средстве должен исключать перемещение прибора.

7.2.4 Перед распаковыванием после транспортирования при отрицательной температуре прибор необходимо выдержать в течение 3 часов в условиях хранения 1 согласно ГОСТ 15150.

## **8 Гарантии изготовителя**

<span id="page-29-3"></span>8.1 Производитель гарантирует соответствие прибора техническим условиям ТУ У 33.2- 13647695-004:2006. При не соблюдении потребителем требований условий транспортирования, хранения, монтажа, наладки и эксплуатации, указанных в настоящем руководстве, потребитель лишается права на гарантию.

8.2 Гарантийный срок эксплуатации - 5 лет со дня отгрузки изделия. Гарантийный срок эксплуатации изделий, которые поставляются на экспорт - 18 месяцев со дня проследования их через государственную границу Украины.

8.3 По договоренности с потребителем предприятие-изготовитель осуществляет послегарантийное техническое обслуживание, техническую поддержку и технические консультации по всем видам своей продукции.

## **Приложения**

## <span id="page-30-0"></span>**Приложение А – Габаритные и присоединительные размеры**

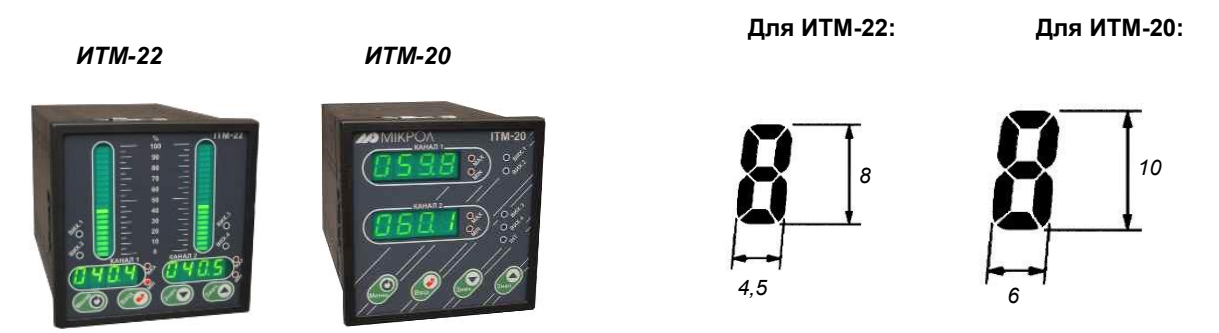

*Рисунок А.1 – Внешний вид микропроцессорного индикатора* 

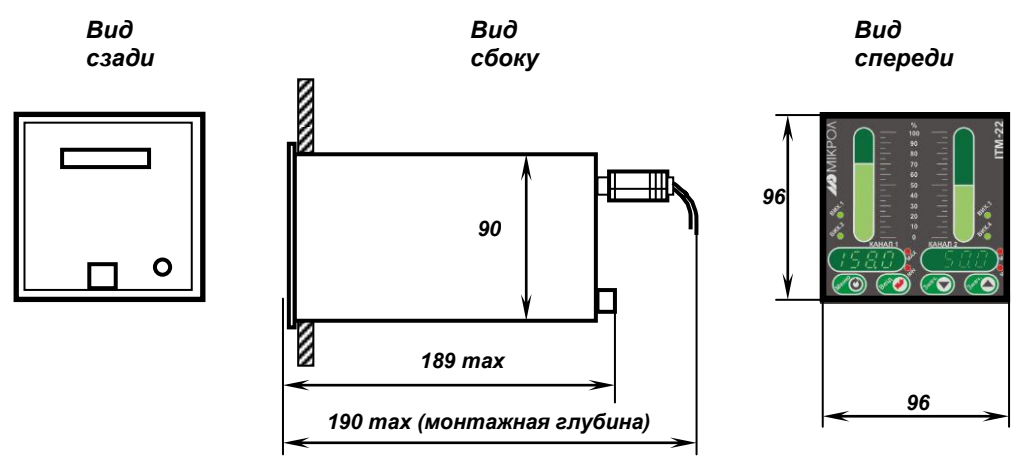

*Рекомендуемая толщина щита от 1 до 5 мм.* 

*Рисунок А.2 – Габаритные размеры*

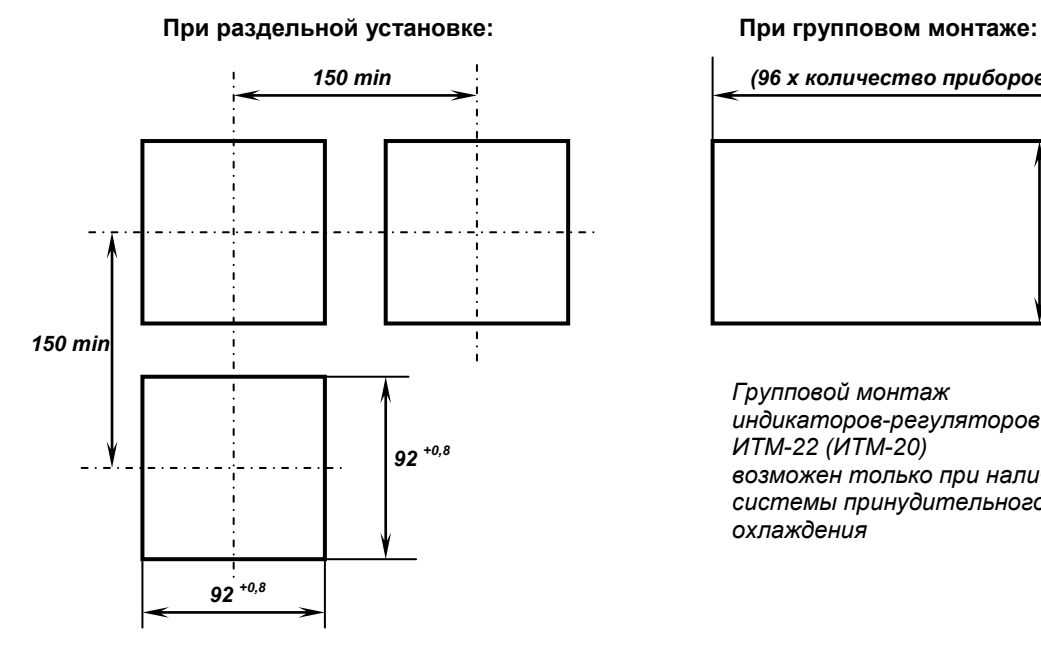

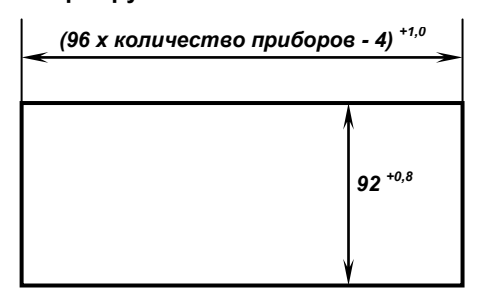

*Групповой монтаж индикаторов-регуляторов ИТМ-22 (ИТМ-20) возможен только при наличии системы принудительного охлаждения*

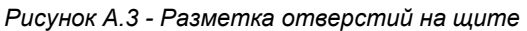

## <span id="page-31-0"></span>**Приложение Б - Подключение индикатора. Схемы внешних соединений**

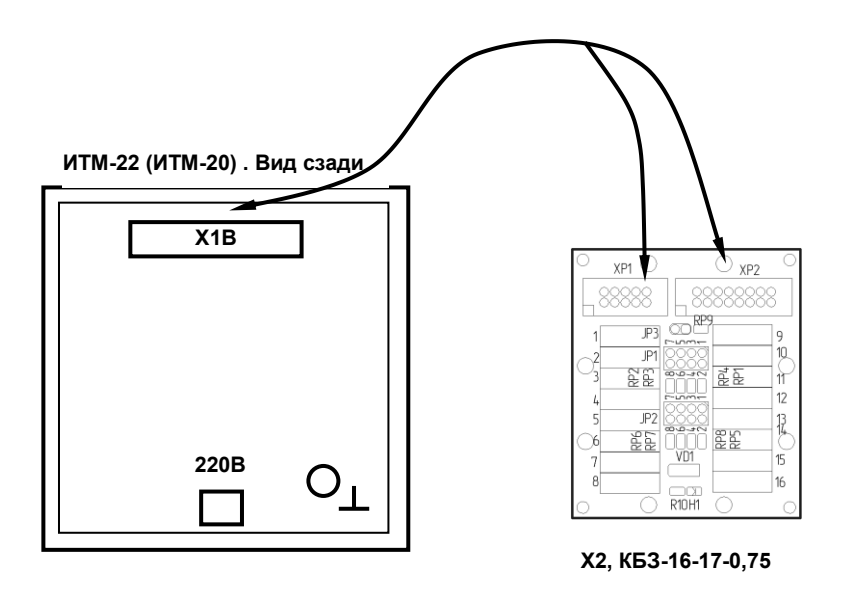

*Рисунок Б.1 - Подключение клеммно-блочного соединителя КБЗ-16-17-0,75 к индикатору ИТМ-22(ИТМ-20)*

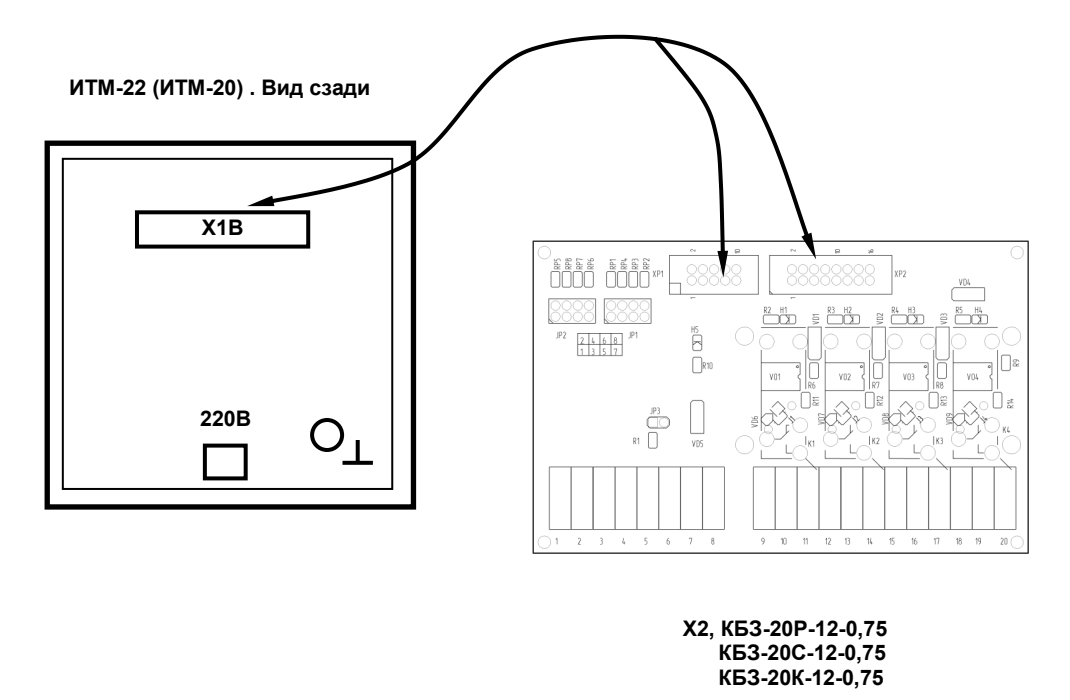

*Рисунок Б.2 - Подключение клеммно-блочного соединителя к индикатору ИТМ-22(ИТМ-20):* 

- *КБЗ-20Р-12-0,75 (с реле),*
- *КБЗ-20К-12-0,75 (с твердотельными реле),*
- *КБЗ-20С-12-0,75 (с оптосимисторами).*

<span id="page-32-0"></span>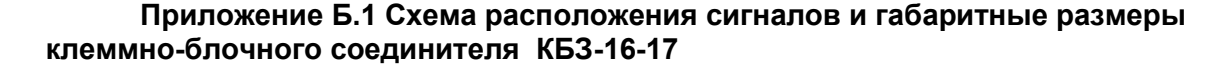

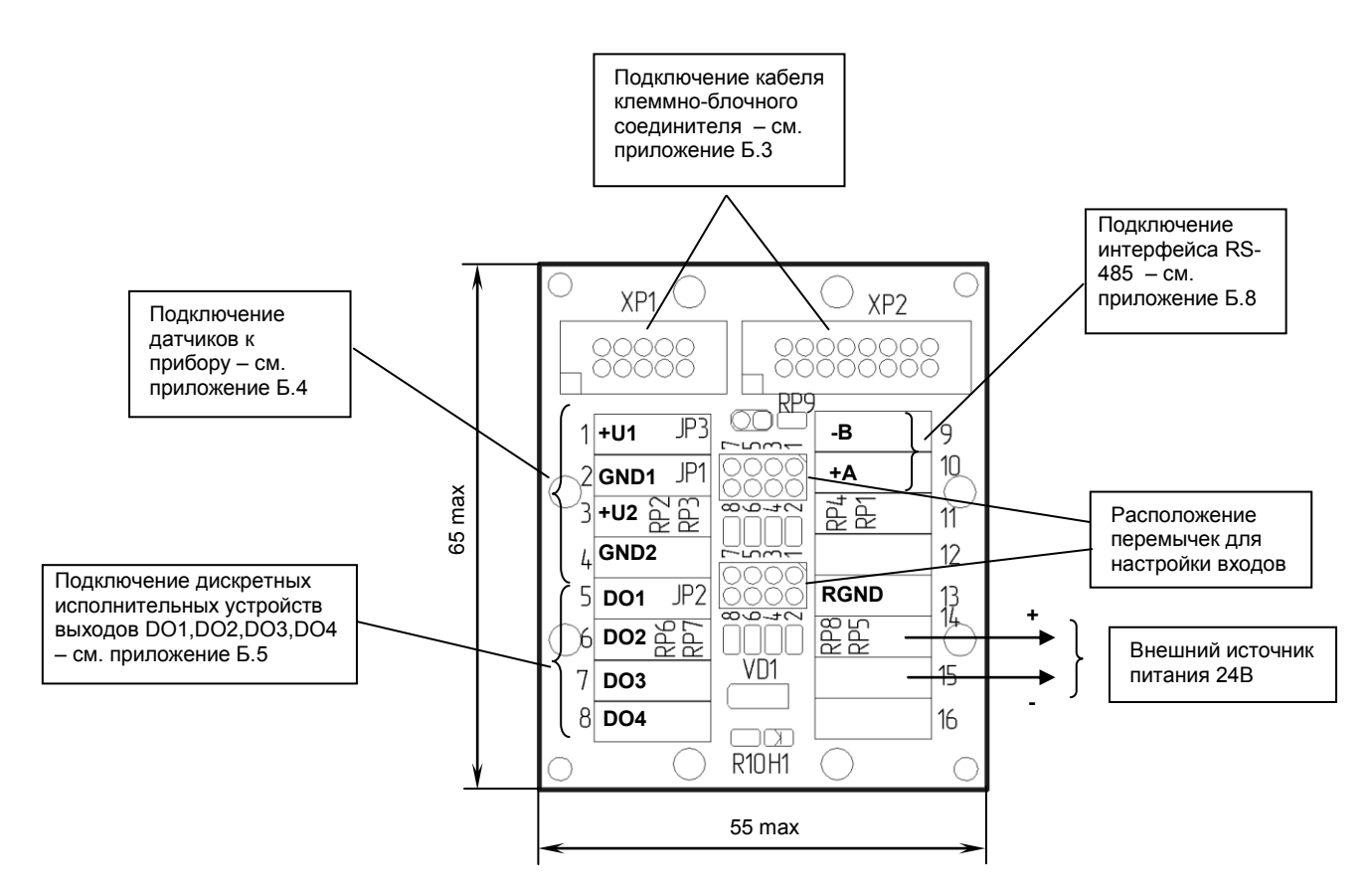

*Рисунок Б.3 - Схема расположения сигналов и габаритные размеры клеммно-блочного соединителя КБЗ-16-17*

### *Примечания*

- 1. Клеммно-блочный соединитель КБЗ-16-17 предназначен для монтажа на рельс DIN35x7,5.
- 2. Неиспользуемые клеммы клеммно-блочного соединителя КБЗ-16-17 не подключать.
- 3. Назначение перемычек настройки входов JP1, JP2 см. приложение Б.4.

4. Перемычка JP3 предназначена для подключения терминатора (120 Ом), установленного на плате КБЗ-16-17. Замкнутое состояние JP3 соответствует подключенному терминатору.

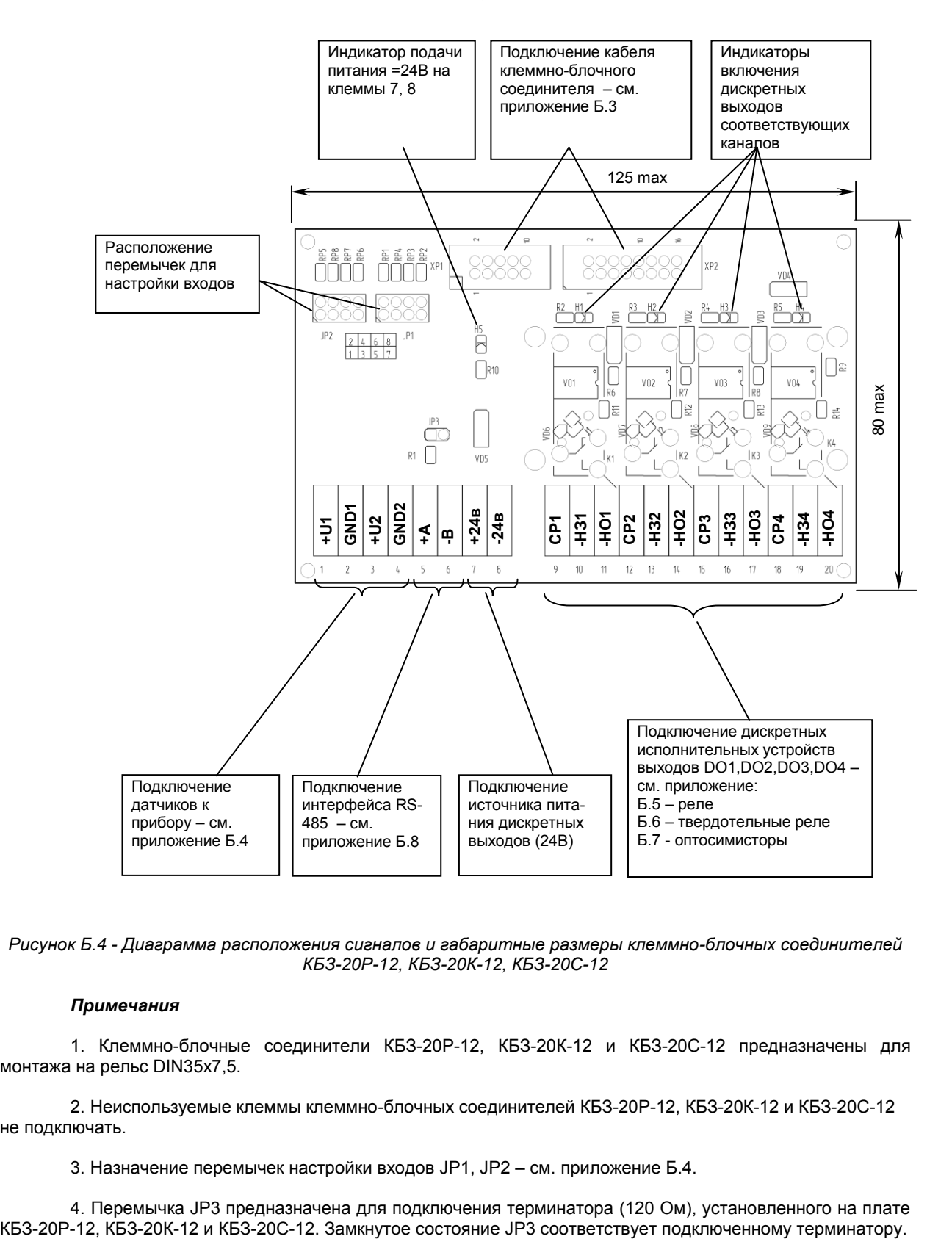

## <span id="page-33-0"></span>**Приложение Б.2 Схема расположения сигналов и габаритные размеры клеммно-блочных соединителей КБЗ-20Р-12, КБЗ-20К-12, КБЗ-20С-12**

*Рисунок Б.4 - Диаграмма расположения сигналов и габаритные размеры клеммно-блочных соединителей КБЗ-20Р-12, КБЗ-20К-12, КБЗ-20С-12*

#### *Примечания*

1. Клеммно-блочные соединители КБЗ-20Р-12, КБЗ-20К-12 и КБЗ-20С-12 предназначены для монтажа на рельс DIN35x7,5.

2. Неиспользуемые клеммы клеммно-блочных соединителей КБЗ-20Р-12, КБЗ-20К-12 и КБЗ-20С-12 не подключать.

3. Назначение перемычек настройки входов JP1, JP2 – см. приложение Б.4.

4. Перемычка JP3 предназначена для подключения терминатора (120 Ом), установленного на плате

## <span id="page-34-0"></span>**Приложение Б.3 Схема распайки кабеля клеммно-блочных соединителей КБЗ-16-17-0,75, КБЗ-20Р-12-0,75, КБЗ-20К-12-0,75 и КБЗ-20С-12-0,75, а также внешние сигналы индикатора**

|                          | К КБЗ-16-17, КБЗ-20Р-12<br>К КБЗ-20К-12, КБЗ-20С-12 |                                                                                        |                         | К индикатору ИТМ-20,22 |  |
|--------------------------|-----------------------------------------------------|----------------------------------------------------------------------------------------|-------------------------|------------------------|--|
|                          |                                                     |                                                                                        |                         |                        |  |
|                          |                                                     |                                                                                        | Нумерация               | Назначение             |  |
|                          |                                                     |                                                                                        | контактов в             | контактов в            |  |
|                          | P <sub>1</sub> B                                    |                                                                                        | разъеме                 | разъеме                |  |
|                          | <b>IDC-10G</b>                                      |                                                                                        | <b>DI-25M</b>           | DBR-25F                |  |
|                          | 1                                                   |                                                                                        | 9                       | GNDE1                  |  |
|                          | 2                                                   |                                                                                        | 22                      |                        |  |
| Нумерация                | 3                                                   |                                                                                        | 10                      | $+U1$                  |  |
| контактов в              | 4                                                   |                                                                                        | 23                      | GNDE2                  |  |
| разъеме IDC-10G          | 5                                                   |                                                                                        | 11                      |                        |  |
|                          | 6                                                   |                                                                                        | 24                      | $+U2$                  |  |
|                          | 7                                                   |                                                                                        | 12                      |                        |  |
|                          | 8                                                   |                                                                                        | 25                      |                        |  |
|                          | $\overline{9}$                                      |                                                                                        | 13                      |                        |  |
|                          | 10                                                  |                                                                                        |                         |                        |  |
|                          | $-$                                                 |                                                                                        |                         |                        |  |
|                          |                                                     |                                                                                        |                         |                        |  |
|                          | P <sub>2</sub> B                                    |                                                                                        |                         |                        |  |
|                          | <b>IDC-16G</b>                                      |                                                                                        |                         |                        |  |
|                          | 1                                                   |                                                                                        | 1                       |                        |  |
|                          | $\overline{2}$                                      |                                                                                        | 14                      |                        |  |
|                          | 3                                                   |                                                                                        | $\overline{\mathbf{2}}$ |                        |  |
|                          | 4                                                   |                                                                                        | 15                      |                        |  |
| Нумерация<br>контактов в | 5                                                   |                                                                                        | 3                       | TXA+                   |  |
| разъеме IDC-16G          | $\overline{\mathbf{6}}$                             |                                                                                        | 16                      | TXB-                   |  |
|                          | 7                                                   |                                                                                        | 4                       | <b>TERM</b>            |  |
|                          | 8                                                   |                                                                                        | 17                      | <b>RGND</b>            |  |
|                          | $\overline{\mathbf{g}}$                             |                                                                                        | 5                       |                        |  |
|                          | 10                                                  |                                                                                        | 18                      |                        |  |
|                          | 11                                                  |                                                                                        | 6                       | DO <sub>1</sub>        |  |
|                          | 12                                                  |                                                                                        | 19                      | DO <sub>2</sub>        |  |
|                          | $\overline{13}$                                     |                                                                                        | $\overline{7}$          | DO <sub>3</sub>        |  |
|                          | 14                                                  |                                                                                        | 20                      | DO <sub>4</sub>        |  |
|                          | 15                                                  |                                                                                        | 8                       |                        |  |
|                          | $\overline{16}$                                     |                                                                                        | 21                      | $-24V$                 |  |
|                          |                                                     |                                                                                        |                         |                        |  |
|                          |                                                     | Кабель соедини-<br>тельный КБЗ-16-17<br>(KB3-20P-12)<br>$(K53-20K-12)$<br>(KB3-20C-12) |                         |                        |  |

*Рисунок Б.5 - Схема распайки кабеля клеммно-блочных соединителей КБЗ-16-17-0,75, КБЗ-20Р-12-0,75, КБЗ-20К-12-0,75 и КБЗ-20С-12-0,75*

### *Примечание*

Кабель соединителя КБЗ-20Р-12, КБЗ-20К-12 или КБЗ-20С-12 аналогичен кабелю соединителя КБЗ-16-17.

## <span id="page-35-0"></span>**Приложение Б.4 Подключение датчиков к индикатору с помощью КБЗ-16-17, КБЗ-20Р-12-0,75, КБЗ-20К-12-0,75 и КБЗ-20С-12-0,75**

**Подключение унифицированных аналоговых входов индикатора ИТМ-22 (ИТМ-20)** 

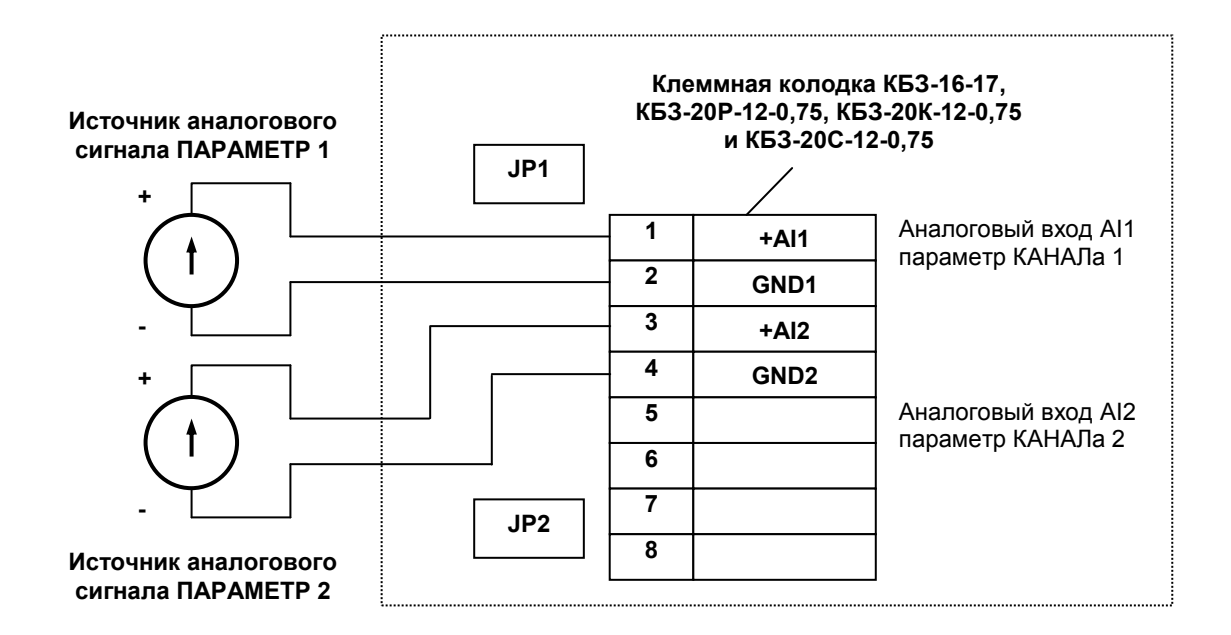

*Рисунок Б.6 - Подключение унифицированных аналоговых входов индикатора ИТМ-20,22* 

#### *Примечания*

На клеммной колодке КБЗ-16-17 устанавливаются перемычки, согласно приведенной ниже таблице:

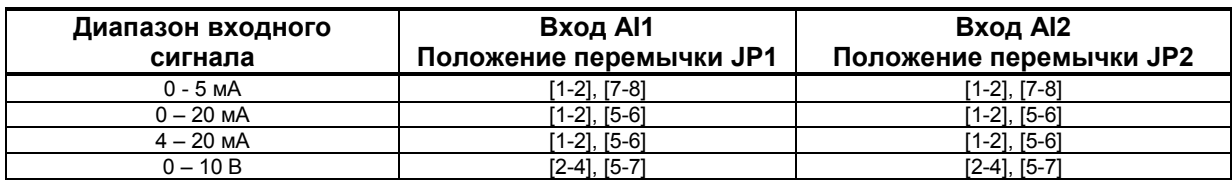

### **Положение перемычек JP1 и JP2 для настройки входов приведено в таблице:**

Назначение перемычек: **JP1** – аналоговый вход AI1 **JP2** – аналоговый вход AI2

<span id="page-36-0"></span>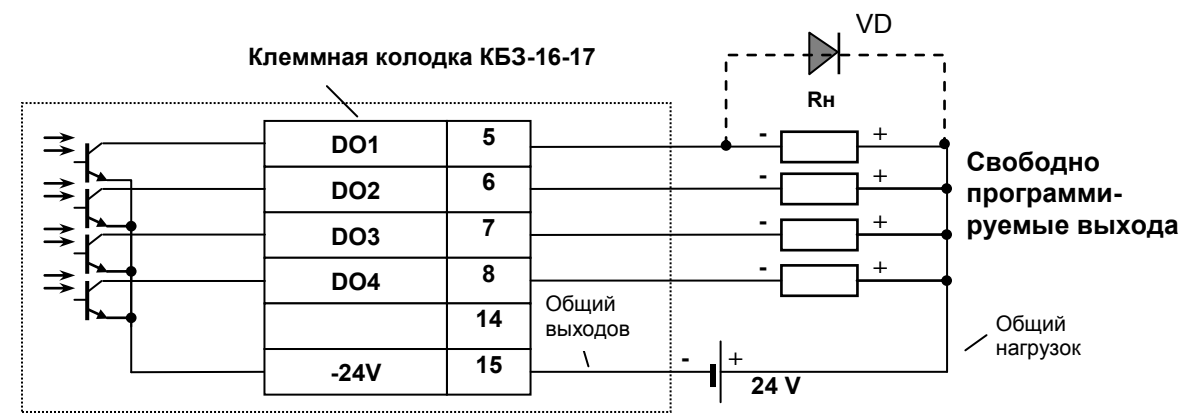

**Приложение Б.5 Подключение дискретных нагрузок к КБЗ-16-17 и КБЗ-20Р-12**

#### *Примечания*

1. При подключении индуктивных нагрузок (реле, пускатели, контакторы, соленоиды и т.п.) к дискретным транзисторным выходам индикатора во избежание выхода из строя выходного транзистора из-за большого тока самоиндукции параллельно нагрузке (обмотке реле) необходимо устанавливать блокирующий диод VD – см. схему подключения. Внешний диод устанавливать на каждом канале, к которому подключена индуктивная нагрузка.

Тип устанавливаемого диода КД209, КД258, 1N4004…1N4007 или аналогичный, рассчитанный на обратное напряжение 100В, прямой ток 0,5А.

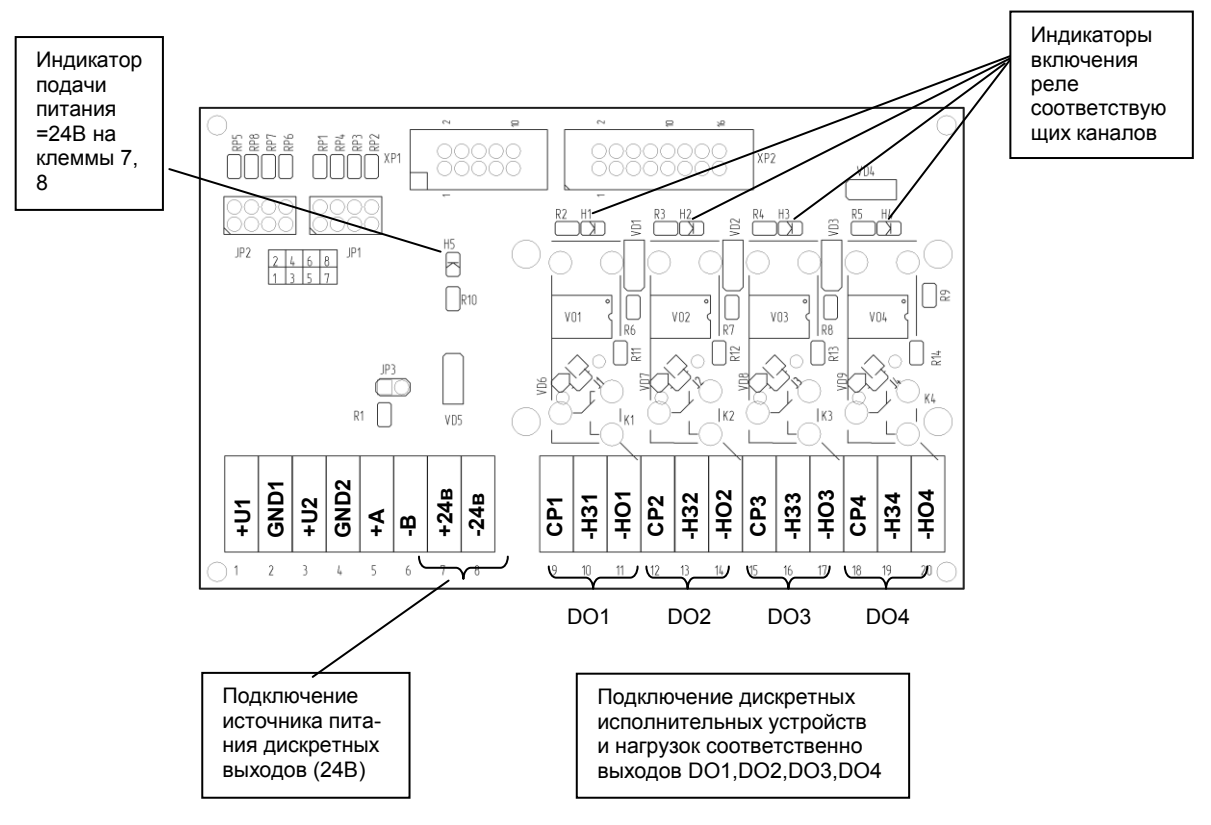

*Рисунок Б.7 - Подключение дискретных нагрузок с помощью КБЗ-16-17*

*Рисунок Б.8 - Подключение дискретных нагрузок с помощью КБЗ-20Р-12*

#### *Примечания по использованию дискретных выходов*

1. Сигналы DO1-DO4 являются свободно-программируемыми. Т.е.любой дискретный выход может в соответствии с выбранной логикой работы и уставками управляться одним из выбранных аналоговых сигналов (см. параметры 3.00, 4.00, 5.00, 6.00).

2. На диаграмме подключения КБЗ-20Р-12 условно показано расположение и назначение переключающих контактов реле К1, К2, К3, К4.

3. Контакты выходных реле указаны в положении "выключено", т.е. при обесточенной обмотке реле.

4. Неиспользуемые клеммы клеммно-блочного соединителя КБЗ-20Р-12 не подключать.

<span id="page-37-0"></span>Дискретные выходы выполнены в виде твердотельных реле, при этом логическому "0" соответствует разомкнутое положение контактов, а логической "1" - замкнутое состояние выходных контактов реле СР и НО.

Каждый дискретный релейный выход гальванически изолирован от других дискретных выходов и других цепей индикатора.

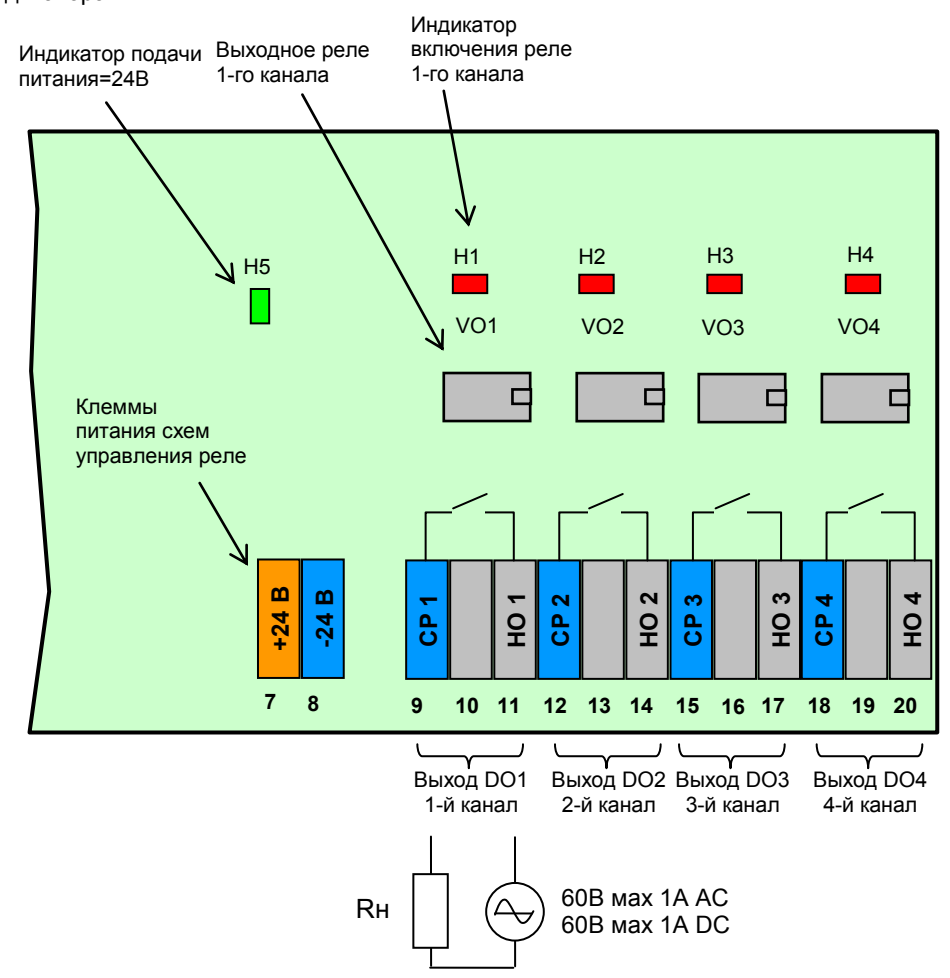

*Рисунок Б.9 - Подключение дискретных нагрузок с помощью КБЗ-20K-12*

#### *Примечания по использованию дискретных выходов*

1. На рисунке условно показано расположение и назначение замыкающих контактов выходных реле каналов DO1-DO4.

2. Контакты выходных реле указаны в положении выключено, или при обесточенной схеме управления реле.

3. Неиспользуемые клеммы клеммно-блочного соединителя КБЗ-20К-12 не подключать.

4. Максимальное потребление (схем управления) четырех включенных каналов от внешнего источника постоянного тока 24В – 80мА.

5. Напряжение внешнего источника питания - нестабилизированное, (20-28) В постоянного тока.

<span id="page-38-0"></span>Дискретные выходы выполнены в виде оптосимисторов со встроенным детектором нулевого напряжения фазы. Логическому "0" соответствует закрытое состояние симистора , а логической "1" – открытое состояние.

Каждый выход гальванически изолирован от других дискретных выходов и других цепей индикатора.

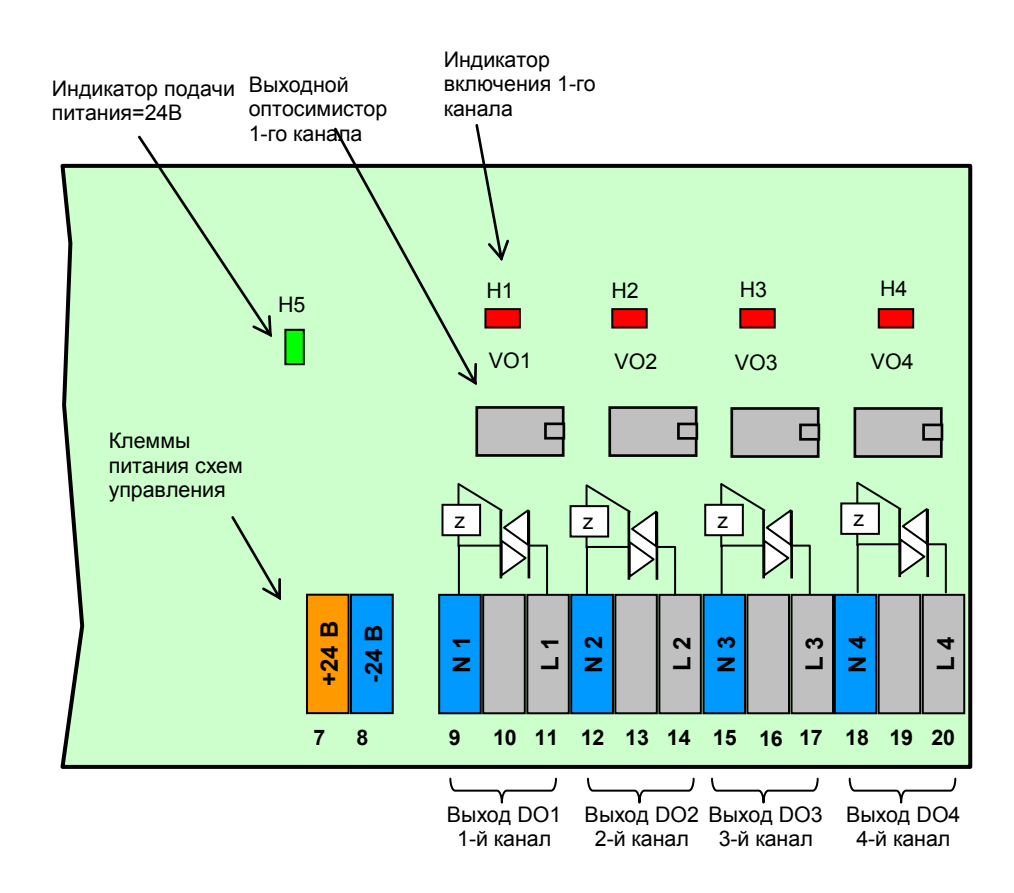

*Рисунок Б.10 - Подключение дискретных нагрузок с помощью КБЗ-20С-12*

#### *Примечания по использованию дискретных выходов*

1. На рисунке условно показано расположение и назначение выводов оптосимисторов каналов DO1- DO4.

2. Неиспользуемые клеммы клеммно-блочного соединителя КБЗ-20С-12 не подключать.

3. Максимальное потребление (схем управления) четырех включенных каналов от внешнего источника постоянного тока 24В – 80мА.

4. Напряжение внешнего источника питания - нестабилизированное, (20-28) В постоянного тока.

#### **Рекомендации по использованию маломощных оптосимисторов**

Маломощные оптосимисторы предназначены для коммутации цепей переменного тока. Оптосимисторы обеспечивают гальваническую изоляцию управляющих цепей от силовых и непосредственно управляют мощными силовыми элементами - полупроводниковыми симисторами, которые открываются импульсом тока отрицательной полярности. Маломощные оптосимисторы могут также управлять парой встречно-параллельно включенных тиристоров.

К одному маломощному оптосимисторному выходу может подключаться только один внешний симистор или одна пара встречно-параллельно включенных тиристоров.

Импульсный выходной ток маломощного оптосимистора может достигать 1А, но только в момент включения внешнего симистора (или пары тиристоров), поэтому нельзя использовать этот выход как релейный, нагружая его постоянной нагрузкой. При подключению внешних симисторов следует учитывать ограничение по управляющему выходному току маломощного выходного оптосимистора.

Каждый выходной оптосимистор с внешним мощным симистором (или парой тиристоров) может быть подключен к любой фазе (А, В или С). Каждый выходной оптосимистор имеет свой встроенный детектор нулевого напряжения фазы позволяет включать нагрузку только при минимальном напряжении на ней.

Рекомендуемые схемы подключения внешних симисторов и нагрузок приведены на рисунке Б.11.

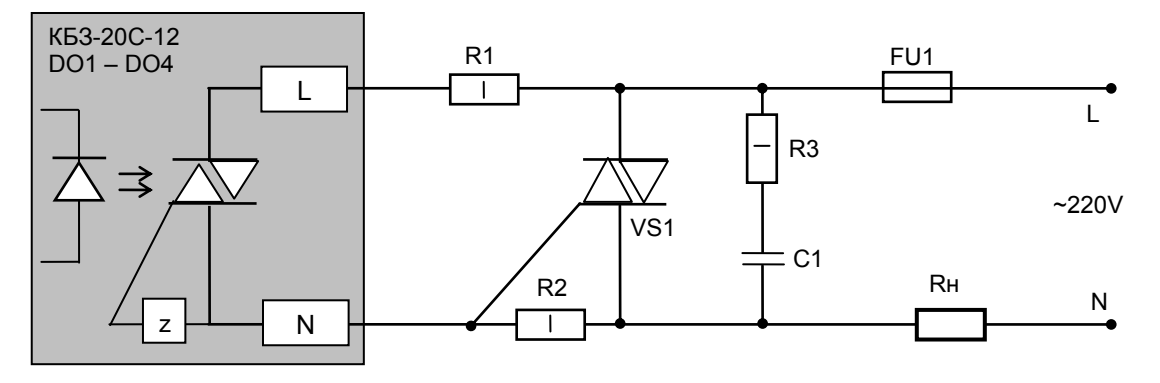

*Рисунок Б.11 – Схема подключения внешнего симистора* 

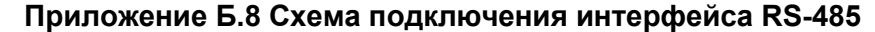

<span id="page-40-0"></span>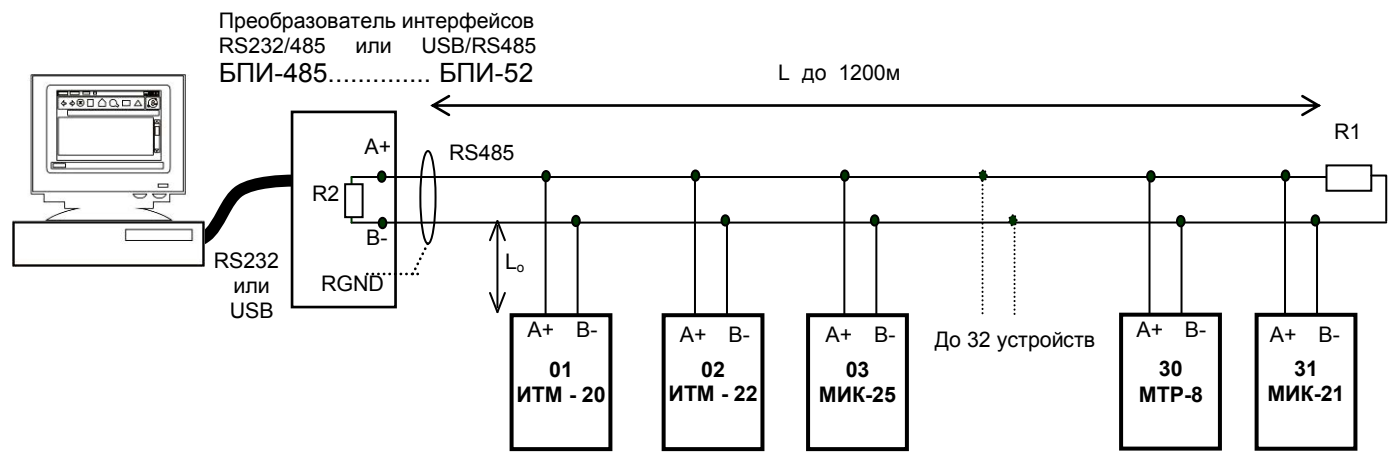

*Рисунок Б.12 - Организация интерфейсной связи между компьютером и контролерами* 

- 1. К компьютеру может быть подключено до 32 контролеров, включая преобразователь интерфейсов БПИ-485 или БПИ-52.
- 2. Общая длина кабельной линии связи не должна превышать 1200м.
- 3. В качестве кабельной линии связи предпочтительно использовать экранированную витую пару.
- 4. Длина ответвлений  $L_0$  должна быть как можно меньшей.<br>5. К. интерфейсным входам контролеров, расположеным
- 5. К интерфейсным входам контролеров, расположеным в крайних точках соединительной линии необходимо подключить два терминальным резистора сопротивлением 120 Ом (R1 и R2). Подключение резисторов к контролерам №№ 01 – 30 не требуется. Подключение терминальных резисторов в блоке преобразования интерфейсов БПИ-485 или БПИ-52 смотри в РЭ на БПИ-485 (БПИ-52). Подключение терминальних резисторов в ИТМ –20,22 смотри приложение Б9 (рисунок Б.13).

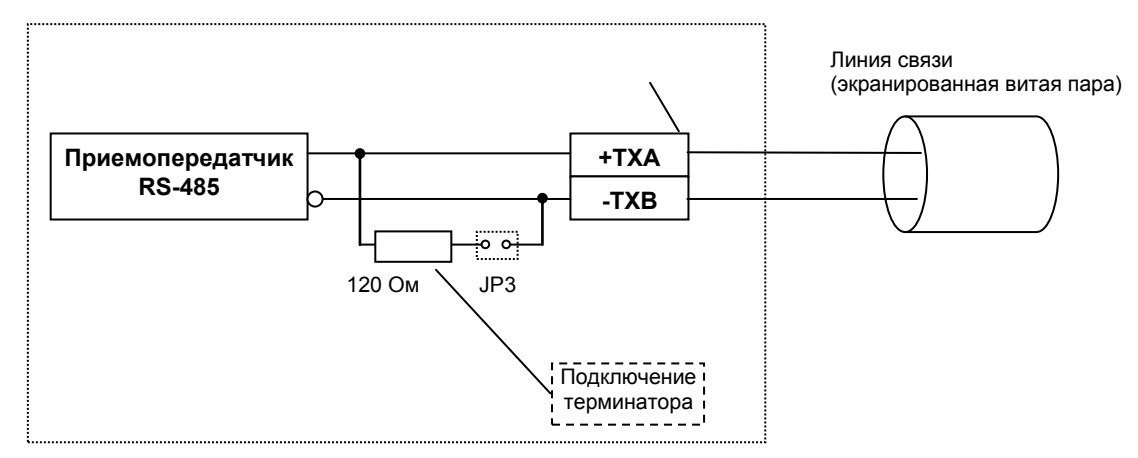

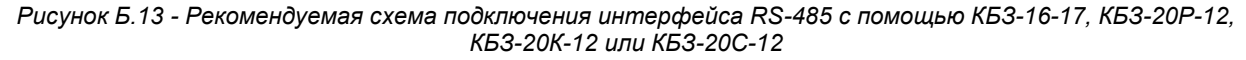

#### *Примечания по использованию интерфейса RS-485*

1. Все ответвители приемо-передатчиков, присоединенные к одной общей передающей линии, должны согласовываться только в двух *крайних* точках. Длина ответвлений должна быть как можно меньшей. 2. Необходимость экранирования кабелей, по которым передается информация, зависит от длины

кабельных связей и от уровня помех в зоне прокладки кабеля. 3. Применение экранированной витой пары в промышленных условиях является предпочтительным, поскольку это обеспечивает получение высокого соотношения сигнал/шум и защиту от синфазной помехи.

4. Перемычка JP3 предназначена для подключения терминатора (120 Ом), установленного на плате КБЗ-16-17, КБЗ-20Р-12, КБЗ-20К-12 или КБЗ-20С-12. Замкнутое состояние JP3 соответствует подключенному терминатору.

## **Приложение В - Коммуникационные функции**

<span id="page-41-0"></span>Микропроцессорный индикатор ИТМ-22 (ИТМ-20) может обеспечить выполнение коммуникационной функции по интерфейсу RS-485, позволяющей контролировать и модифицировать его параметры при помощи внешнего устройства (компьютера, микропроцессорной системы управления).

Интерфейс предназначен для конфигурирования индикатора, для использования в качестве удаленного контроллера при работе в современных сетях управления и сбора информации (приемапередачи команд и данных), SCADA системах и т.п..

Протоколом связи по интерфейсу RS-485 является протокол Modbus режим RTU (Remote Terminal Unit).

Для работы необходимо настроить коммуникационные характеристики индикатора ИТМ-22 (ИТМ-20) таким образом, чтобы они совпадали с настройками обмена данными главного компьютера. Характеристики сетевого обмена настраиваются на УРОВНЕ 12 конфигурации.

При обмене по интерфейсному каналу связи, если происходит передача данных от контроллера в сеть, на передней панели ИТМ мигает индикатор **ІНТ**.

Программно доступные регистры индикатора ИТМ-22 (ИТМ-20) приведены в таблице 7.1 раздела

7.1.

Доступ к регистрам оперативного управления № 0-22 разрешен постоянно.

Доступ к регистрам программирования и конфигурации № 22-152 разрешается в случае установки в «1» регистра разрешения программирования № 22, которое возможно осуществить как с передней панели индикатора ИТМ-22 (ИТМ-20), так и с персональной ЭВМ.

Количество запрашиваемых регистров не должно превышать 16. Если в кадре запроса заказано более 16 регистров, индикатор ИТМ-22 (ИТМ-20) в ответе ограничивает их количество до первых 16-ти регистров.

При программировании с ЭВМ необходимо контролировать диапазоны изменения значений параметров, указанные в таблице В.1 раздела В.1.

Для обеспечения минимального времени реакции на запрос от ЭВМ в контроллере существует параметр – 12.02 «Тайм-аут кадра запроса в системных тактах контроллера 1 такт = 250 мкс». Минимально возможные тайм-ауты для различных скоростей следующие:

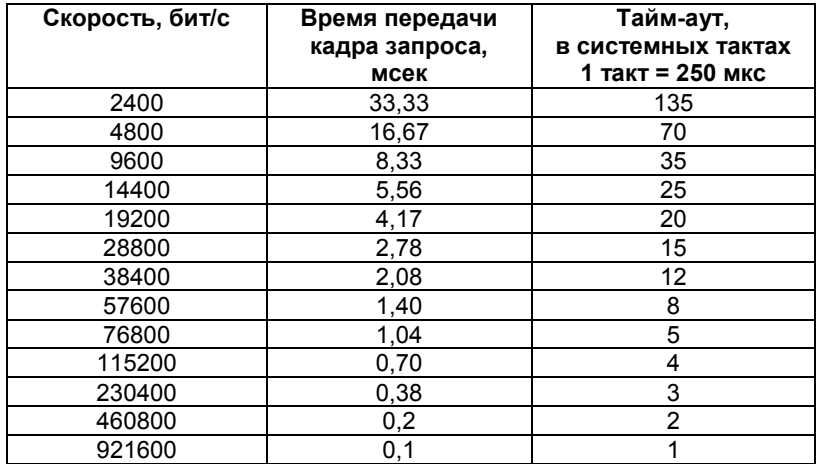

Время передачи кадра запроса - пакета из 8-ми байт определяется соотношением (где: один передаваемый байт = 1 старт бит+ 8 бит + 1стоп бит = 10 бит):

 **10 бит \* 8 байт Тпередачи = 1000 \* ---------------------- , мсек V бит/сек**

Если наблюдаются частые сбои при передаче данных от контроллера, то необходимо увеличить значение его тайм-аута, но при этом учесть, что необходимо увеличить время повторного запроса от ЭВМ, т.к. всегда время повторного запроса должно быть больше тайм-аута контроллера.

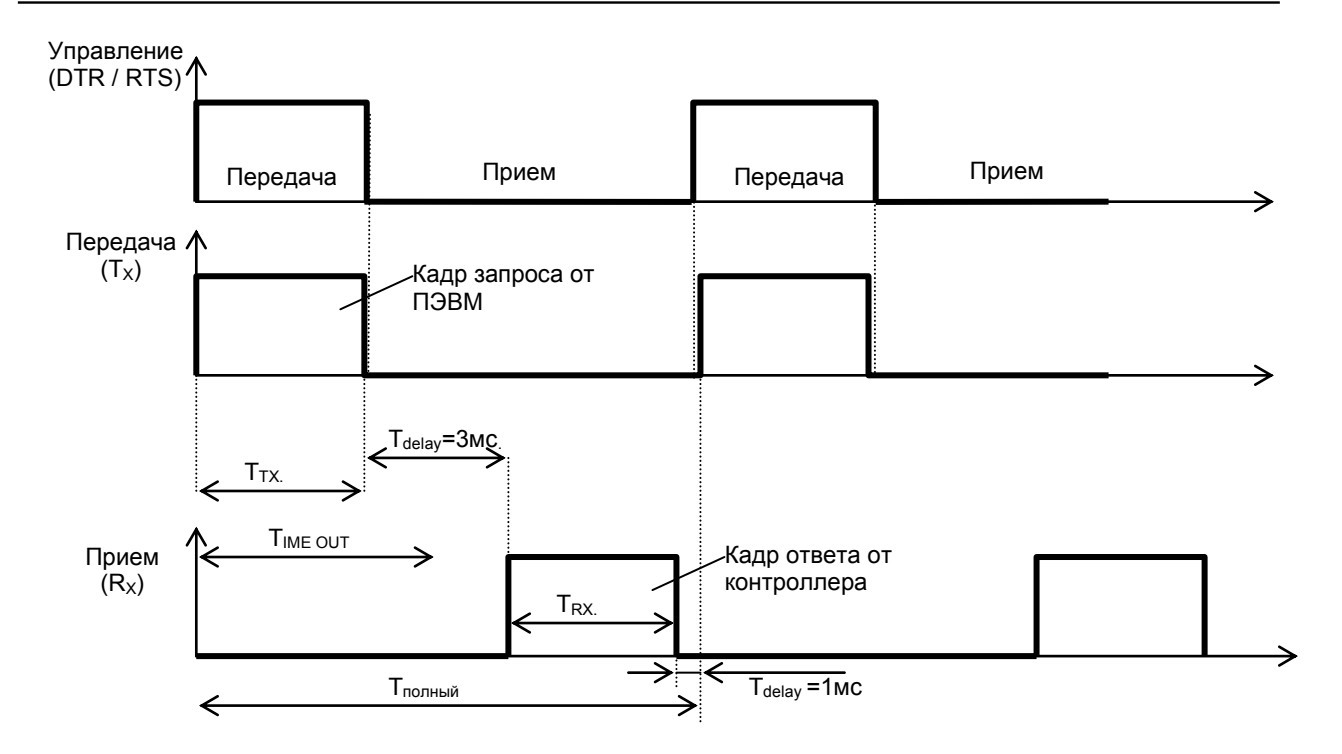

*Рисунок В.1 - Временные диаграммы управления передачей и приемом блока интерфейсов БПИ-485 (БПИ-52)*

Time out - время ожидания конца кадра запроса. Время передачи кадра запроса должно быть меньше чем время ожидания конца кадра запроса иначе контроллер не примет полностью кадр запроса.

 $T_{\text{delay}}$  – внутреннее время через которое индикатор ответит. Максимальное значение этого времени составляет 3мс.

Пример расчета полного времени запроса – ответа для скорости 115200 бит/с. Время передачи кадра запроса и кадра ответа при скорости 115 кбит/с составит 0,76 мсек.  $T_{nepea44M} = 0,76MC$  ( $T_{out} = 4$  системных такта = 1 мс) Полное время кадра запроса – ответа:  $T_{\text{noņ-hh\ddot{o}}} = T_{\text{TX}} + T_{\text{delay}} + T_{\text{RX}} + T_{\text{delay}} = 0.76 + 3 + 0.76 + 1 = 6$  мс.

Максимально возможное количество регистров, которые можно опросить за 1 секунду составляет:  $N = 1000$ мс / 6мс +10 = 176.

## <span id="page-43-0"></span>Приложение В.1 Программно доступные регистры индикатора ИТМ-22 (ИТМ-20)

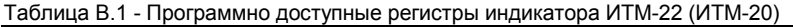

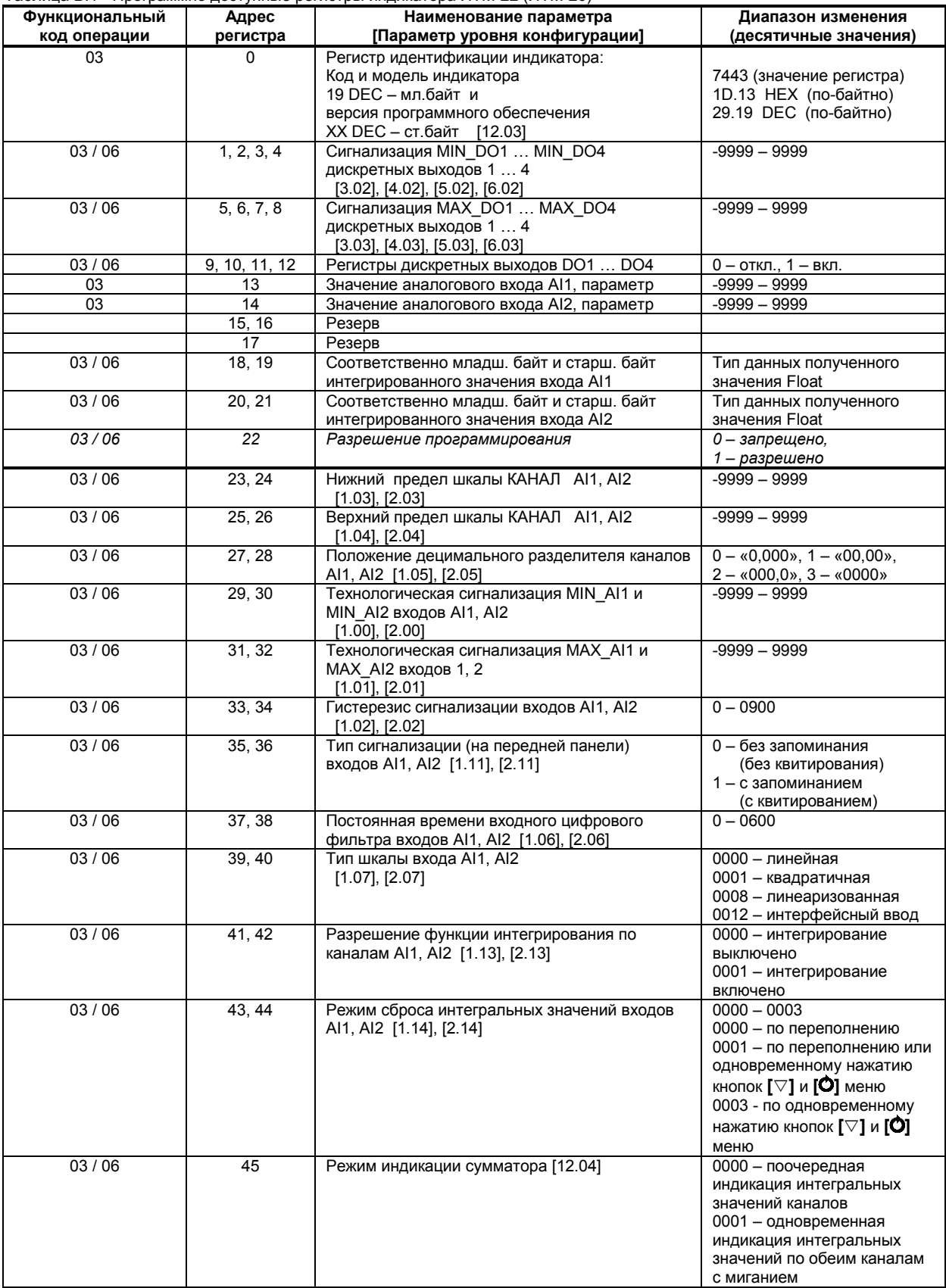

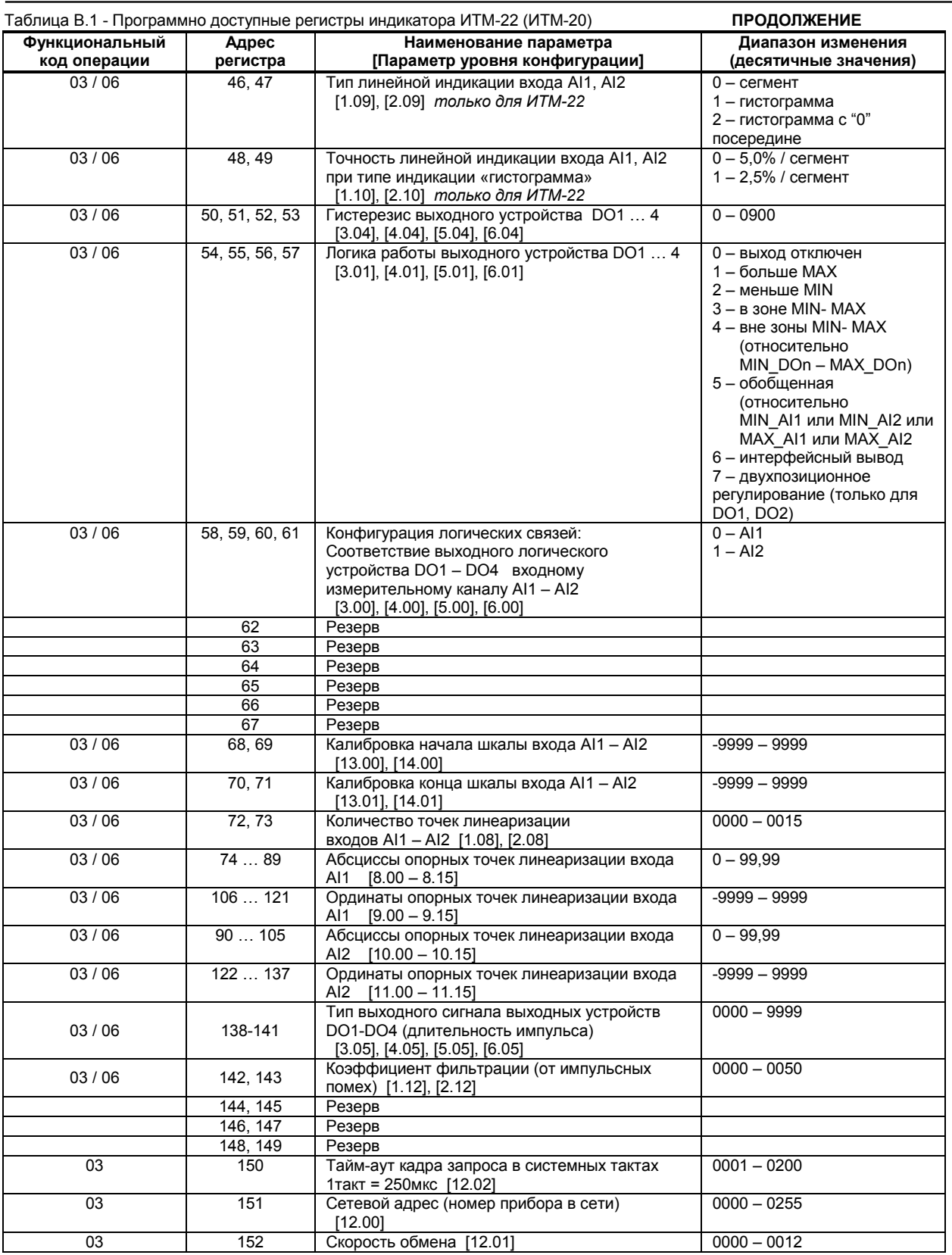

Примечание. Индикатор ИТМ-22 (ИТМ-20) обменивается данными по протоколу Modbus в режиме "No Group Write" - стандартный протокол без поддержки группового управления дискретными сигналами.

## <span id="page-45-0"></span>Приложение В.2 MODBUS протокол

#### В.2.1 Формат каждого байта, который принимается и передается контроллерами следующий:

1 start bit, 8 data bits, 1 Stop Bit (No Parity Bit) LSB (Least Significant bit) младший бит передается первым.

Кадр Modbus сообщения следующий:

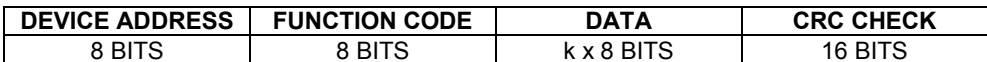

Где k≤16 - количество запрашиваемых регистров. Если в кадре запроса заказано более 16 регистров, индикатор ИТМ-22 (ИТМ-20) в ответе ограничивает их количество до первых 16-ти регистров.

#### **B.2.2 Device Address. Адрес устройства**

Адрес контроллера (slave-устройства) в сети (1-255), по которому обращается SCADA система (master-устройство) со своим запросом. Когда удаленный контроллер посылает свой ответ, он размещает этот же (собственный) адрес в этом поле, чтобы master-устройство знало какое slave-устройство отвечает на запрос.

#### В.2.3 Function Code. Функциональный код операции

ИТМ-22 (ИТМ-20) поддерживает следующие функции:

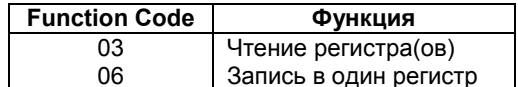

#### В.2.4 Data Field. Поле передаваемых данных

Поле данных сообщения, посылаемого SCADA системой удаленному контроллеру, содержит добавочною информацию, которая необходима slave-устройству для детализации функции. Она включает:

- начальный адрес регистра и количество регистров для функции 03 (чтение)
- адрес регистра и значение этого регистра для функции 06 (запись).

Поле данных сообщения, посылаемого в ответ удаленным контроллером, содержит:

- количество байт ответа на функцию 03 и содержимое запрашиваемых регистров
- адрес регистра и значение этого регистра для функции 06.

#### В.2.5 CRC Check. Поле значения контрольной суммы

Значение этого поля - результат контроля с помощью циклического избыточного кода (Cyclical Redundancy Check -CRC).

После формирования сообщения (address, function code, data) передающее устройство рассчитывает СRC код и помещает его в конец сообщения. Приемное устройство рассчитывает CRC код принятого сообщения и сравнивает его с переданным CRC кодом. Если CRC код не совпадает, это означает что имеет место коммуникационная ошибка. Устройство не выполняет действий и не дает ответ в случае обнаружения CRC ошибки.

#### Последовательность СRC расчетов:

- 1. Загрузка CRC регистра (16 бит) единицами (FFFFh).
- 2. Исключающее ИЛИ с первыми 8 бит байта сообщения и содержимым СRC регистра.
- 3. Сдвиг результата на один бит вправо.
- 4. Если сдвигаемый бит = 1, исключающее ИЛИ содержимого регистра с A001h значением.
- 5. Если сдвигаемый бит нуль, повторить шаг 3.
- 6. Повторять шаги 3, 4 и 5 пока 8 сдвигов не будут иметь место.
- 7. Исключающее ИЛИ со следующими 8 бит байта сообщения и содержимым СRC регистра.
- 8. Повторять шаги от 3 до 7 пока все байты сообщения не обработаются.
- 9. Конечное содержимое регистра и будет значением контрольной суммы.

Когда CRC размещается в конце сообщения, младший байт CRC передается первым.

## **Приложение В.3 Формат команд**

### **Чтение нескольких регистров. Read Multiple Register (03)**

<span id="page-46-0"></span>Следующий формат используется для передачи запросов от компьютера и ответов от удаленного контроллера.

### **Запрос устройству SENT TO DEVICE:**

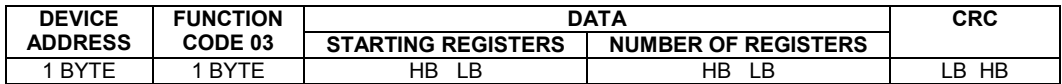

#### **Ответ устройства. RETURNED FROM DEVICE:**

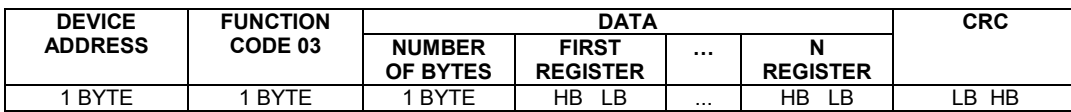

Где «NUMBER OF REGISTERS» и n ≤16 – количество запрашиваемых регистров. Если в кадре запроса заказано более 16 регистров, индикатор ИТМ-22 (ИТМ-20) в ответе ограничивает их количество до первых 16-ти регистров.

## **Пример 1:**

#### **1. Чтение регистра**

**Запрос устройству.** SENT TO DEVICE: Address 1, Read (03) register 1 (Setpoint)

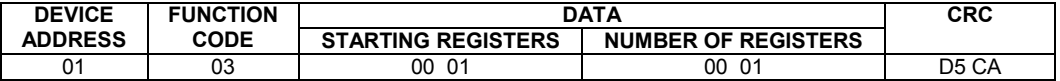

**Ответ устройства.** RETURNED FROM DEVICE: Setpoint set to 100.0

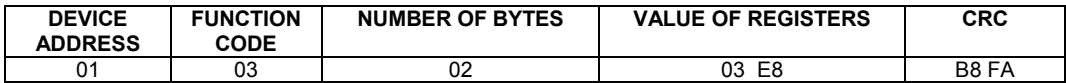

03E8 Hex = 1000 Dec

#### **2. Запись в регистр**

Следующая команда записывает определенное значение в регистр. Write to Single Register (06)

**Запрос и Ответ устройства.** Sent to/Return from device :

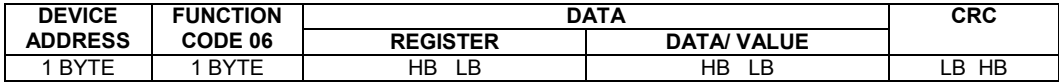

## <span id="page-47-0"></span>Приложение В.4 Рекомендации по программированию обмена данными с индикаторами ИТМ-22 (ИТМ-20)

 $B.4.1$ При операциях ввода/вывода (с программным управлением DTR/RTS), необходимо удерживать сигнал DTR/RTS до окончания передачи кадра запроса. Для определения момента передачи последнего символа из буфера передачи СОМ порта рекомендуется использовать данную функцию:

```
void WaitForClearBuf (void)
byte Stat;
  asm
\overline{1}al: mov dx, 0x3FD
         in al, dx
         test al, 0x20iz a1a2:in al, dx
         test al, 0x40
         jz a2
\overline{\phantom{a}}\rightarrow
```
**B.4.2** Кадр ответа от индикатора передается прибором с задержкой 3 - 9 мс от момента принятия кадра запроса. Для ожидания кадра ответа не рекомендуется использовать WinApi: Sleep(), а использовать OVERLAPPED структуру и определять получение ответа от индикатора следующим кодом:

```
while(dwCommEvent!=EV RXCHAR)
        \left\{ \right.int tik=::GetTickCount();
                :: WaitCommEvent (DriverHandle, &dwCommEvent, &Rd2) ;
                TimeOut=TimeOut+(::GetTickCount()-tik);
                if (TimeOut>100) break;
        \overline{\phantom{a}}
```

```
TimeOut - таймаут на получение ответа.
```
B.4.3 После передачи кадра ответа прибору необходима пауза =1мс для переключения в режим приема. Для ожидания также не рекомендуется использовать функцию WinApi Sleep().

**B.4.4** Пример расчета контрольной суммы на языке СИ:

```
unsigned int crc calculation (unsigned char *buff, unsigned char number byte)
\left\{ \right.unsigned int crc;
  unsigned char bit counter:
  \text{circ} = 0 \text{xFFF};// initialize crc
  while ( number byte>0 )
             \{crc ^{\wedge} = *buff++ ;
                                                         // crc XOR with data
                 bit counter=0;
                                                         // reset counter
                 while ( bit counter < 8 )
                            \{if ( crc & 0x0001 )
                                  \left\{ \right.crc >>= 1; // shift to the right 1 position
                                     \text{crc} ^= 0xA001; // \text{crc} XOR with 0xA0016189\sqrt{2}// shift to the right 1 position
                                       \text{crc} \text{>>}=1;\lambdabit counter++;
                                                         // increase counter
             \rightarrow// adjust byte counter
        number_byte--;
      \mathcal{E}// final result of crc
  return (crc);
\lambda
```
В.4.5 Пример расчета контрольной суммы (CRC)

Адрес устройства 06, операция чтение (код 03), начальный регистр 0008, число регистров 0001 Device address 06, read (03), starting register 0008, number of registers 0001

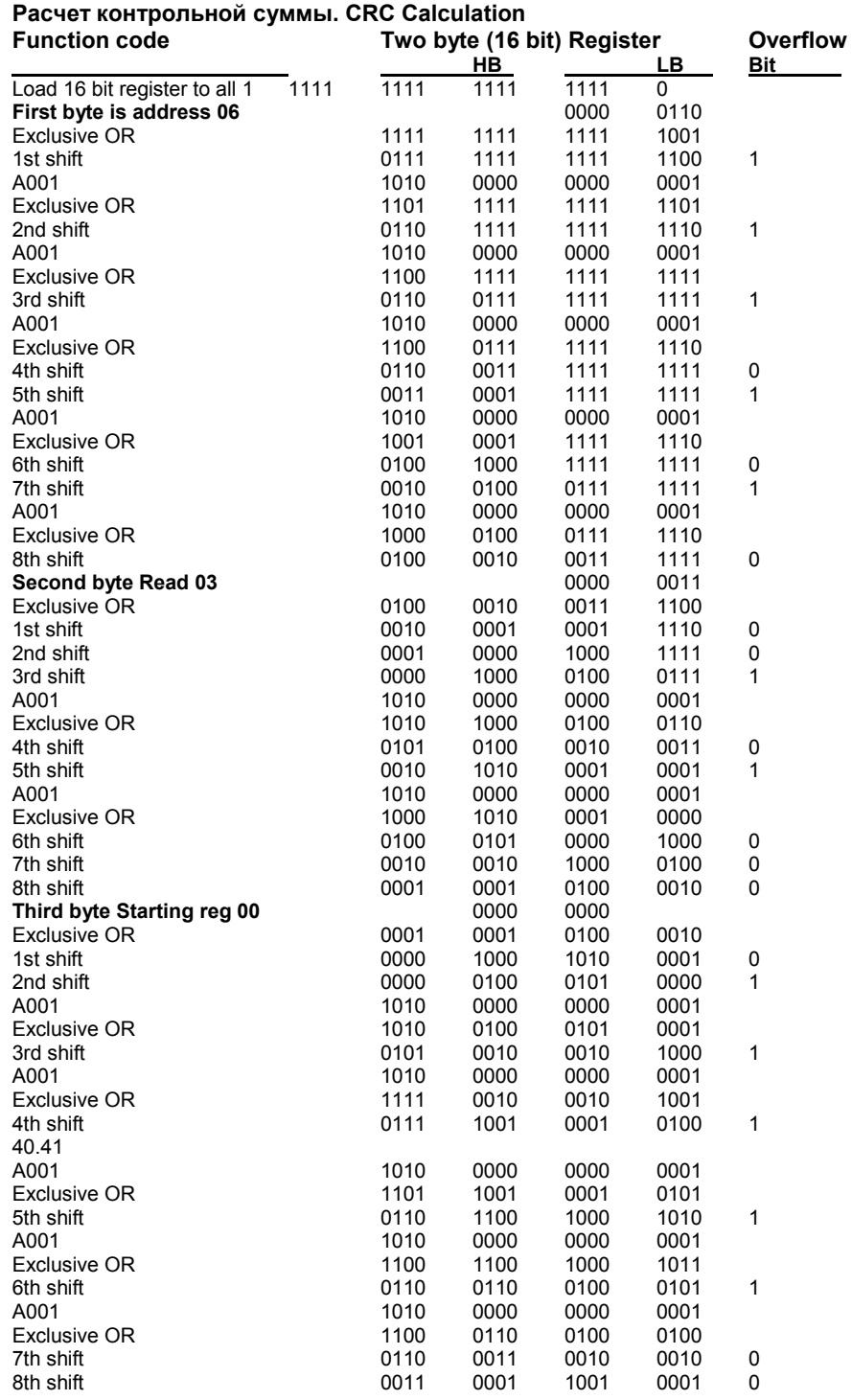

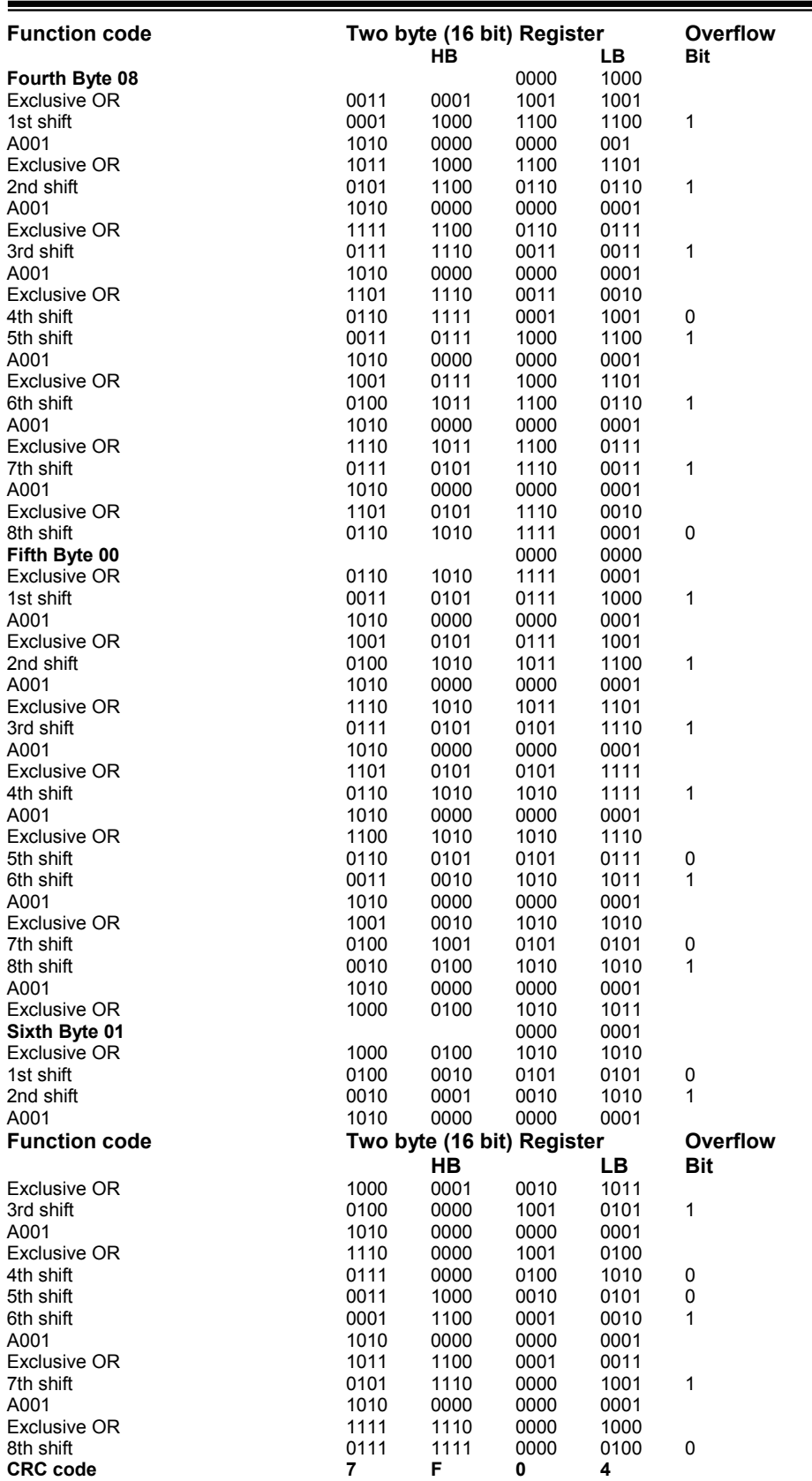

Передаваемое сообщение. Transmitted Message:

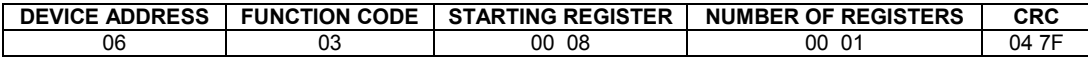

Где «NUMBER OF REGISTERS» ≤16 – количество запрашиваемых регистров. Если в кадре запроса заказано более 16 регистров, индикатор ИТМ-22 (ИТМ-20) в ответе ограничивает их количество до первых 16-ти регистров.

# <span id="page-50-0"></span>Приложение Г - Сводная таблица параметров индикатора ИТМ-22 (ИТМ-20)

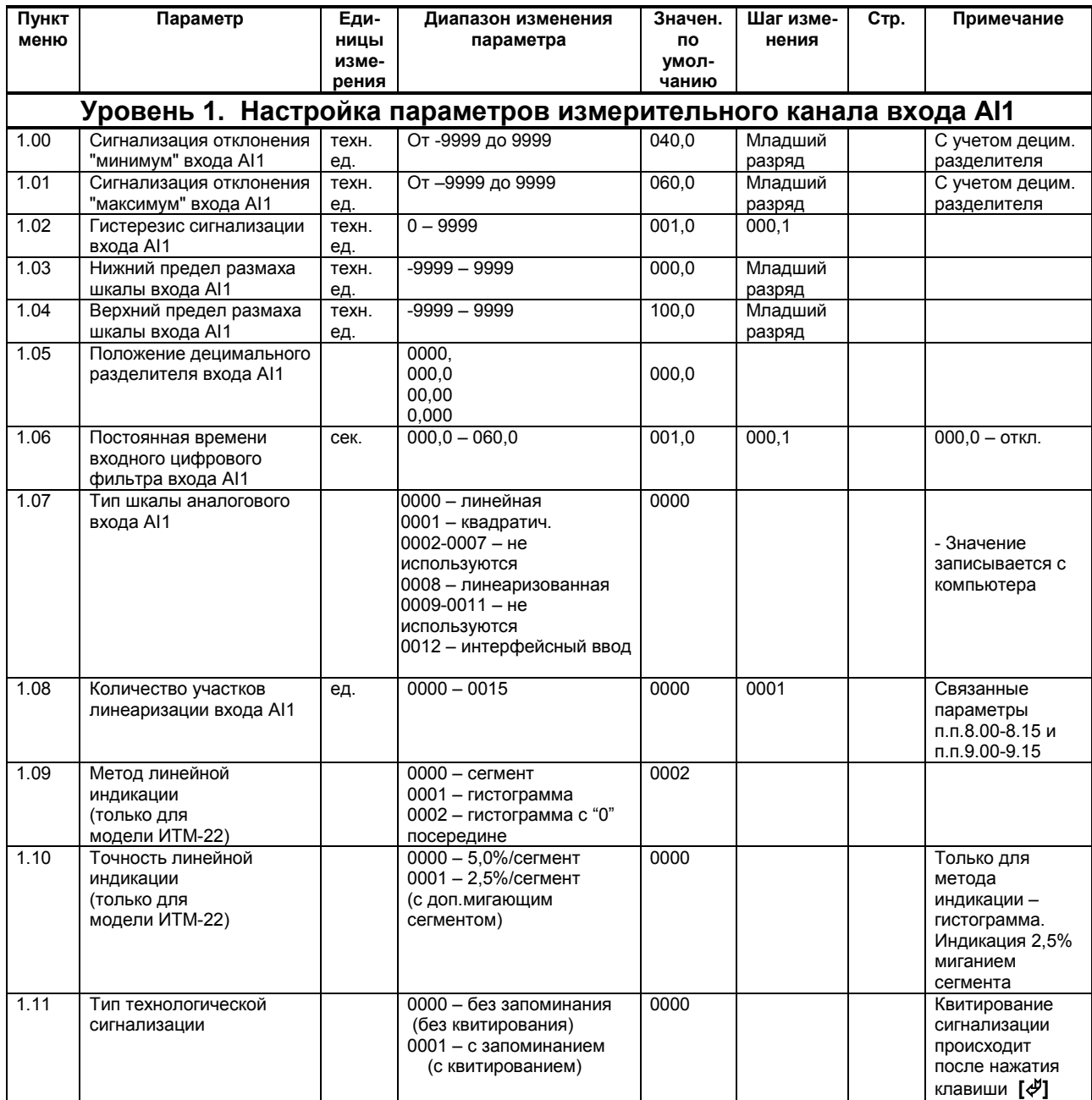

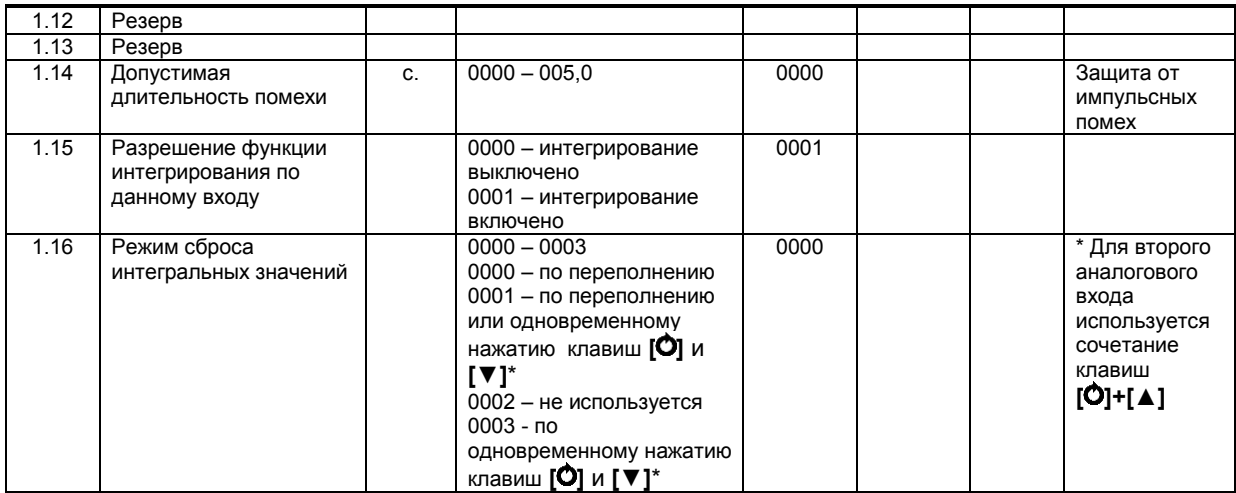

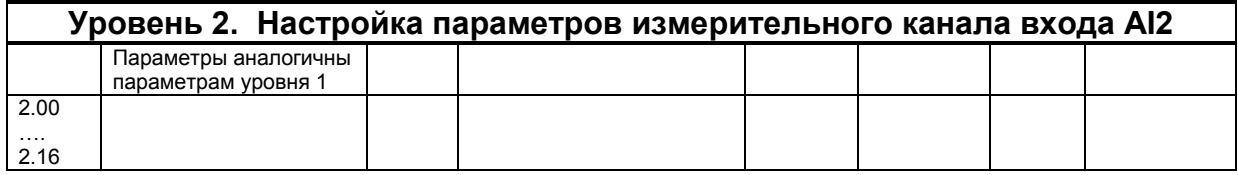

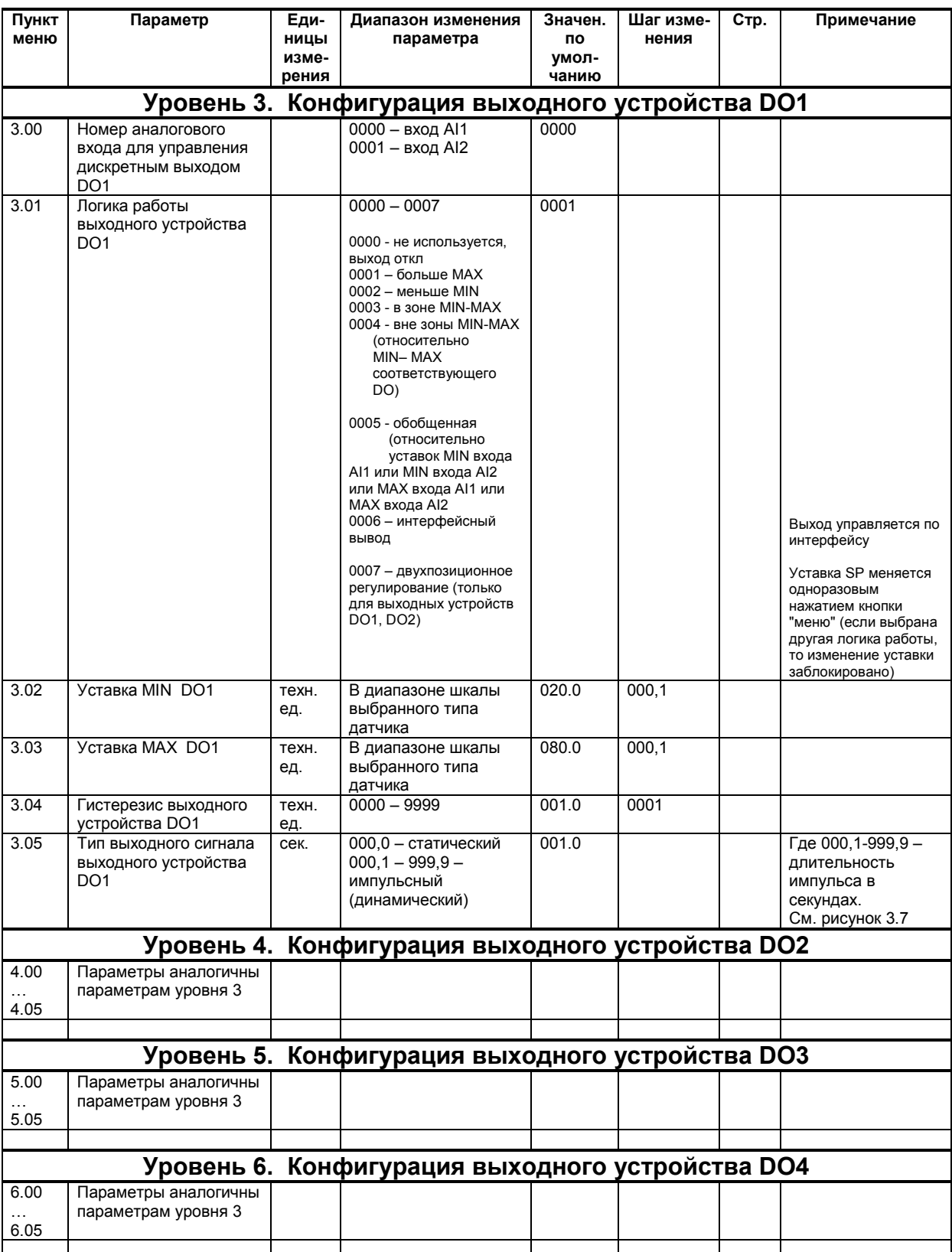

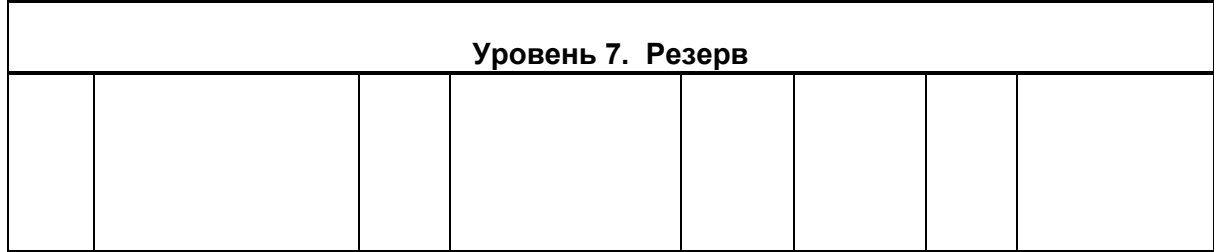

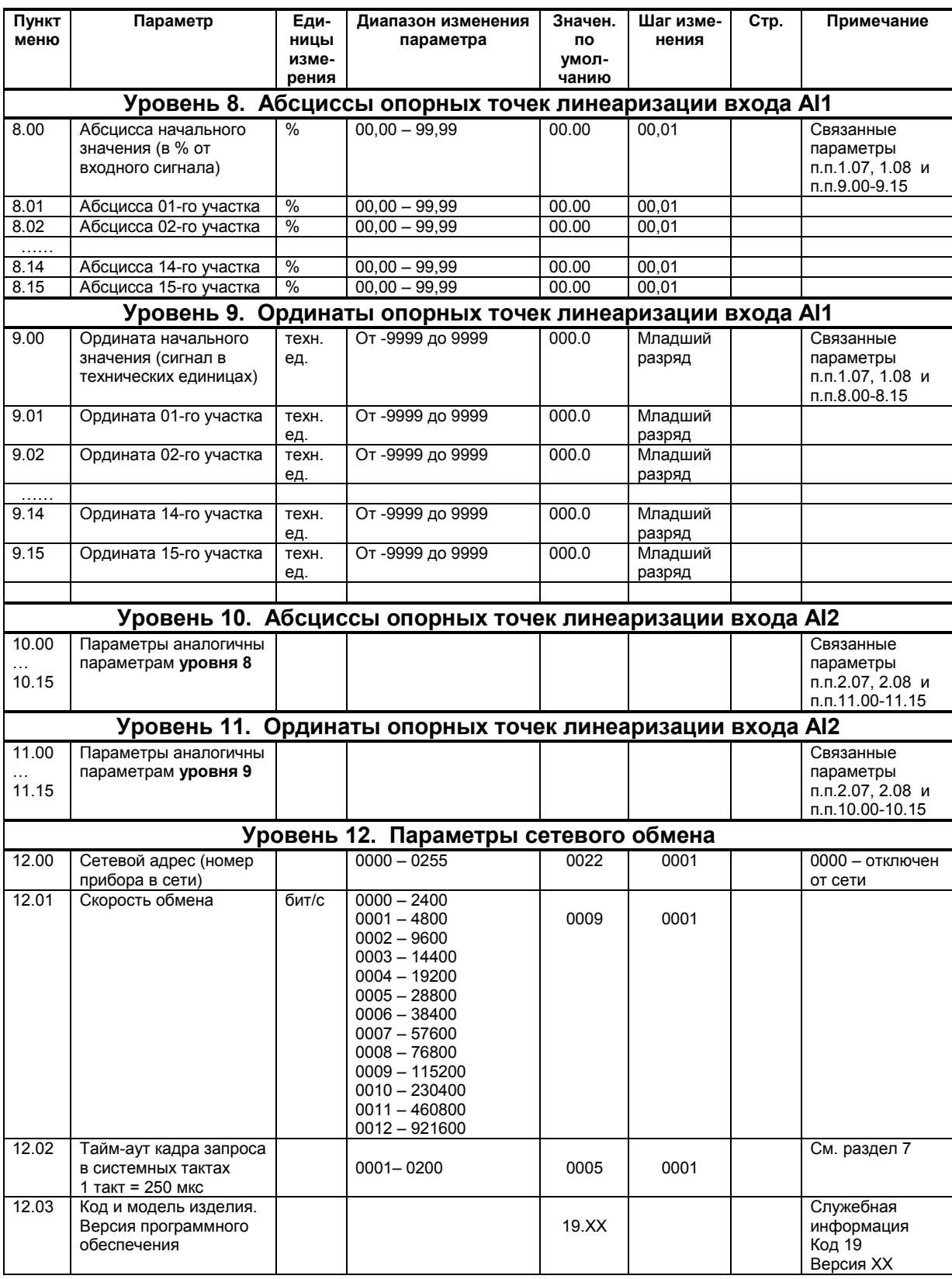

## Сводная таблица параметров индикатора ИТМ-22 (ИТМ-20)

Примечание:

Линеаризацию по аналоговым входам AI 1 и AI2 см. п. 11.2.

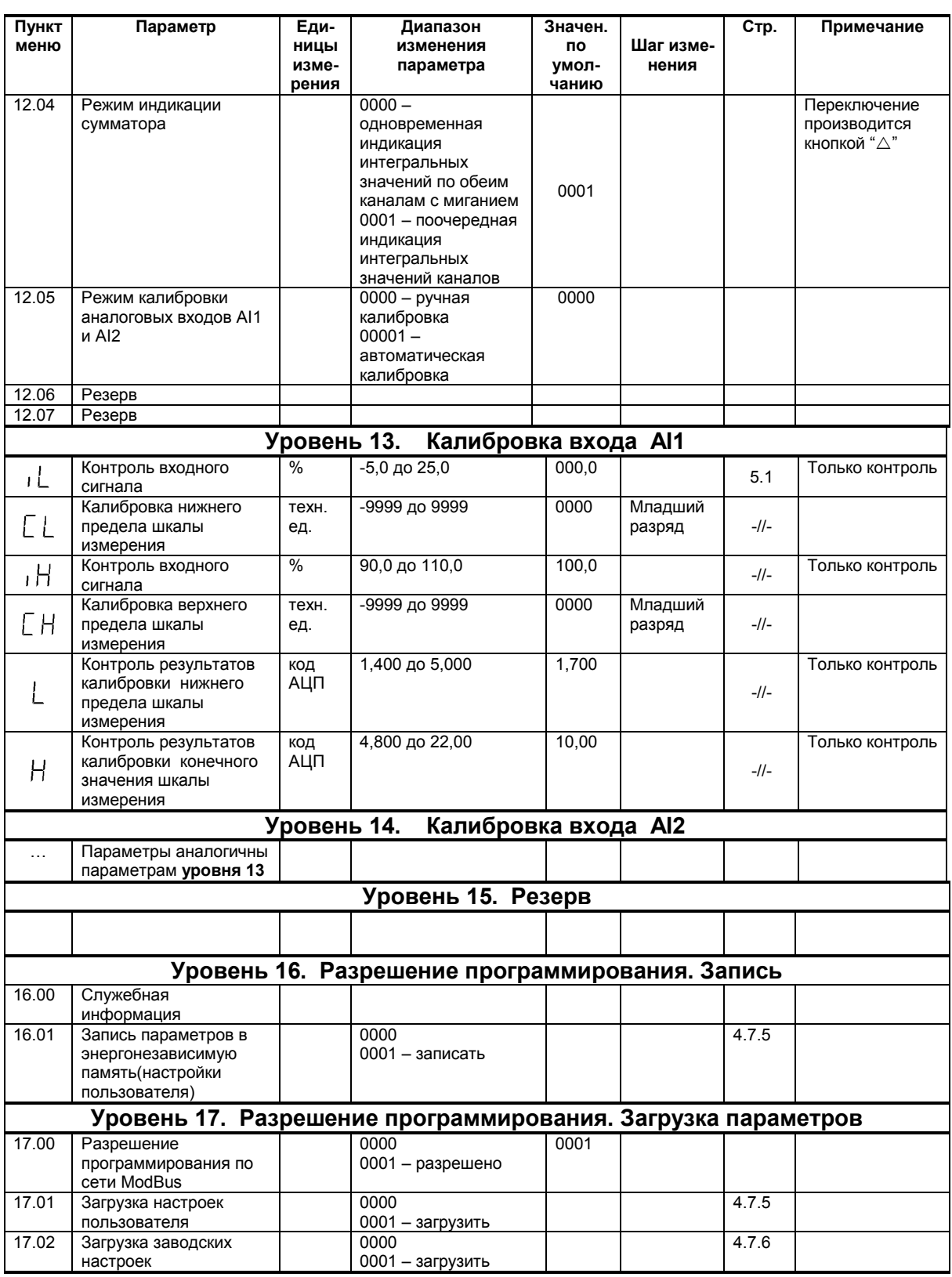

# Лист регистрации изменений

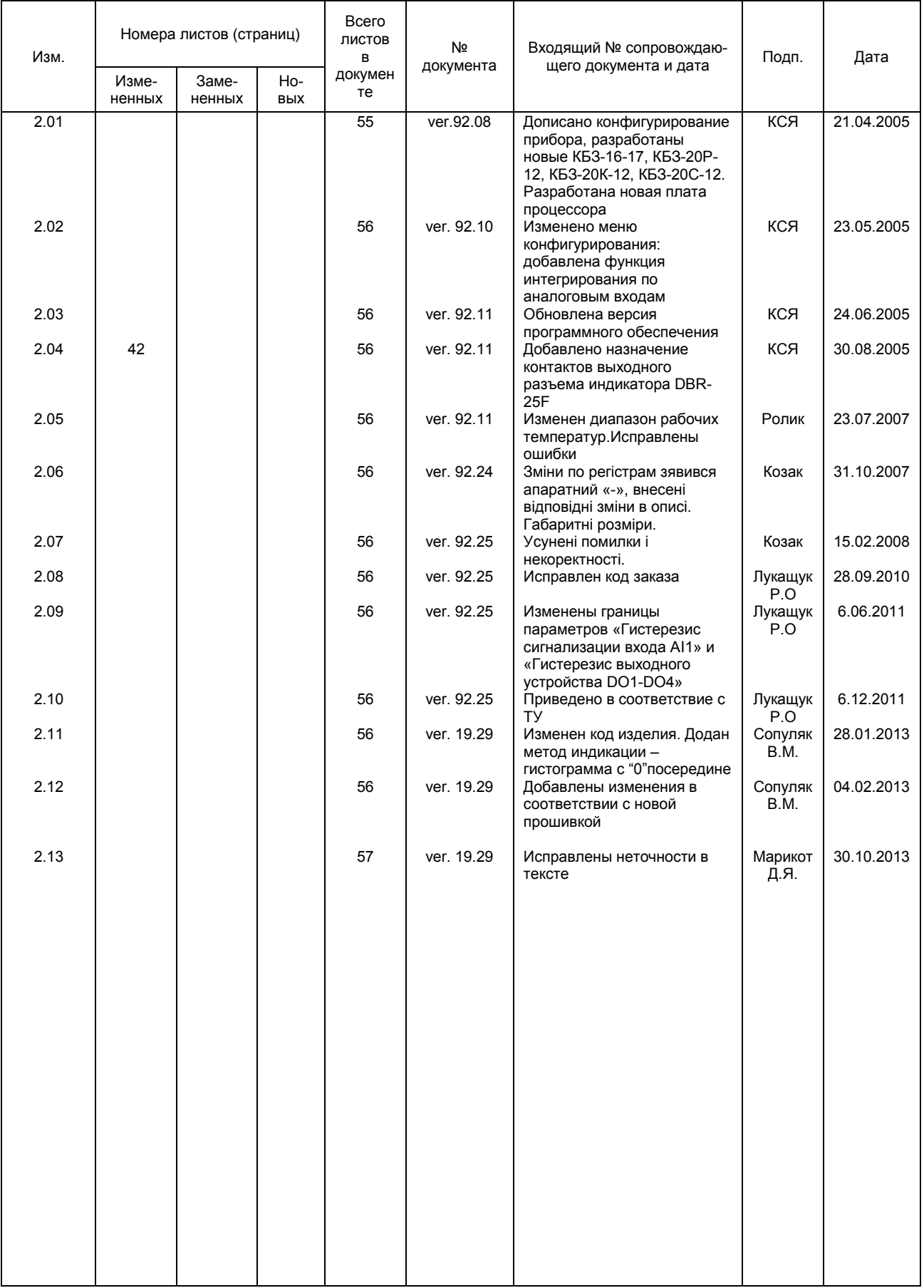